# **ACS150**

**Podręcznik użytkownika ACS150 Przemienniki częstotliwości (0,37…4 kW, 0,5…5 HP)**

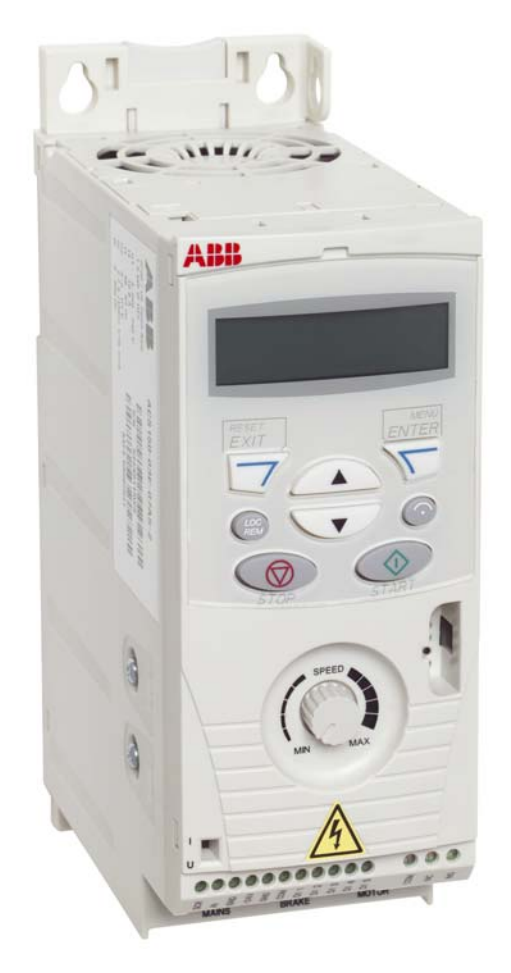

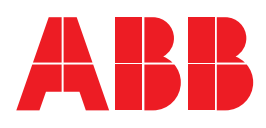

# ACS150 Przemienniki częstotliwości 0.37…4 kW 0.5…5 HP

**Podręcznik użytkownika**

3AFE68576032 Rev A PL EFFECTIVE: 7.12.2005

© 2006 ABB Sp. z o.o. All Rights Reserved.

# <span id="page-4-0"></span>**Co zawiera ten rozdział**

Rozdział ten zawiera instrukcje bezpieczeństwa które muszą być przestrzegane podczas instalacji, eksploatacji i serwisowania przemiennika częstotliwości. Nieprzestrzeganie tych instrukcji może prowadzić do zagrożeń dla zdrowia i życia personelu lub do uszkodzeń przemiennika częstotliwości, silnika bądź urządzeń napędzanych. Dlatego przed przystąpieniem do jakichkolwiek prac z przemiennikiem częstotliwości należy uważnie zapoznać się z informacjami zawartymi w tym rozdziale.

# **Zastosowanie Ostrzeżeń i Uwag**

Dla wyróżnienia ostrzeżeń w tekście podręcznika są stosowane następujące symbole:

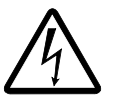

**Ostrzeżenie o niebezpiecznym napięciu:** ostrzega o sytuacjach, w których wysokie napięcie może spowodować zagrożenie dla życia lub zdrowia personelu i/lub uszkodzenie urządzeń.

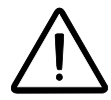

**Ostrzeżenie ogólne:** ostrzega o sytuacjach, w których mogą mieć miejsce zagrożenia dla życia lub zdrowia personelu i/lub uszkodzenie urządzeń spowodowane przez przyczyny inne niż elektryczne.

# **Prace instalacyjne i obsługowe**

Ostrzeżenia te skierowane są do osób, które będą wykonywać prace przy napędzie, kablu silnika lub silniku.

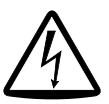

**OSTRZEŻENIE!** Zignorowanie tych instrukcji może być powodem poważnych obrażeń lub śmierci personelu, lub prowadzić do uszkodzenia urządzenia.

#### **Instalacja i obsługa napędu może być wykonywana tylko przez wykwalifikowanych elektryków!**

• Nigdy nie wykonywać żadnych prac przy napędzie, kablu silnika lub silniku kiedy jest załączone zasilanie sieciowe. Po wyłączeniu zasilania sieciowego należy odczekać co najmniej 5 minut aby kondensatory obwodu pośredniego rozładowały się, zanim rozpocznie się prace przy napędzie, kablu silnika lub silniku.

Zawsze należy upewnić się, dokonując pomiaru przy pomocy multimetru (o impedancji co najmniej 1 megaoma), że:

- 1. Nie ma napięcia pomiędzy zaciskami wejściowymi napędu U1, V1 i W1 a ziemią.
- 2. Nie ma napięcia pomiędzy zaciskami BRK+ i BRK- a ziemią.
- Nie wykonywać żadnych prac przy kablach sterowania kiedy jest zasilany napęd lub zewnętrzne obwody zasilania. Zewnętrznie zasilane obwody sterowania mogą powodować wystąpienie niebezpiecznych napięć nawet jeżeli zasilanie główne jest wyłączone.
- Nie wykonywać żadnych testów izolacji lub prób wytrzymałości napięciowej w napędzie.

#### **Uwaga:**

• Kiedy zasilanie jest załączone, zaciski obwodów siłowych U1, V1, W1 i U2, V2, W2 oraz BRK+ i BRK- są pod niebezpiecznie wysokim napięciem, bez względu na to czy silnik pracuje czy też nie.

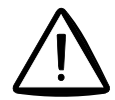

**OSTRZEŻENIE!** Zignorowanie tych instrukcji może być powodem poważnych obrażeń lub śmierci personelu, lub prowadzić do uszkodzenia urządzenia.

- Nigdy nie wolno dokonywać prób samodzielnej naprawy uszkodzonego napędu. W celu wymiany napędu należy skontaktować się z lokalnym przedstawicielem ABB lub z Autoryzowanym Serwisem ABB.
- Upewnić się, że pył i opiłki powstałe przy wierceniu otworów podczas instalacji nie dostają się do wnętrza napędu. Przewodzący pył wewnątrz napędu może spowodować jego uszkodzenie lub prowadzić do niewłaściwego jego funkcjonowania.
- Zapewnić odpowiednie chłodzenie.

## **Eksploatacja i rozruch**

Ostrzeżenia te są przeznaczone dla osób które będą obsługiwać napęd podczas rozruchu i jego normalnej pracy (eksploatacji).

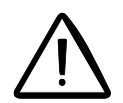

**OSTRZEŻENIE!** Zignorowanie tych instrukcji może być powodem poważnych obrażeń lub śmierci personelu, lub prowadzić do uszkodzenia urządzenia.

- Przed przeprowadzeniem regulacji napędu należy upewnić się, że silnik i wszystkie urządzenia napędzane mogą pracować w zakresie zapewnianym przez napęd. Napęd może być ustawiony tak aby silnik pracował z prędkościami powyżej i poniżej prędkości silnika dostępnych gdy jest on przyłączony bezpośrednio do sieci zasilającej.
- Nie należy uaktywniać funkcji automatycznego kasowania błędów jeżeli może to spowodować wystąpienie niebezpiecznych sytuacji. Kiedy funkcja ta jest uaktywniona w przypadku wystąpienia błędu zostanie on automatycznie skasowany i napęd zacznie na nowo pracować.
- Nie sterować pracą silnika za pomocą urządzenia rozłączającego; zamiast tego należy używać przycisków  $\circled{r}$  i  $\circled{r}$  znajdujących się na panelu sterowania lub odpowiednich poleceń sterowania (płyta I/O). Maksymalna dopuszczalna liczba cykli ładowania kondensatorów DC napędu (tj. cykli zasilania przez załączenie zasilania) wynosi 2 cykle w ciągu minuty, a całkowita maksymalna liczba cykli wynosi 15 000.

#### **UWAGA:**

- Jeżeli wybierze się zewnętrzne źródło polecenia START i źródło to jest załączone (ON) napęd zacznie pracować natychmiast po przywróceniu napięcia lub skasowaniu błędu chyba, że napęd jest skonfigurowany dla 3-przewodowego (impulsowego) startu/zatrzymania.
- Kiedy miejsce sterowania nie jest ustawione na lokalne (tzn. LOC nie jest pokazywane na wyświetlaczu), wciśnięcie przycisku STOP na panelu sterowania nie spowoduje zatrzymania napędu. Aby zatrzymać napęd przy użyciu przycisku na panelu sterowania, wcisnąć przycisk LOC/REM ( $_{\tiny{REW}}^{\text{CQO}}$  a następnie przycisk stop  $\textcircled{2}$ ).

# **Spis treści**

# *Bezpieczeństwo*

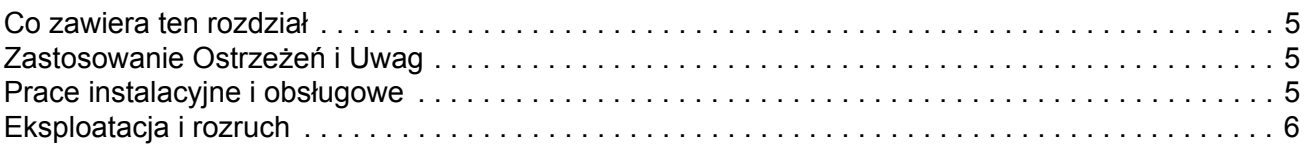

# *Spis treści*

# *O niniejszym podręczniku*

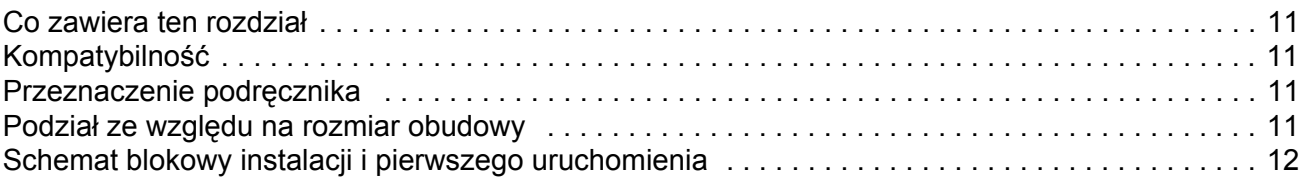

## *Opis napędu*

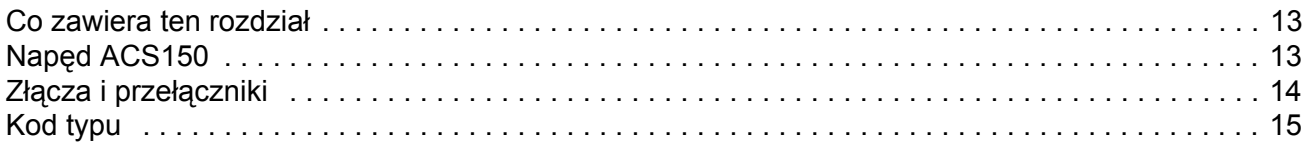

# *Instalacja mechaniczna*

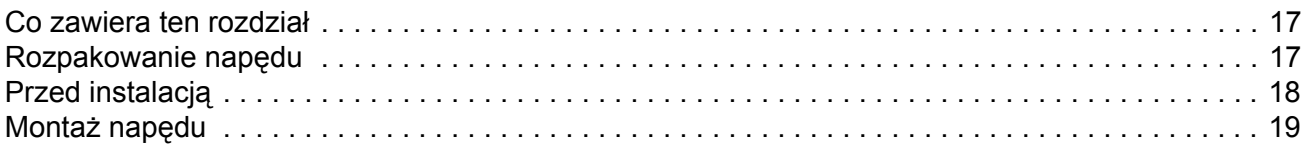

# *Planowanie instalacji elektrycznej*

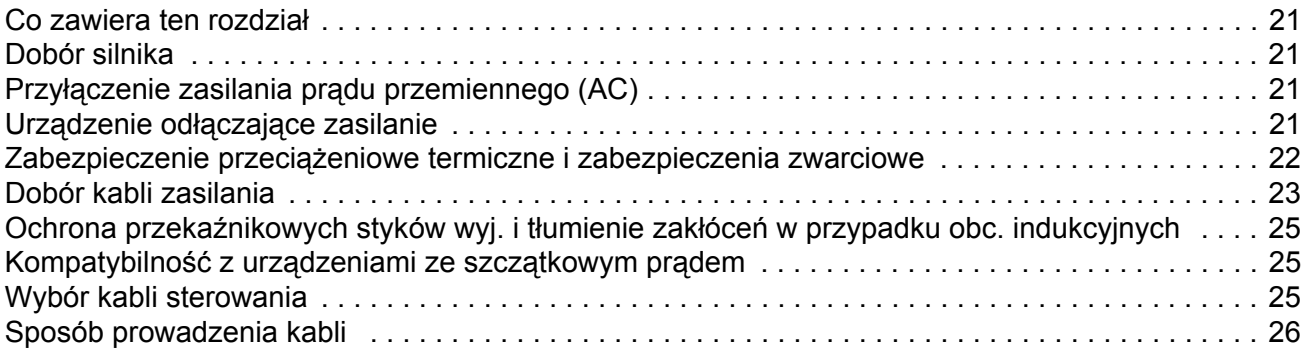

# *Instalacja elektryczna*

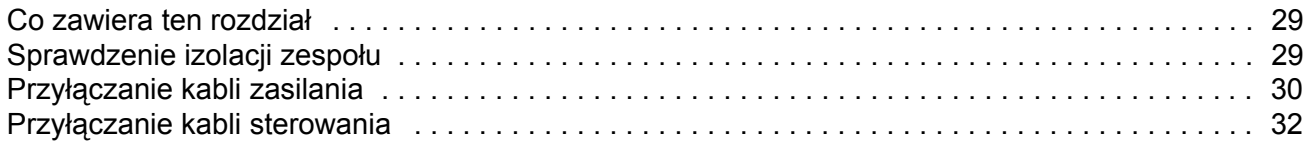

## *Lista czynności instalacyjnych*

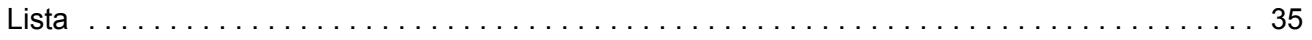

# *Uruchomienie i sterowanie poprzez We/Wyj*

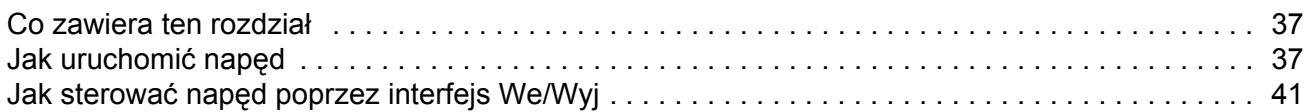

### *Panel sterowania*

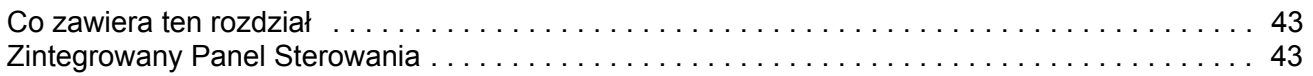

# *Makroaplikacje*

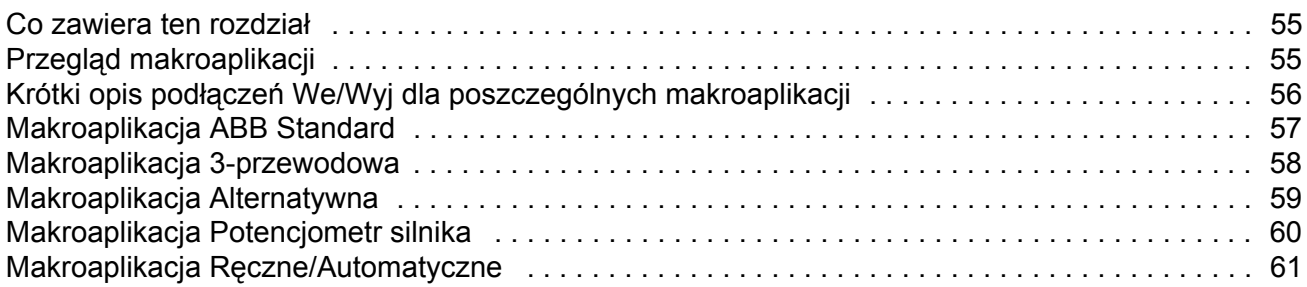

# *Sygnały bieżące i parametry*

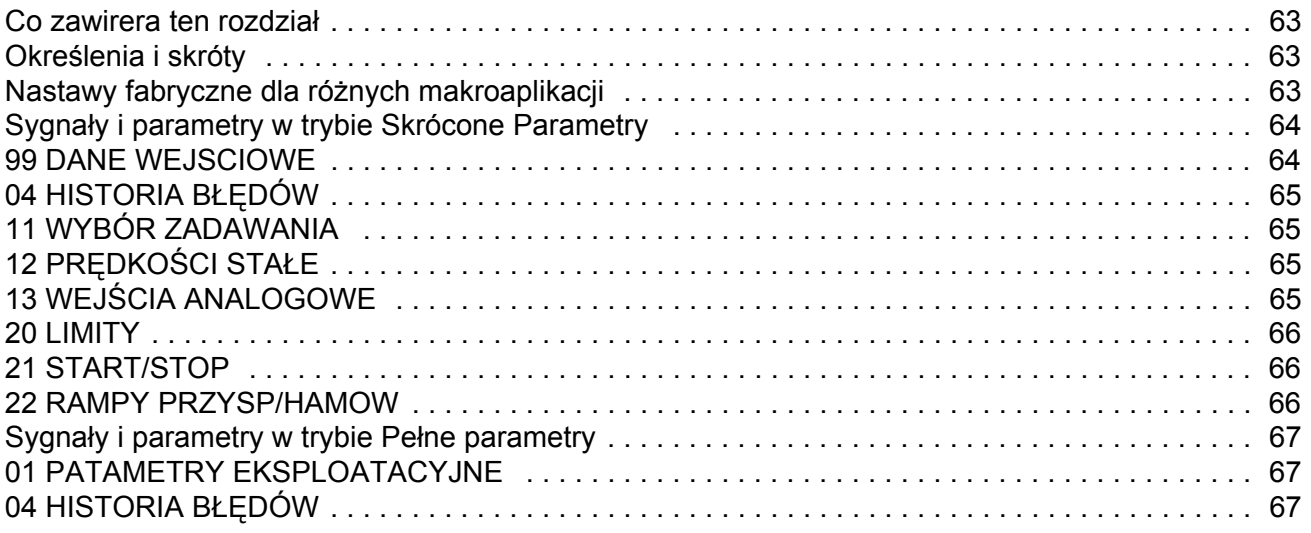

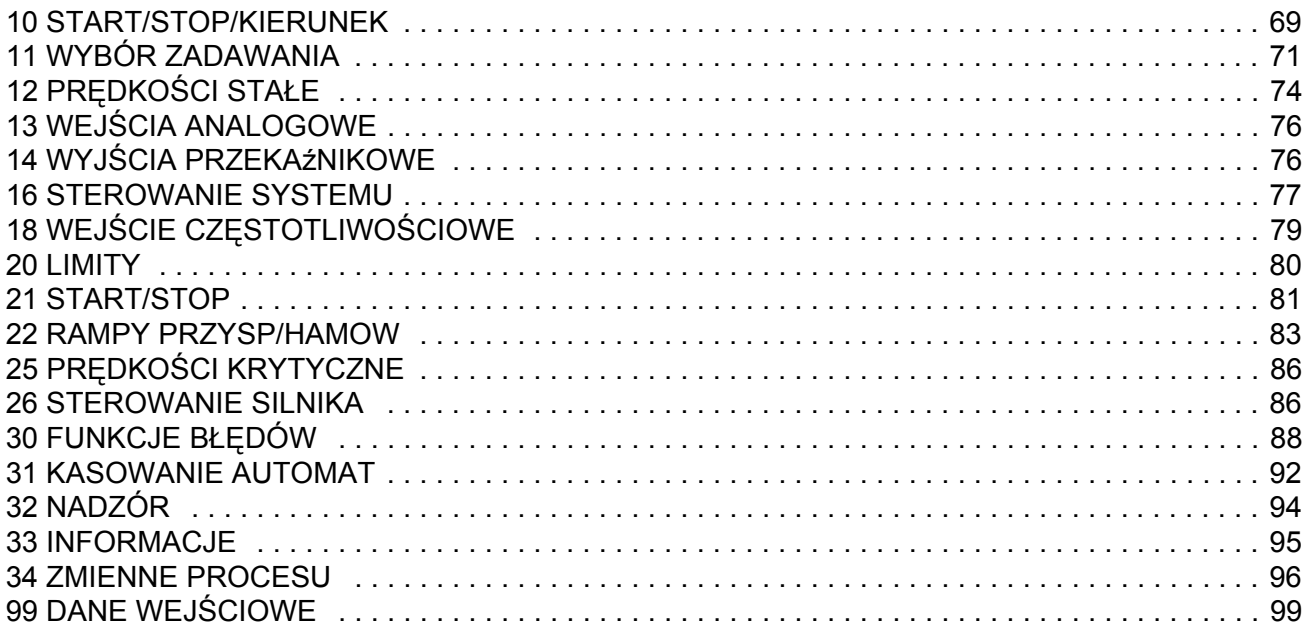

# Śledzenie błędów

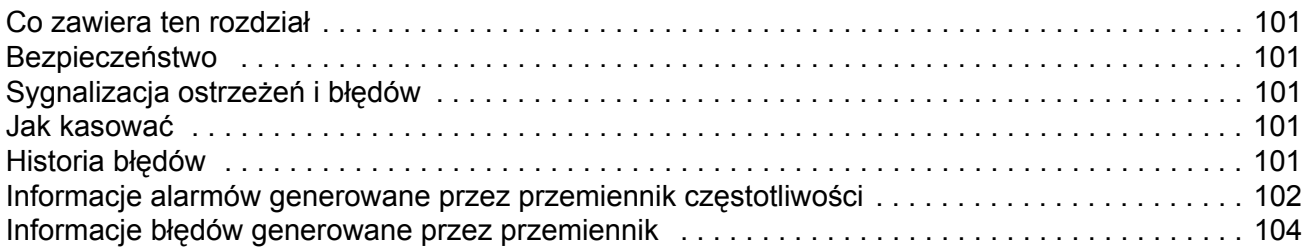

# Obsługa

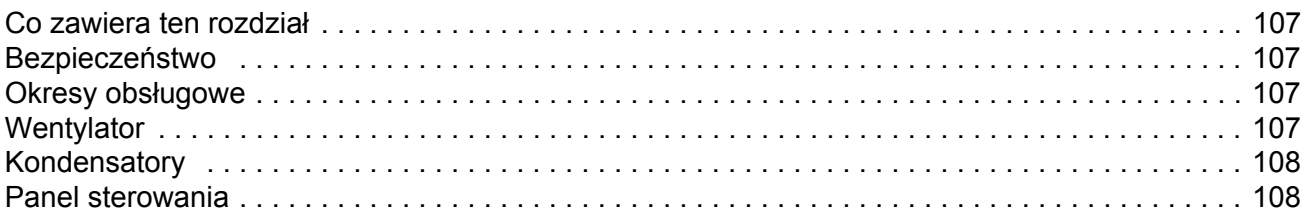

# Dane techniczne

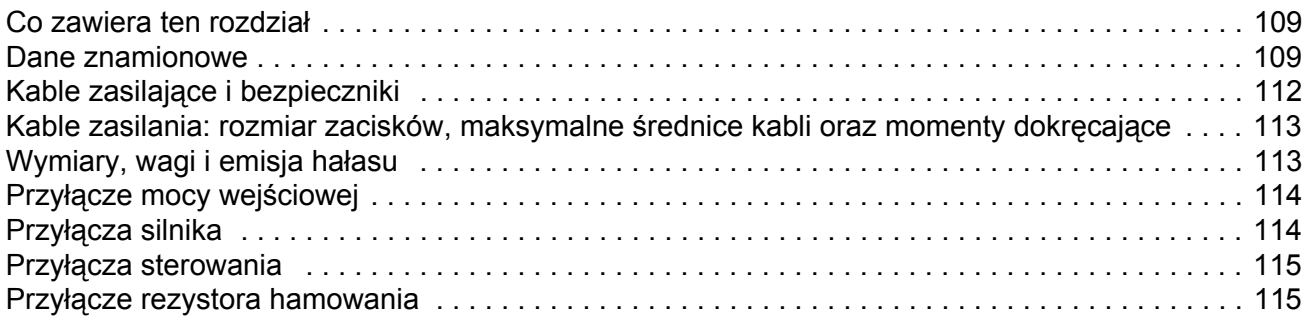

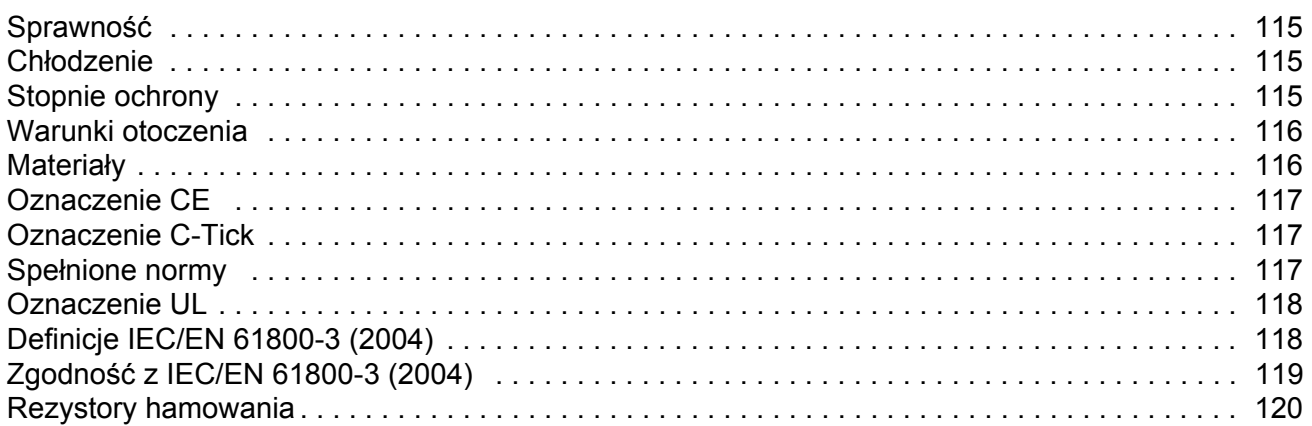

# Wymiary

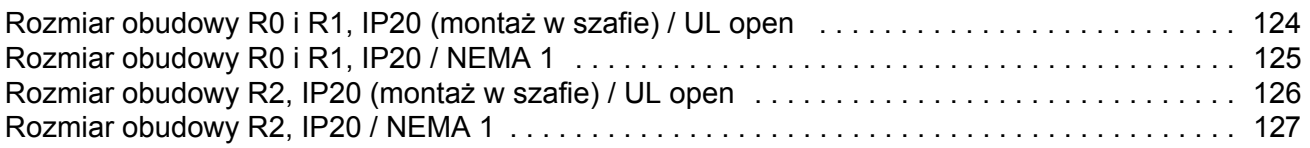

### **Co zawiera ten rozdział**

W rozdziale tym opisano grupę odbiorców/użytkowników oraz jego zawartość. Zawiera on też schemat sprawdzenia przesyłki oraz postępowanie podczas instalacji i pierwszego uruchomienia przemiennika. Schemat blokowy zawiera odsyłacze do rozdzałów/sekcji tego podręcznika.

### **Kompatybilność**

Podręcznik jest zgodny z ACS150 zawierającym wersję oprogramowania 1.30b lub późniejszą. Patrz parametr *3301* FW VERSION.

#### **Przeznaczenie podręcznika**

Niniejszy podręcznik jest przeznaczony dla osób które będą wykonywać instalację, pierwsze uruchomienie, obsługę podczas normalnej pracy oraz serwisowanie urządzenia. Należy przeczytać podręcznik przed przystąpieniem do jakichkolwiek czynności przy napędzie. Oczekuje się, że osoba posługująca się tym podręcznikiem będzie posiadała podstawową wiedzę w zakresie elektrotechniki, okablowania, komponentów elektrycznych oraz symboli stosowanych na schematach elektrycznych.

Podręcznik ten jest napisany dla osób będących użytkownikami na całym świecie. Niektóre wielkości są przedstawione w jednostkach układu SI oraz układu anglosaskiego. Przedstawione są również specjalne instrukcje dotyczące instalacji napędów na terenie Stanów Zjednoczonych.

## **Podział ze względu na rozmiar obudowy**

Napędy ACS150 są produkowane w różnych rozmiarach obudowy R0...R2. Niektóre instrukcje, dane techniczne i rysunki wymiarowe są podzielone na kategorie według rozmiarów obudowy (R0...R2). Więcej informacji dotyczących rozmiarów obudów podano w tabeli na stronie *[109](#page-108-1)* w rozdziale *[Dane techniczne](#page-108-0)*.

# **Schemat blokowy instalacji i pierwszego uruchomienia**

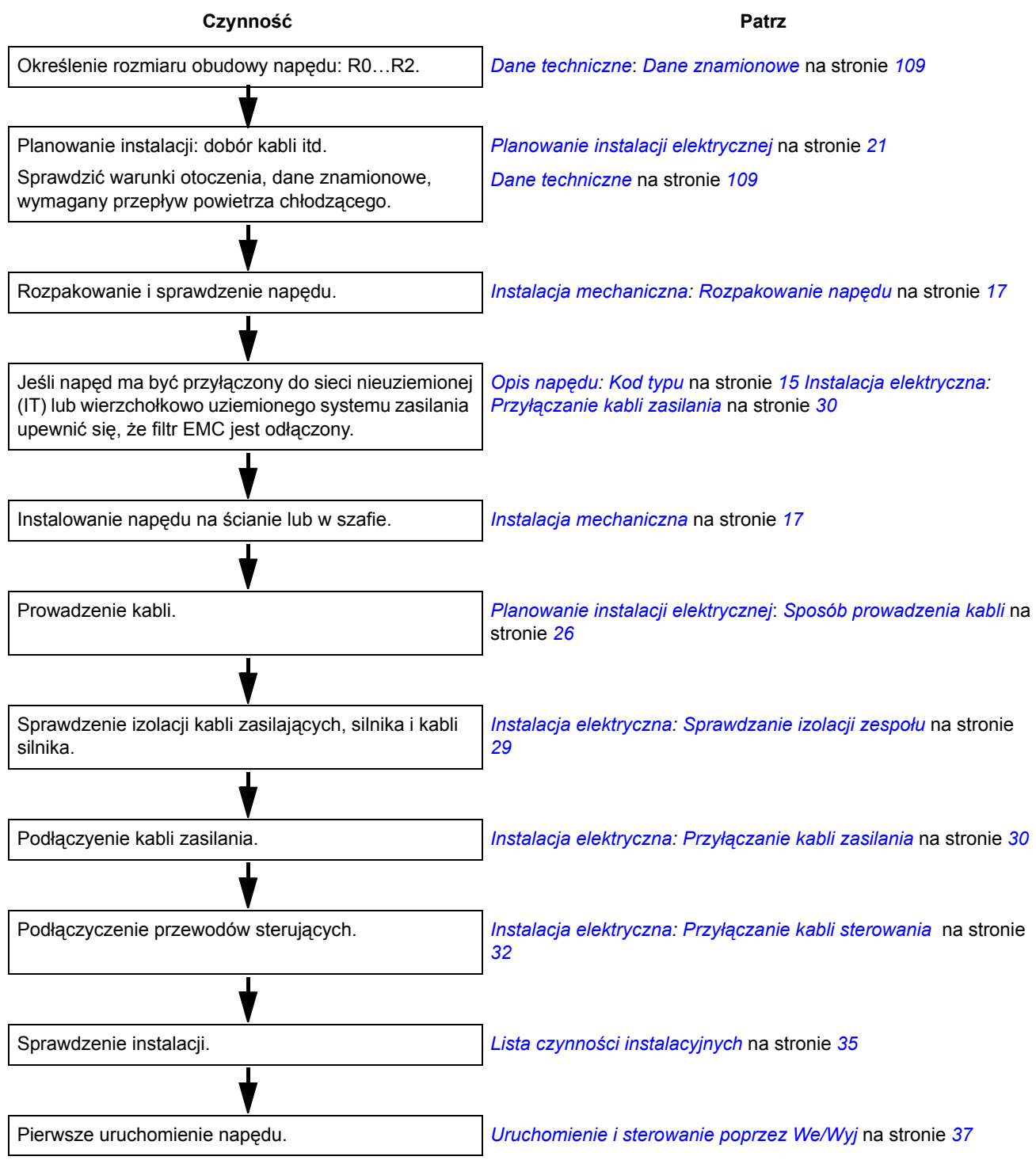

# **Co zawiera ten rozdział**

W rozdziale tym opisano krótko budowę i kod typu.

# **Napęd ACS150**

ACS150 jest napędem przeznaczonym do montażu na ścianie lub w szafie sterowniczej służącym do sterowania silnikami prądu przemiennego (AC). Obudowy R0…R2 różnią się szerokością.

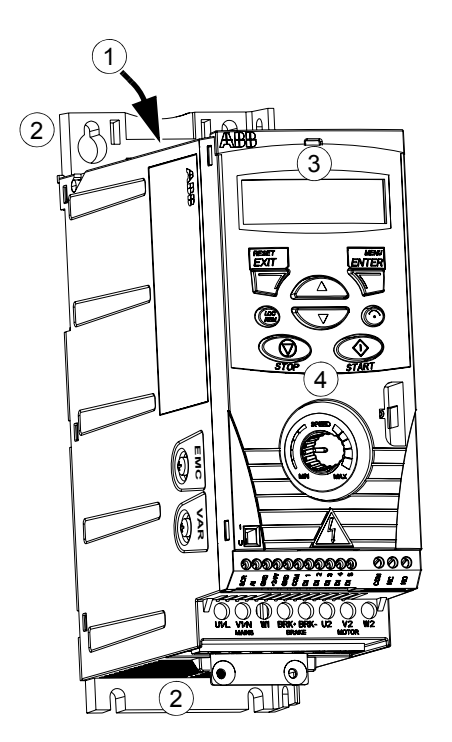

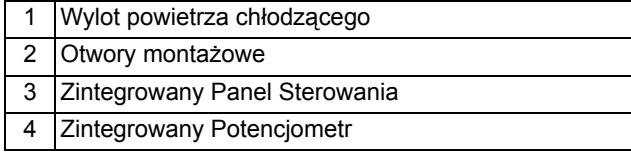

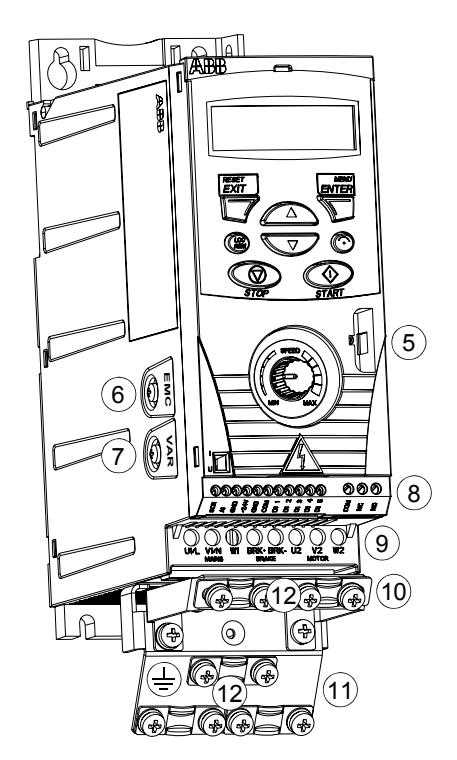

*Bez płytek zaciskowych(R0 i R1) Z płytkami zaciskowymi (R0 and R1)*

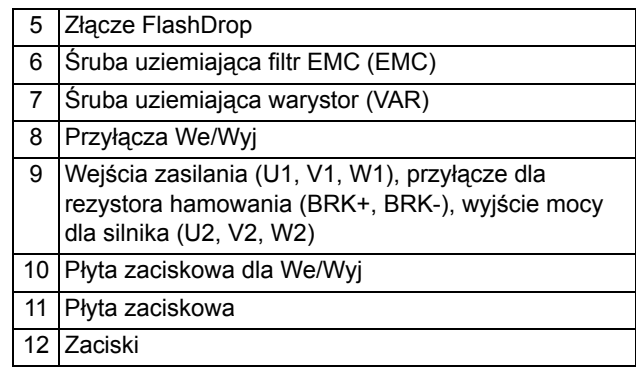

# **Złącza i przełączniki**

Schemat przedstawia złącza i przełączniki przemiennika częstotliwości ACS150.

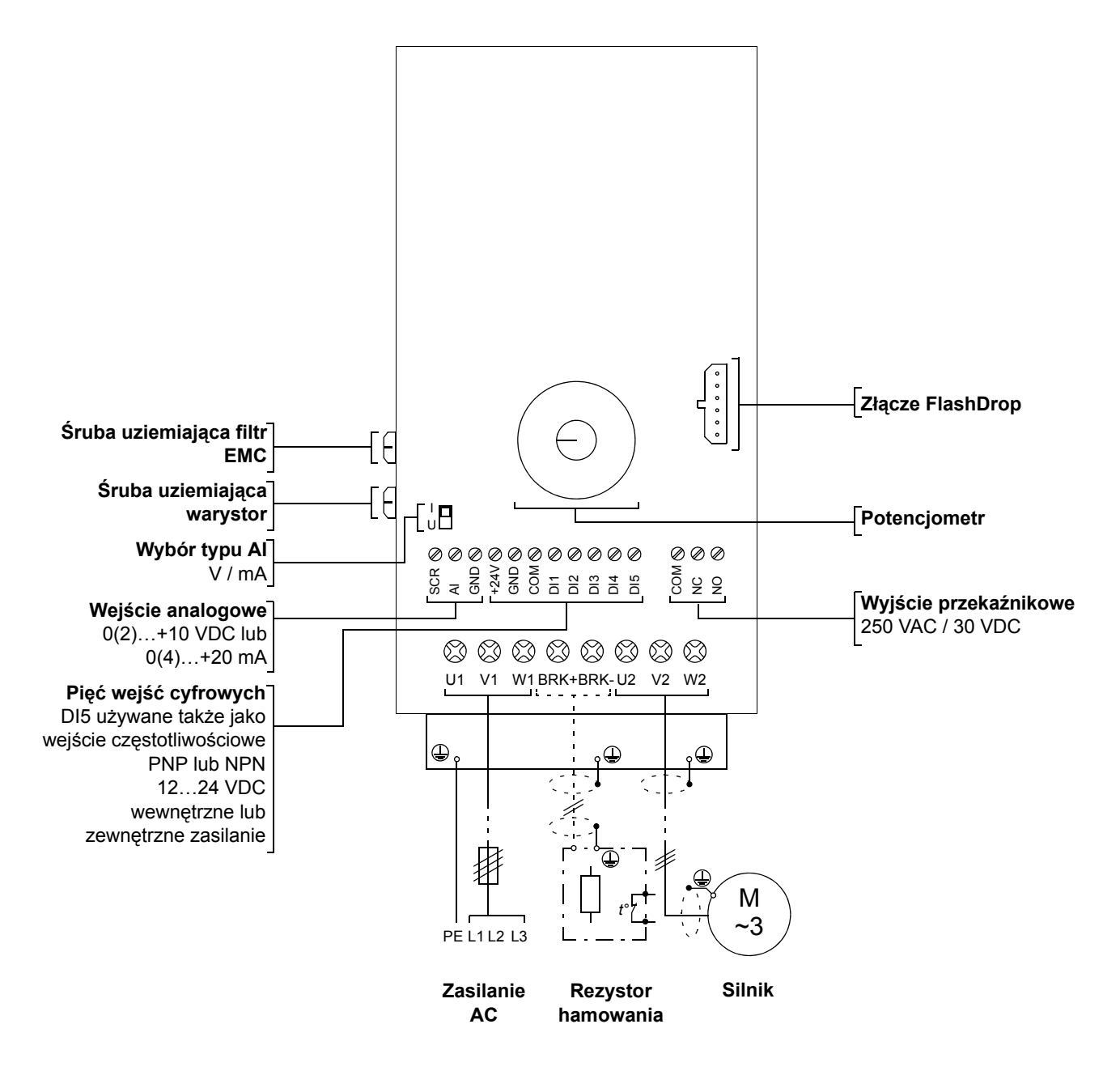

# <span id="page-14-0"></span>**Kod typu**

Kod typu napędu zawiera informacje o konfiguracji napędu. Kod typu można odnaleźć na etykiecie przyklejonej do napędu. Pierwsze cyfry od lewej oznaczają podstawową konfigurację napędu, np. ACS150-03E-08A8-4. Poniżej został przedstawiony opis kodu typu.

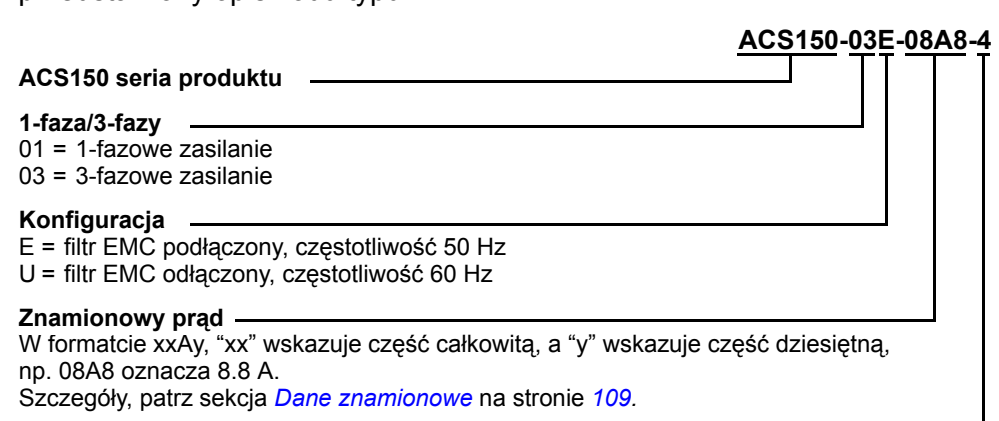

#### **Zakresy napięć**

2 = 200…240 VAC 4 = 380…480 VAC

# <span id="page-16-0"></span>**Co zawiera ten rozdział**

W rozdziale tym opisano procedurę instalacji mechanicznej napędu.

# <span id="page-16-1"></span>**Rozpakowanie napędu**

Napęd (1) jest dostarczany w opakowaniu, które zawiera również (na fotografii przedstawiony jest napęd w obudowie R0):

- plastikową torebkę (2) zawierającą płytkę zaciskową, płytkę zaciskową We/Wyj, zaciski i śruby
- szablon montażowy, który jest częścią opakowania (3)
- podręcznik użytkownika (4)
- dokumenty dostawy.

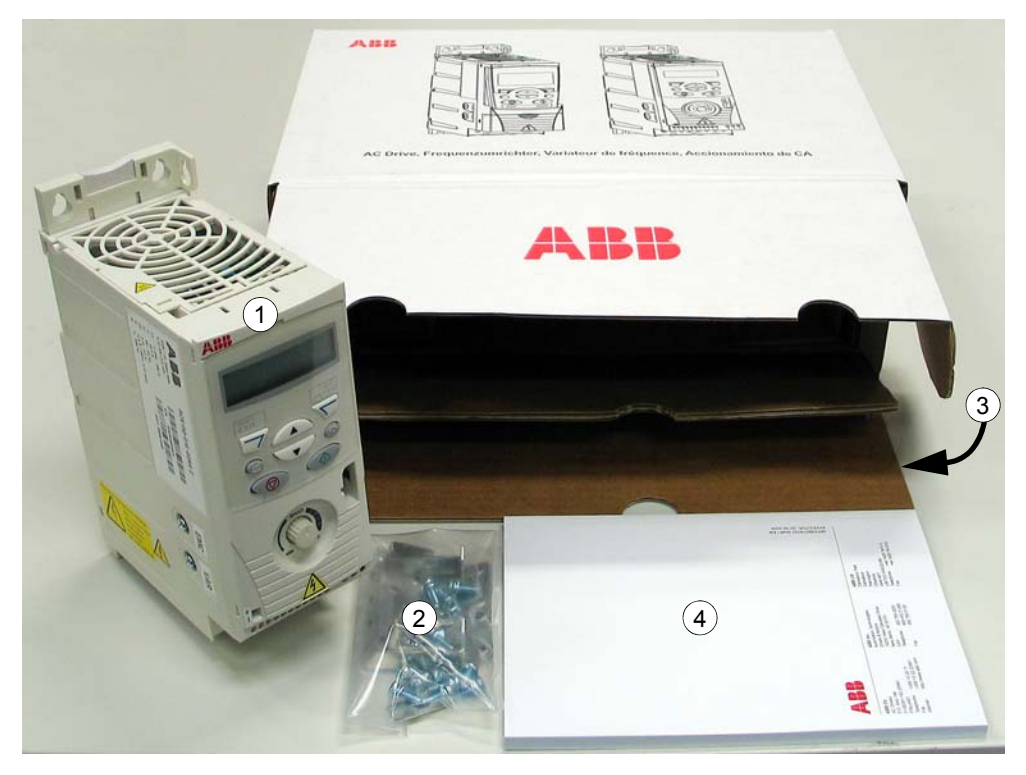

#### **Sprawdzenie dostawy**

Sprawdzić czy nie ma widocznych śladów uszkodzenia. Jeżeli zostały zauważone uszkodzenia należy niezwłocznie powiadomić o tym przewoźnika.

Przed przystąpieniem do instalacji należy sprawdzić informacje podane na tabliczkach znamionowych aby zweryfikować czy napęd jest właściwego typu. Tabliczka typu napędu umieszczona jest na lewej ściance napędu. Poniżej została przedstawiona przykładowa tabliczka typu wraz z opisem poszczególnych pozycji.

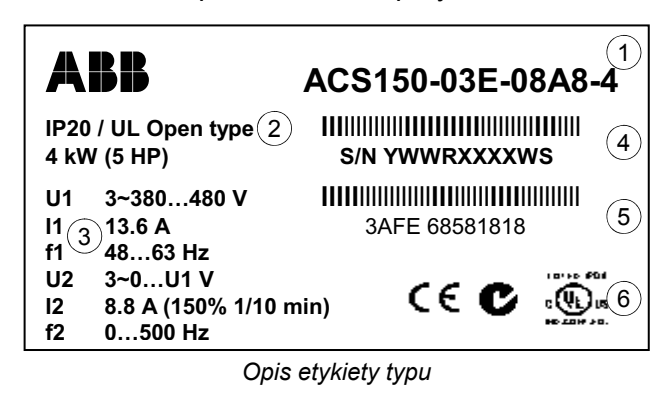

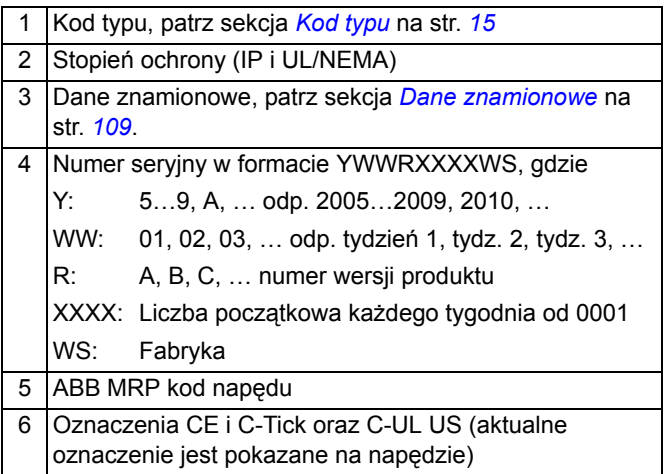

# **Przed instalacją**

Napęd ACS150 może być zainstalowany na ścianie lub w szafie sterowniczej. Sprawdzić wymagania dla obudowy NEMA 1 przy montażu naściennym (patrz rozdział *[Dane techniczne](#page-108-0)*).

Istnieją trzy sposoby montażu napędu:

- a) montaż na tylniej ścianie napędu
- b) montaż boczny
- c) montaż na szynie DIN.

Napęd musi być zamontowany w pozycji pionowej. Sprawdzić miejsce zainstalowania urządzania zgodnie z wymaganiami podanymi poniżej. Szczegóły dotyczące wymiarów napędów patrz rozdział *[Wymiary](#page-122-0)*.

#### <span id="page-17-0"></span>**Wymagania odnoszące się do miejsca zainstalowania urządzenia**

Dopuszczalne warunki pracy napędu podane są w rozdziale *[Dane techniczne](#page-108-0)*.

*Napęd instalowany na ścianie*

Ściana powinna być pionowa lub tak zbliżona do pionu jak to tylko możliwe, wykonana z niepalnego materiału i wystarczająco wytrzymała dla przeniesienia ciężaru urządzenia.

#### *Napęd instalowany na podłodze*

Podłoga w miejscu zainstalowania napędu powinna być wykonana z niepalnego materiału.

#### <span id="page-18-0"></span>*Wolna przestrzeń wokół urządzenia*

W celu zapewnienia odpowiedniego chłodzenia należy pozostawić przestrzeń 75 mm (3 cale) pod i nad każdym z napędów. Nie jest wymagana przestrzeń po bokach urządzenia, tak więc napęd może być montowany jeden przy drugim.

# **Montaż napędu**

#### **Montaż napędu**

**Uwaga:** Upewnić się, że pył i opiłki powstałe przy wierceniu otworów podczas instalacji nie dostają się do wnętrza napędu.

#### *Za pomocą śrub*

- 1. Zaznaczyć miejsca na otwory używając np. szablonu wyciętego z opakowania. Rozmieszczenie otworów montażowych przedstawione jest również na rysunkach w rozdziale *[Wymiary](#page-122-0)*. Liczba oraz rozmieszczenie otworów montażowych zależą od sposobu montażu:
	- a) montaż na tylniej ścianie napędu: cztery otwory montażowe
	- b) montaż boczny: trzy otwory montażowe; jeden z otworów montażowych na dole jest ulokowany w płytce z zaciskami.
- 2. Umieścić śruby mocujące w przygotowanych otworach w ścianie.
- 3. Umieścić napęd na śrubach mocujących.
- 4. Dokręcić śruby mocujące napęd do ściany.

#### *Na szynie DIN*

1. Włożyć górną część zatrzasku w szynę, tak jak przedstawiono na rys. a. Następnie należy wcisnąć dźwignię znajdującą się na szczycie tylnej ściany napędu, tak jak przedstawiono na rys. b.

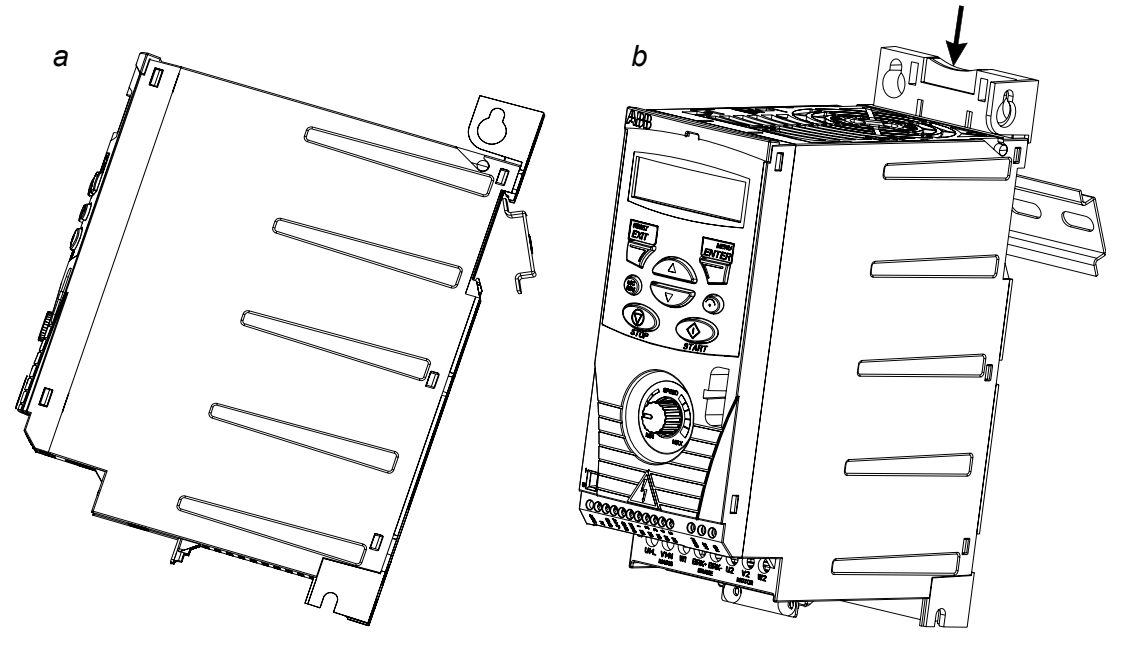

#### **Instalacja płytki z zaciskami**

- 1. Przymocować, za pomocą dostarczonych śrub, płytkę z zaciskami do ramy znajdującej się w dolnej części napędu.
- 2. Przymocować, za pomocą dostarczonych śrub, płytkę z zaciskami dla We/Wyj do płytki z zaciskami.

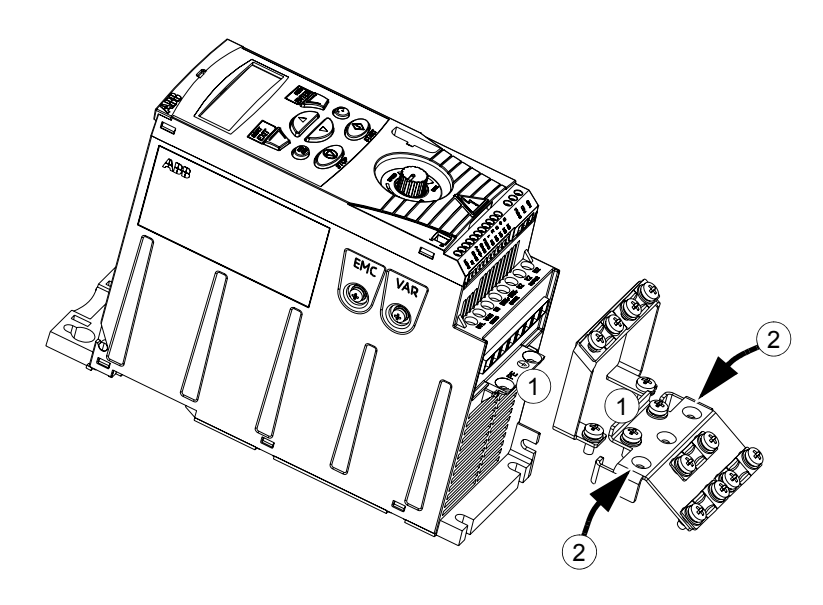

# <span id="page-20-0"></span>**Planowanie instalacji elektrycznej**

# **Co zawiera ten rozdział**

W niniejszym rozdziale podano instrukcje według których należy postępować podczas dobierania silnika, kabli, zabezpieczeń, sposobu prowadzenia kabli oraz trybu pracy. Jeżeli zalecenia podane przez firmę ABB nie są przestrzegane powoduje to unieważnienie gwarancji.

**Uwaga:** Instalacja zawsze musi być zaprojektowana i wykonana zgodnie z lokalnie obowiązującymi przepisami. ABB nie ponosi żadnej odpowiedzialności za jakąkolwiek instalację, która jest niezgodna z lokalnym prawem lub/i innymi przepisami.

# <span id="page-20-2"></span>**Dobór silnika**

Dobór 3-fazowego silnika prądu przemiennego (AC) należy dokonać na podstawie tabeli znajdującej się na stonie *[109](#page-108-1)* w rozdziale *[Dane techniczne](#page-108-0)*. Tabela ta zawiera typowe znamionowe zakresy mocy silników dla poszczególnych typów napędów.

# **Przyłączenie zasilania prądu przemiennego (AC)**

Użyć zainstalowanych przyłączy do podłączenia zasilania napędu.

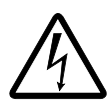

**OSTRZEŻENIE!** Prąd upływu urządzenia przekracza 3.5 mA, dlatego wymagane jest aby instalacja elektryczna była zgodna z normą IEC 61800-5-1.

# <span id="page-20-1"></span>**Urządzenie odłączające zasilanie**

Zainstalować między źródłem zasilania, a napędem ręcznie obsługiwane urządzenie załączające zasilanie. Urządzenie takie musi dać się zablokować w pozycji otwartej w celu przeprowadzenia prac instalacyjnych i przeglądów.

- **Europa**: Aby spełnić Dyrektywy Uni Europejskiej, zgodnie ze standardem EN 60204-1, Zabezpieczenia Maszynowe, urządzenie odłączające musi być jednym z następujących typów:
	- rozłącznik izolacyjny kategorii użytkowania AC-23B (EN 60947-3)
	- rozłącznik posiadający pomocniczy styk, który uruchamia urządzenia rozłączające obwód obciążeniowy przed otwarciem głównego styku rozłącznika (EN 60947-3)
	- odpowiedni wyłącznik dla odłączenia obwodu, zgodnie z EN 60947-2.
- **Inne lokalizacje**: Urządzenie odłączające musi spełniać obowiązujące regulacje dotyczące bezpieczeństwa.

# **Zabezpieczenia przeciążeniowe termiczne i zabezpieczenia zwarciowe**

Napęd chroni siebie i kable wejściowe oraz kable silnika od przeciążeń termicznych, kiedy kable te są zwymiarowane według znamionowego prądu napędu. W takim przypadku nie ma potrzeby stosowania dodatkowych zabezpieczeń.

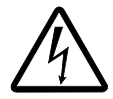

**OSTRZEŻENIE!** Jeżeli napęd jest przyłączony do więcej niż jednego silnika, konieczne jest zastosowanie oddzielnego wyłącznika przeciążeniowego lub wyłącznika do zabezpieczenia każdego z przyłączonych silników i odpowiadających im kabli silnika. Urządzenia te mogą potrzebować oddzielnego bezpiecznika do przerwania prądu zwarciowego.

Napęd chroni kabel silnika i sam silnik w sytuacji zwarcia kiedy kabel silnika jest zwymiarowany w oparciu o znamionowy prąd napędu.

#### **Zabezpieczenie zwarciowe kabla sieciowego (kabel zasilający AC)**

Wejściowy kabel zasilający napęd należy chronić zawsze za pomocą bezpieczników. Bezpieczniki należy dobrać zgodnie z obowiązującymi lokalnie przepisami bezpieczeństwa, odpowiednim napięciem wejściowym oraz prądem znamionowym napędu (patrz rozdział *[Dane techniczne](#page-108-0)*).

Umieszczenie w tablicy rozdzielczej standardowych bezpieczników IEC gG lub UL typu T zabezpieczy kabel w przypadku zwarcia, ograniczy uszkodzenia napędu i zapobiegnie uszkodzeniu dodatkowych urządeń w przypadku zwarcia wewnątrz napędu.

#### **Czas zadziałania bezpieczników**

**Sprawdzić czy czas zadziałania bezpieczników jest poniżej 0,5 sekundy.** Czas zadziałania zależy od typu bezpiecznika, impedancji sieci zasilającej i przekroju poprzecznego, materiału i długości kabli zasilających. Bezpieczniki dla USA muszą być typu bezzwłocznego.

Dane bezpieczników, patrz rozdział *[Dane techniczne](#page-108-0)*.

#### **Wyłączniki (będzie zdefiniowane)**

Można użyć wyłączników, które zostały przetestowane przez ABB z napędem ACS150. Bezpieczniki muszą zostać użyte z innymi wyłącznikami. W celu uzyskania informacji o wyłącznikach i charakterystyce sieci zasilającej należy skontaktować się z lokalnym przedstawicielem ABB.

Charakterystyki zabezpieczeniowe wyłączników zależą od typu, wykonania i konfiguracji wyłączników. Istnieją też ograniczenia odnoszące się do pojemności zwarciowej sieci zasilającej.

# <span id="page-22-0"></span>**Dobór kabli zasilania**

#### **Zasady ogólne**

Kable sieciowe i kable silnika należy zwymiarować **zgodnie z obowiązującymi przepisami lokalnymi.**

- Kabel musi być w stanie przenosić prąd obciążenia napędu. Znamionowe prądy napędu patrz rozdział *[Dane techniczne](#page-108-0)*.
- Kabel musi mieć maksymalną temperaturę pracy co najmniej 70°C przy ciągłej pracy. Dla USA, patrz sekcja *[Dodatkowe wymagania dla USA](#page-23-0)* na str. *[24](#page-23-0)*.
- Przekrój poprzeczny przewodu PE musi być taki sam jak dla przewodu fazowego.
- Kable o napięciu pracy 600 VAC są dopuszczalne dla napięcia do 500 VAC.
- Wymagania dotyczące wymagań EMC znajdują się w rozdziale *[Dane techniczne](#page-108-0)*.

Aby spełnić wymagania EMC związane z oznakowaniem CE i C-tick musi być użyty symetryczny kabel ekranowany silnikowy (patrz poniżej).

Kabel sieciowy może być kablem 4-przewodowym, ale zaleca się stosowanie symetrycznych kabli ekranowanych.

W porównaniu z systemem 4-przewodowym użycie symetrycznego kabla ekranowanego redukuje emisję zakłóceń elektromagnetycznych całego systemu napędowego oraz prądy łożyskowe i zużycie łożysk.

#### **Alternatywne typy kabli**

Na rysunku poniżej pokazano typy kabli jakie mogą być stosowane wraz z napędem.

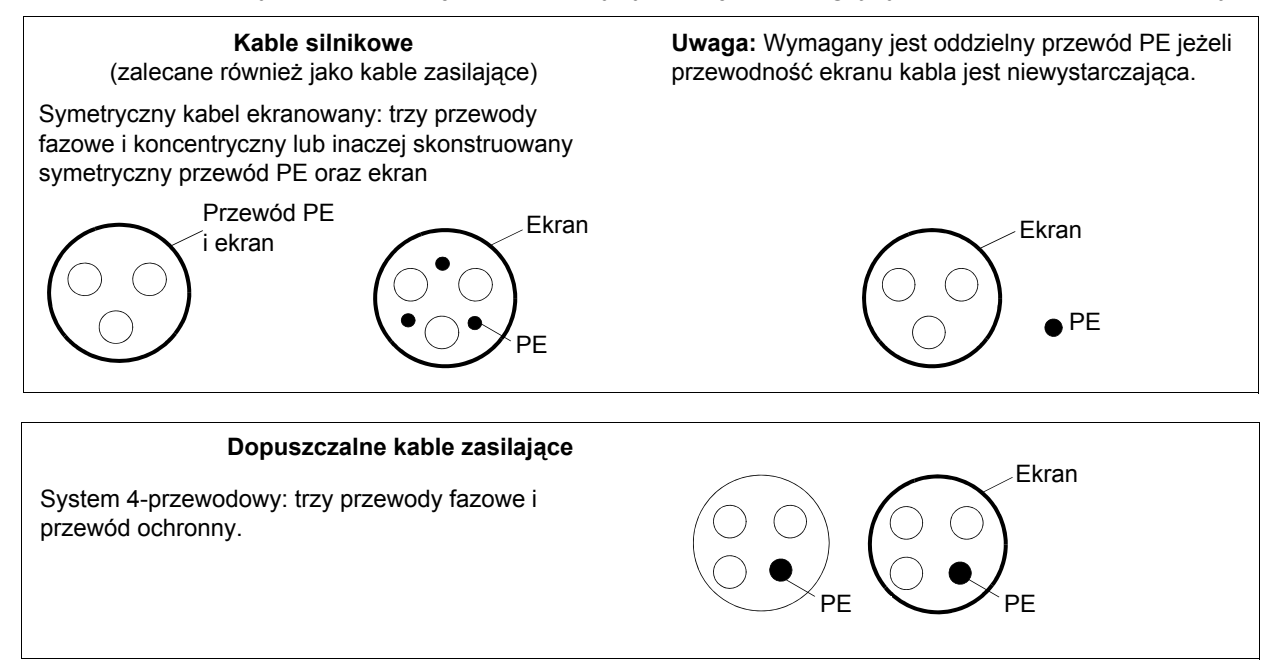

#### **Ekran kabla silnika**

Aby ekran kabla spełniał swoją funkcję musi on posiadać taki sam przekrój poprzeczny jak przewód fazowy pod warunkiem że jest zrobiony z tego samego materiału co przewody fazowe.

Aby efektywnie stłumić wypromieniowane i przewodzone zakłócenia elektromagnetyczne o częstotliwościach radiowych, przewodność ekranu musi być co najmniej na poziomie 1/10 przewodności przewodu fazowego. Wymagania te są łatwo spełniane przez miedziany lub aluminiowy ekran. Minimalne wymagania w stosunku do ekranu kabla silnika napędu są pokazane poniżej. Ekran kabla składa się z koncentrycznej warstwy drutów miedzianych owiniętych spiralnie taśmą miedzianą. Im lepszy i ciaśniejszy ekran kabla, tym niższy poziom emisji zakłóceń elektromagnetycznych oraz niższe prądy łożyskowe.

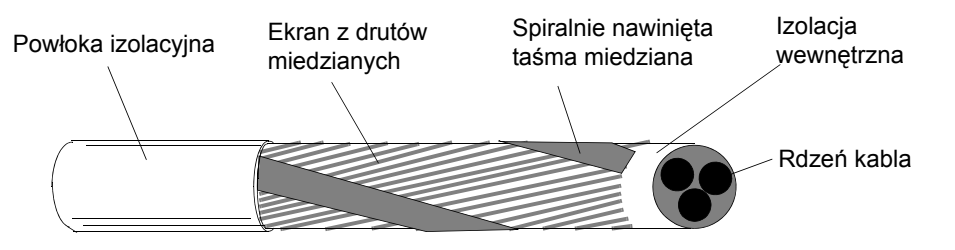

#### <span id="page-23-0"></span>**Dodatkowe wymagania dla USA**

Jako kabel silnika należy zastosować kabel typu MC o ciągłym pancerzu z falistego aluminium z symetrycznym uziemieniem lub z ekranowaniem jeżeli nie jest stosowany przewód metaliczny.

Kable zasilania muszą mieć znamionową temperaturę pracy 75°C (167°F).

#### *Kanał kablowy*

Tam gdzie kanały kablowe muszą być sprzęgnięte razem, należy zmostkować złącze z przewodem uziemiającym połączonym z kanałem kablowym po każdej stronie złącza. Połączyć kanały kablowe również z obudową napędu. Zastosować oddzielne kanały kablowe dla kabla zasilania sieciowego, kabla silnika, okablowania rezystorów hamowania oraz okablowania sterowania. W tym samym kanale kablowym nie prowadzić okablowania silnika od więcej niż jednego napędu.

#### *Kable w pancerzu / ekranowany kabel zasilania*

Kable 6-żyłowe (3 przewody fazowe i 3 przewody uziemienia) typu MC z ciągłym pancerzem z falistego aluminium i symetrycznymi przewodami uziemienia są dostępne u następujących dostawców (nazwy handlowe w nawiasach):

- Anixter Wire & Cable (Philsheath)
- BICC General Corp (Philsheath)
- Rockbestos Co. (Gardex)
- Oaknite (CLX).

Ekranowane kable zasilania są dostępne u następujących dostawców: Belden, LAPPKABEL (ÖLFLEX) i Pirelli.

# **Ochrona przekaźnikowych styków wyjściowych i tłumienie zakłóceń w przypadku obciążeń indukcyjnych**

Obciążenia indukcyjne (przekaźniki, styczniki, silniki) powodują występowanie napięciowych składowych przejściowych przy wyłączaniu.

Wyposażyć obciążenia indukcyjne w obwody tłumiące zakłócenia [warystory, filtry RC (AC) lub diody (DC)] w celu zminimalizowania emisji zakłóceń elekromagnetycznych przy wyłączaniu. Jeżeli zakłócenia te nie zostaną wytłumione mogą one zostać przeniesione pojemnościowo lub indukcyjnie do innych przewodów w kablu sterowania i stworzyć ryzyko awarii czy nieprawidłowej pracy innych części systemu.

Zainstalować elementy zabezpieczające tak blisko obciążenia indukcyjnego jak to tylko możliwe. Nie instalować elementów zabezpieczających na listwie We/Wyj.

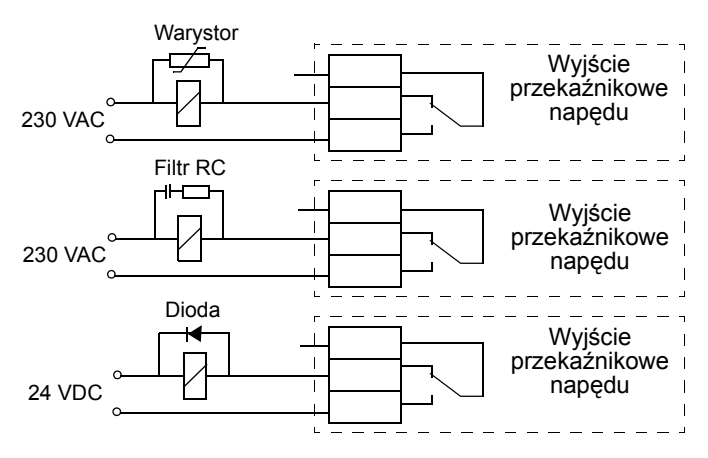

# **Kompatybilność z urządzeniami ze szczątkowym prądem**

Napędy ACS150-01x mogą pracować z urządzeniami Typu A ze szczątkowym prądem, napędy ACS150-03x z urządzeniami Typu B ze szczątkowym prądem. Dla napędów ACS150-03x mogą być stosowane inne miary dla ochrony w przypadku kontaktu bezpośredniego lub pośredniego takie jak separacja od środowiska poprzez podwójną lub wzmocnioną izolację lub odizolowanie od systemu zasilania przez transformator.

## **Wybór kabli sterowania**

Wszystkie kable dla analogowych sygnałów sterowania (jeżeli wejście analogowe AI jest użyte) oraz kable użyte dla wejścia częstotliwościowego muszą być ekranowane.

Używać podwójnie ekranowanego skręconego parami (skrętka) kabla (Rysunek a, np. JAMAK firmy NK Cables) dla sygnałów analogowych.

Podwójnie ekranowany kabel jest najlepszą alternatywą dla prowadzenia niskonapięciowych sygnałów cyfrowych, ale dopuszczalne jest również używanie w tym celu pojedynczo ekranowanego lub nieekranowanego kabla złożonego z wielu

skręconych par przewodów. (Rysunek b). Kable podłączone do wejścia częstotliwościowego muszą być zawsze ekranowane.

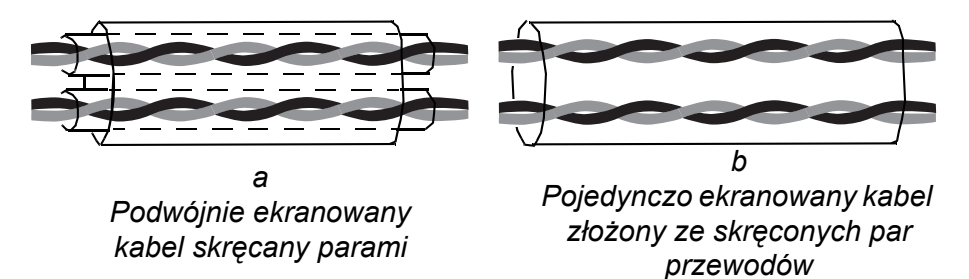

Sygnały analogowe i cyfrowe prowadzić w oddzielnych kablach.

Sygnały sterowane przez przekaźnik, pod warunkiem, że ich napięcie nie przekracza 48 V mogą być prowadzone w tych samych kablach jako cyfrowe sygnały wejściowe. Zaleca się aby sygnały z przekaźnika były prowadzone kablami skręconymi parami.

Nigdy nie prowadzić w tym samym kablu sygnałów o napięcu 24 VDC i napięciu 115/230 VAC.

#### **Kabel przekaźnikowy**

Typem kabla przetestowanym i zatwierdzonym przez ABB jest kabel ze splatanym, metalicznym ekranem (np. ÖLFLEX firmy LAPPKABEL).

# <span id="page-25-0"></span>**Sposób prowadzenia kabli**

Kabel silnika należy prowadzić z dala od innych kabli. Kable silnikowe kilku napędów mogą być prowadzone równolegle obok siebie. Zaleca się aby kabel silnika, kabel zasilania sieciowego, oraz kable obwodów sterowania były instalowane w oddzielnych korytkach kablowych. Aby zmniejszyć interferencję elektromagnetyczną spowodowaną szybkimi zmianami napięcia wyjściowego napędu należy unikać sytuacji gdy kable silnikowe biegną na długich odcinkach równolegle do innych kabli.

Gdy kable sterowania muszą przecinać się z kablami zasilania należy upewnić się że przecinają się pod kątem tak bliskim 90 stopni jak to tylko jest możliwe.

Korytka kablowe muszą mieć dobre połączenie elektryczne między sobą oraz z elektrodami uziemiającymi. Aby poprawić lokalne wyrównanie potencjału można zastosować system aluminiowych korytek kablowych.

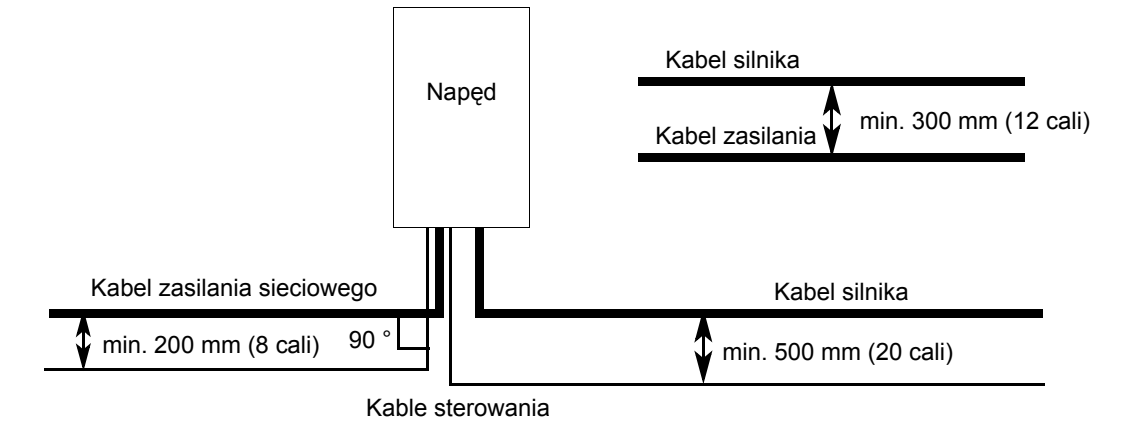

Schemat prowadzenia kabli pokazany jest na rysunku poniżej.

#### **Kanały kablowe dla kabli sterowania**

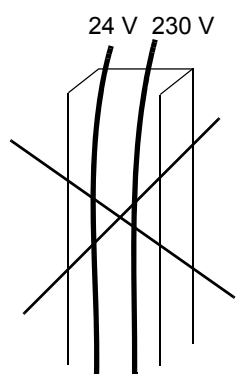

Nie dozwolone, chyba że kabel 24 V posiada izolację dla 230 V lub jest izolowany za pomocą osłony izolującej dla 230 V.

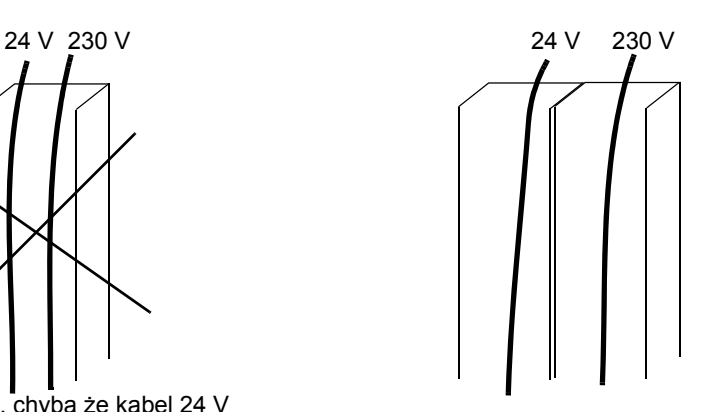

Kable sterujące dla napięć 24 V i 230 V prowadzić w oddzielnych kanałach kablowych wewnątrz szafy.

# <span id="page-28-1"></span>**Co zawiera ten rozdział**

W rozdziale tym opisano procedurę elektrycznej instalacji napędu.

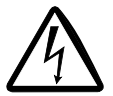

**OSTRZEŻENIE!** Prace opisane w tym rozdziale mogą być wykonywane tylko przez wykwalifikowanych elektryków. Należy przestrzegać instrukcji opisanych w rozdziale *[Bezpiecze](#page-4-0)ństwo* na stronie *[5](#page-4-0)*. Ignorowanie instrukcji bezpieczeństwa może prowadzić do poważnych obrażeń, a nawet śmierci.

**Upewnić się że podczas instalacji napęd jest odłączony od sieci (zasilanie wejściowe). Jeżeli napęd był wcześniej przyłączony do sieci, należy odczekać co najmniej 5 minut po jego odłączeniu od sieci**.

# <span id="page-28-0"></span>**Sprawdzanie izolacji zespołu**

#### **Napęd**

Nie przeprowadzać jakichkolwiek testów napięciowych lub oporności izolacji (np. tzw. test "hi-pot" lub testowanie przy pomocy miernika oporności izolacyjnej) na żadnym z elementów napędu, gdyż testy mogą spowodować uszkodzenie. Każdy napęd przechodzi fabrycznie test izolacji pomiędzy obwodem głównym i obudową / ramą wsporczą. Wewnątrz przemiennika są obwody ograniczające napięcie, które odcinają automatycznie napięcie testujące.

#### **Kable wejściowe (zasilające)**

Sprawdzić izolację kabli zasilających, zgodnie z obowiązującym lokalnie przepisami, przed podłączeniem ich do napędu.

#### **Silnik i kabel silnikowy**

Sprawdzić izolację silnika i kabli silnikowych w sposób następujący:

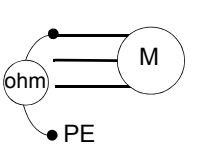

- 1. Sprawdzić czy kabel silnikowy jest podłączony do silnika i odłączony od zacisków wyjściowych napędu U2, V2 i W2.
- 2. Zmierzyć rezystancję izolacji kabla silnika oraz izolacji silnika pomiędzy każdą z faz a potencjałem przewodu ochronnego (PE) stosując napięcie pomiarowe 1 kV DE FEREN FAZ a potencjalem przewodu ochronnego (PE) stosując napistancja musi być wyższa niż 1 MΩ.

# <span id="page-29-0"></span>**Przyłączanie kabli zasilania**

#### **Schemat połączeń**

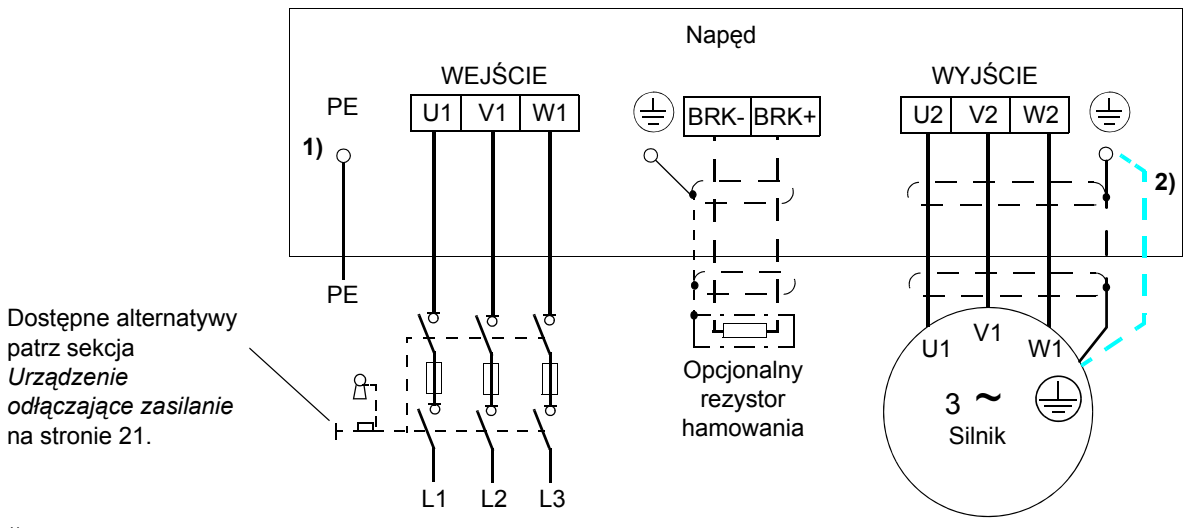

1) Uziemić drugi koniec przewodu PE na płycie rozdzielczej.

2) Użyć oddzielnego kabla uziemiającego jeżeli przewodność ekranu kabla jest niewystarczająca (mniejsza niż przewodność przewodu fazowego) i przewód uziemiający w kablu jest niesymetryczny (patrz sekcja *[Dobór kabli](#page-22-0)  [zasilania](#page-22-0)* na stronie [23](#page-22-0)).

#### **Uwaga:**

Nie stosować kabli o konstrukcji asymetrycznej jako kabli silnika.

Jeżeli kabel silnika oprócz przewodzącego ekranu zawiera symetryczny przewód uziemiający, przyłączyć ten przewód uziemiający do zacisku uziemienia po stronie przemiennika i po stronie silnika.

#### **Uziemienie ekranu kabla silnika po stronie silnika**

Aby zminimalizować zakłócenia o częstotliwości radiowej:

- uziemić kabel przez skręcenie ekranu w warkocz o następujących proporcjach wymiarów : spłaszczona szerokość > 1/5 · długości
- lub uziemić obwodowo (360 stopni) ekran kabla na przepuście skrzynki zaciskowej silnika. a

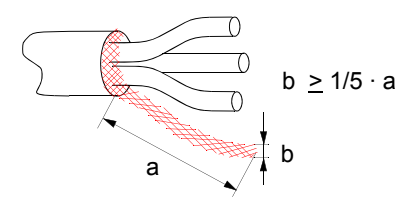

#### **Sposób postępowania**

1. Dla sieci IT (nieuziemiona) lub uziemiona sieć TN, odłączyć wewnętrzny filtr EMC poprzez odkręcenie śruby przy filtrze EMC. Dla 3-faz przemieników typu U (z kodem ACS150-03U-), metalowa śruba przy filtrze EMC jest usunięta i zastąpiona plastikową.

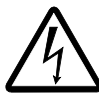

**OSTRZEŻENIE!** Jeżeli napęd, w którym filtr EMC nie jest odłączony, został podłączony do sieci IT [system nieuziemiony lub uziemiony przez wysoką rezystancję (powyżej 30 Ω)], sieć ta będzie przyłączona do potencjału ziemi poprzez kondensatory filtru EMC napędu. Może to spowodować niebezpieczeństwo dla obsługi lub prowadzić do uszkodzenia napędu.

Jeżeli napęd, w którym filtr EMC nie jest odłączony, został podłączony do wierzchołkowo uziemiony sieci TN napęd zostanie uszkodzony.

- 2. Przymocować przewód uziemiający (PE) kabla zasilającego do zacisku uziemiającego. Podłączyć przewody fazowe do zacisków U1, V1 i W1. Użyć momentu dokręcającego o wartości 0.8 Nm (7 funt cal.).
- 3. Zdjąć zewnętrzną izolację i wykonać możliwie krótką wiązkę z odsłoniętego ekranu kabla silnika. Podłączyć wykonaną wiązkę do zacisku uziemiającego. Podłączyć przewody fazowe do zacisków U2, V2 i W2. Użyć momentu dokręcającego o wartości 0.8 Nm (7 funt cal.).
- 4. Podłączyć opcjonalny rezystor hamowania do zacisków BRK+ i BRK- za pomocą ekranowanego kabla według procedury jak dla kabli silnikowych opisanej w punkcie. 3.
- 5. Zabezpieczyć kable na zewnątrz napędu przed uszkodzeniami mechaniczymi.

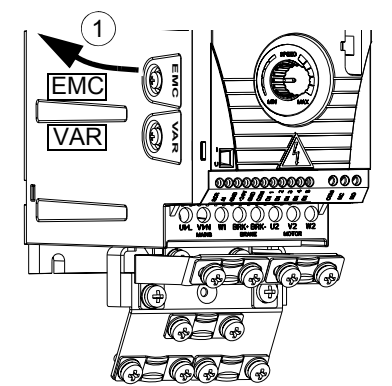

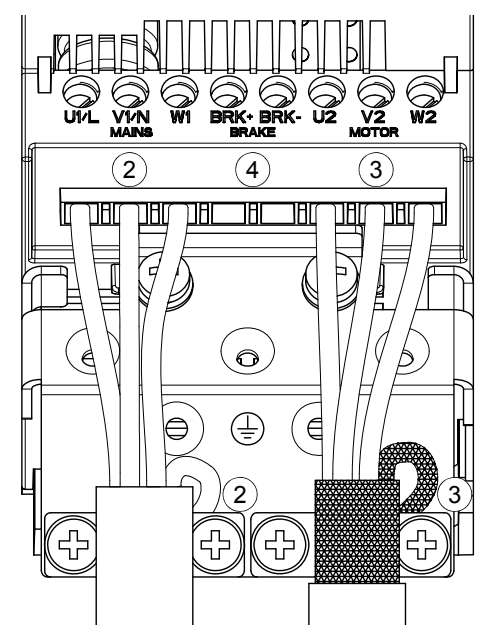

**Moment obrotowy** przy montażu: 0.8 Nm (7 lbf in.)

# <span id="page-31-0"></span>**Przyłączanie kabli sterowania**

#### **Przyłącze We/Wyj**

Rysunek poniżej przedstawia złącze We/Wyj .

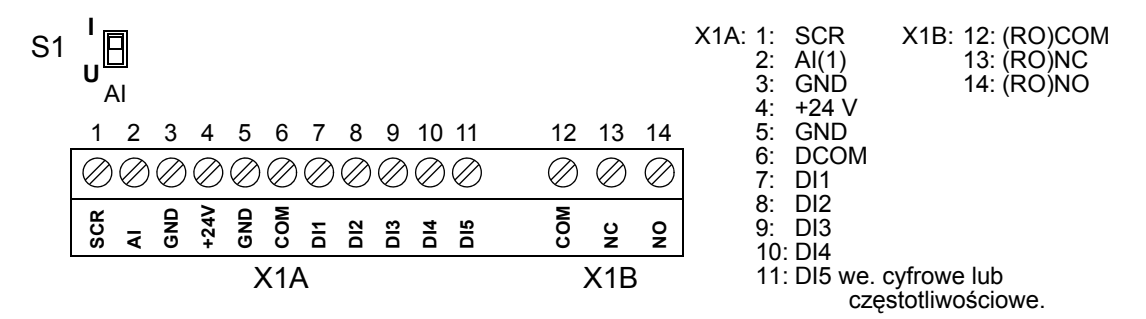

Domyślne połączenia sygnałów sterujących zależą od wybranego makra, które wybierane jest za pomocą parametru 9902. Patrz rozdział *[Makroaplikacje](#page-54-0)* gdzie przedstawione są schematy połączeń.

Za pomocą przełącznika S1 dokonuje się wyboru sygnału napięciowego (0 (2)…10 V) lub prądowego (0 (4)…20 mA) dla wejścia analogowego AI. Fabrycznie przełącznik S1 jest ustawiony na sygnał prądowy.

> Górne położenie: I [0 (4)…20 mA], domyślnie dla AI Dolne położenie: U [0 (2)…10 V]

**I U**

Jeżeli wejście cyfrowe DI5 jest używane jako wejście częstotliwościowe należy odpowiednio ustawić parametry w grupie 18 WEJŚCIE CZĘSTOTLIWOŚCIOWE.

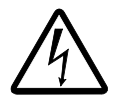

**OSTRZEŻENIE!** Wszystkie obwody o bardzo niskim napięciu muszą być użytkowane w strefie z ekwipotencjalnym łączeniem tj. w strefie gdzie wszystkie jednocześnie dostępne części przewodzące są elektrycznie podłączone aby zapobiec powstawaniu niebezpiecznych napięć pomiędzy nimi. Jest to spełnione przez właściwe fabryczne uziemienie.

#### **Sposób postępowania**

- 1. *Sygnał analogowy (jeśli jest podłączony)*: Zdjąć zewnętrzną izolację wokół kabla sygnału analogowego i uziemić odkrytą część ekranu za pomocą zacisku.
- 2. Podłączyć przewody do właściwych przyłączy.
- 3. Połączyć przewód uziemiający użytej pary kabla sygnału analogowego do przyłącza SCR.
- 4. *Sygnały cyfrowe*: Podłączyć kable sygnałowe do odpowiednich przyłączy.
- 5. Skręcić przewody uziemiające i ekrany (jeśli są) kabli sygnałów cyfrowych do przyłącza SCR.
- 6. Zabezpieczyć mechanicznie wszystkie kable napędu.

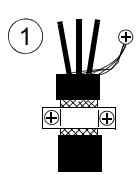

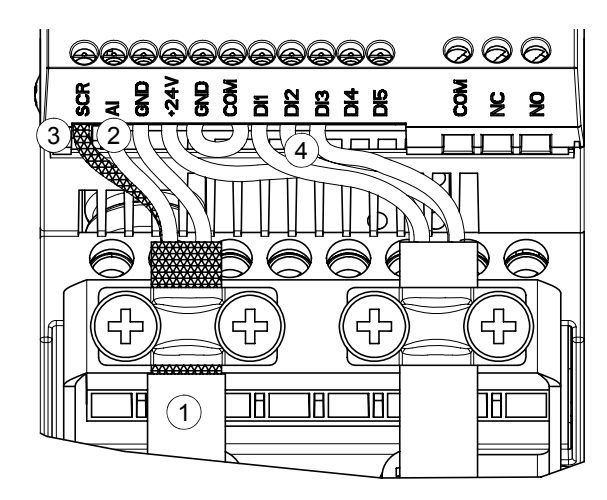

# <span id="page-34-0"></span>**Lista**

Przed rozruchem należy sprawdzić instalację elektryczną oraz mechaniczną część instalacji. Z pomocą drugiej osoby oraz wykorzystując zamieszczoną poniżej listę czynności sprawdzić kolejne punkty czynności instalacyjnych. Przed rozpoczęciem pracy z przemiennikiem należy również zapoznać się z informacjami zawartymi w rozdziale *[Bezpiecze](#page-4-0)ństwo* znajdującym się na pierwszych stronach niniejszego podręcznika.

#### **Sprawdzić**

#### **INSTALACJA MECHANICZNA**

- $\Box$ Zewnętrzne warunki pracy są spełnione. (Patrz *[Instalacja mechaniczna:](#page-16-0) [Wymagania odnosz](#page-17-0)ące się [do miejsca zainstalowania urz](#page-17-0)ądzenia* na stronie *[18](#page-17-0), [Dane techniczne](#page-108-0): [Wymagania dotycz](#page-110-0)ące przepł[ywu powietrza ch](#page-110-0)łodzącego* na stronie *[111](#page-110-0)* i *[Warunki otoczenia](#page-115-0)* na stronie *[116](#page-115-0)*.)
- Napęd jest właściwie przymocowany w pozycji pionowej na niepalnej ścianie. (Patrz *[Instalacja](#page-16-0)*   $\Box$ *[mechaniczna.](#page-16-0)*)
- $\Box$ Przepływ powietrza chłodzącego bez przeszkód. (Patrz *[Instalacja mechaniczna](#page-16-0)*: *[Wolna przestrze](#page-18-0)ń wokół urzą[dzenia](#page-18-0)* na stronie *[19](#page-18-0)*.)
- $\Box$ Silnik i urządzenia napędzane są przygotowane do uruchomienia. (Patrz *[Planowanie instalacji](#page-20-0)  [elektrycznej:](#page-20-0) [Dobór silnika](#page-20-2)* na str. *[21](#page-20-2)* i *[Dane techniczne](#page-108-0)*: *Przyłą[cze silnika](#page-113-0)* na str.*[114](#page-113-0)*.)

**INSTALACJA ELEKTRYCZNA** (Patrz *[Planowanie instalacji elektrycznej](#page-20-0)* i *[Instalacja elektryczna](#page-28-1)*.)

- Dla sieci z izolowanym punktem zerowym i uziemionych systemów TN: wewnętrzny filtr EMC jest  $\Box$ odłączony (śruba EMC jest odkręcona).
- $\Box$ Kondensatory zostały uformowane jeśli napęd był składowany dłużej niż dwa lata.
- $\Box$ Napęd jest właściwie uziemiony.
- $\Box$ Napięcie zasilania odpowiada napięciu zasilania napędu.
- $\Box$ Połączenia zasilania U1, V1, W1 są poprawnie wykonane i dokręcone z odpowiednim momentem.
- $\Box$ Zainstalowane są odpowiednie bezpieczniki oraz rozłączniki.
- $\Box$ Połączenia silnika U2, V2, W2 są poprawnie wykonane i dokręcone z odpowiednim momentem.
- $\Box$ Kable silnikowe biegną z dala od innych kabli.
- Połączenia zewnętrznego sterowania (We/Wyj) są poprawnie wykonane .  $\Box$
- Napięcie zasilania napędu nie jest podawane na wyjściu napędu (za pomocą połączenia typu  $\Box$ bypass).
- Pokrywa przyłączy, dla NEMA 1 pokrywa zabezpieczająca i skrzynka przyłączeniowa, są  $\Box$ założone.
# **Uruchomienie i sterowanie poprzez We/Wyj**

### **Co zawiera ten rozdział**

W rozdziale zawarto informacje jak:

- uruchomić napęd
- dawać komendy start, stop, zmieniać kierunek obrotów oraz dopasować prędkość silnika poprzez interfejs We/Wyj

W rozdziale tym zostały krótko opisane czynności, które pozwalają na przeprowadzenie powyższych zadań. W celu uzyskania szczegółowych informacji jak posługiwać się panelem prosimy przejść do rozdziału [Panel sterowania](#page-42-0)  mającego początek na stronie [43](#page-42-0).

### **Jak uruchomić napęd**

Przed rozpoczęciem uruchomienia, upewnić się że dane znamiowe silnika są dostępne.

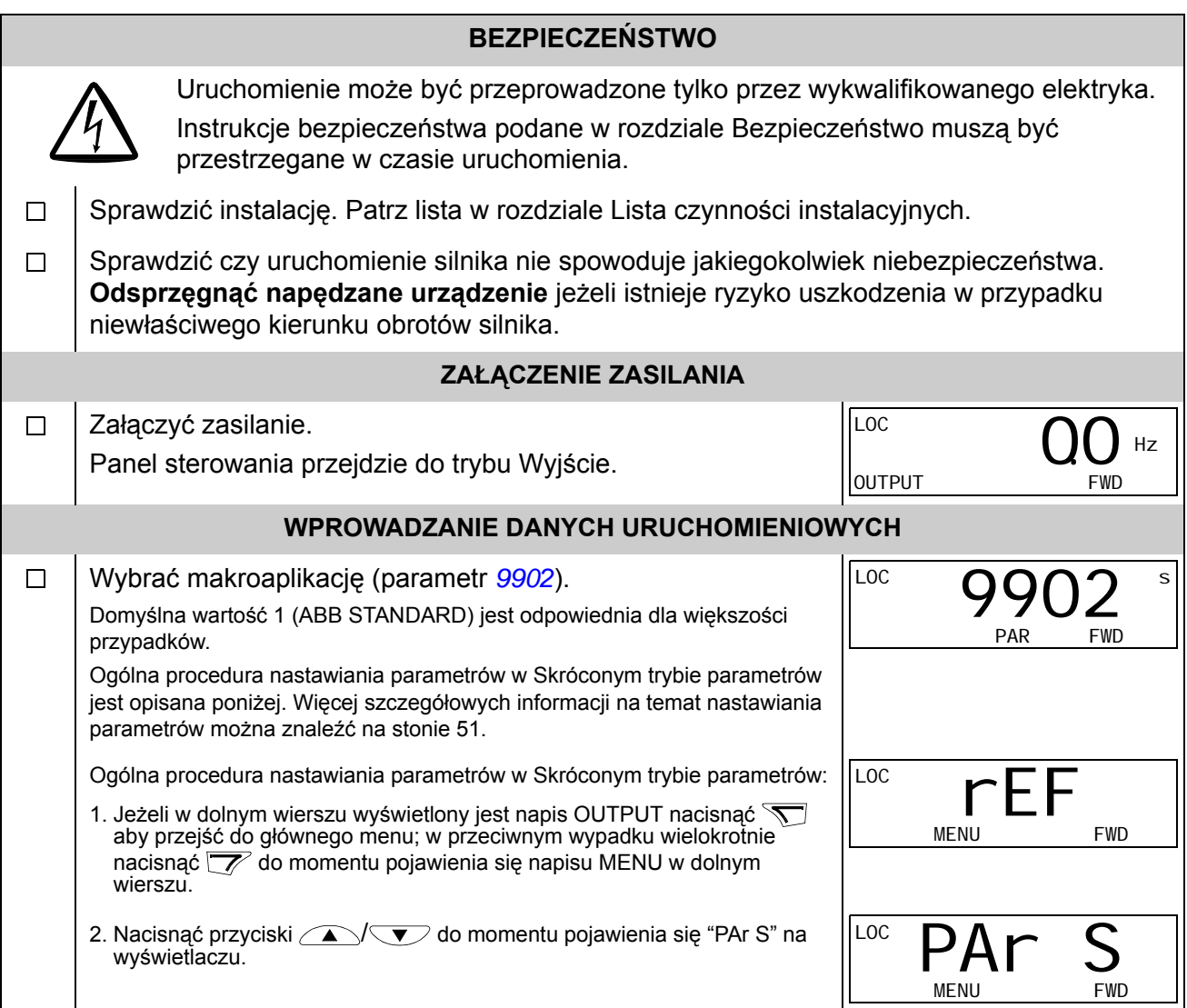

<span id="page-37-0"></span>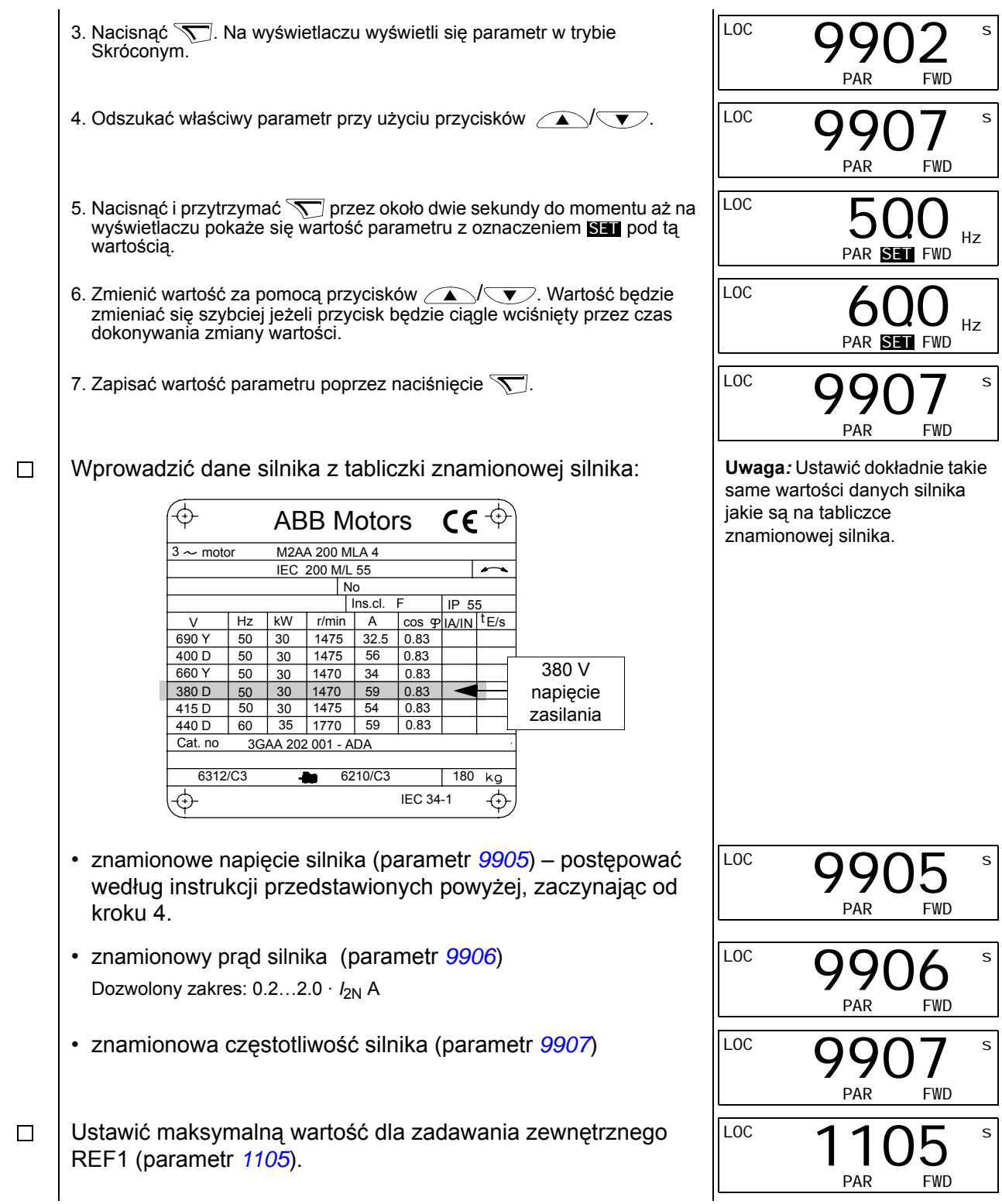

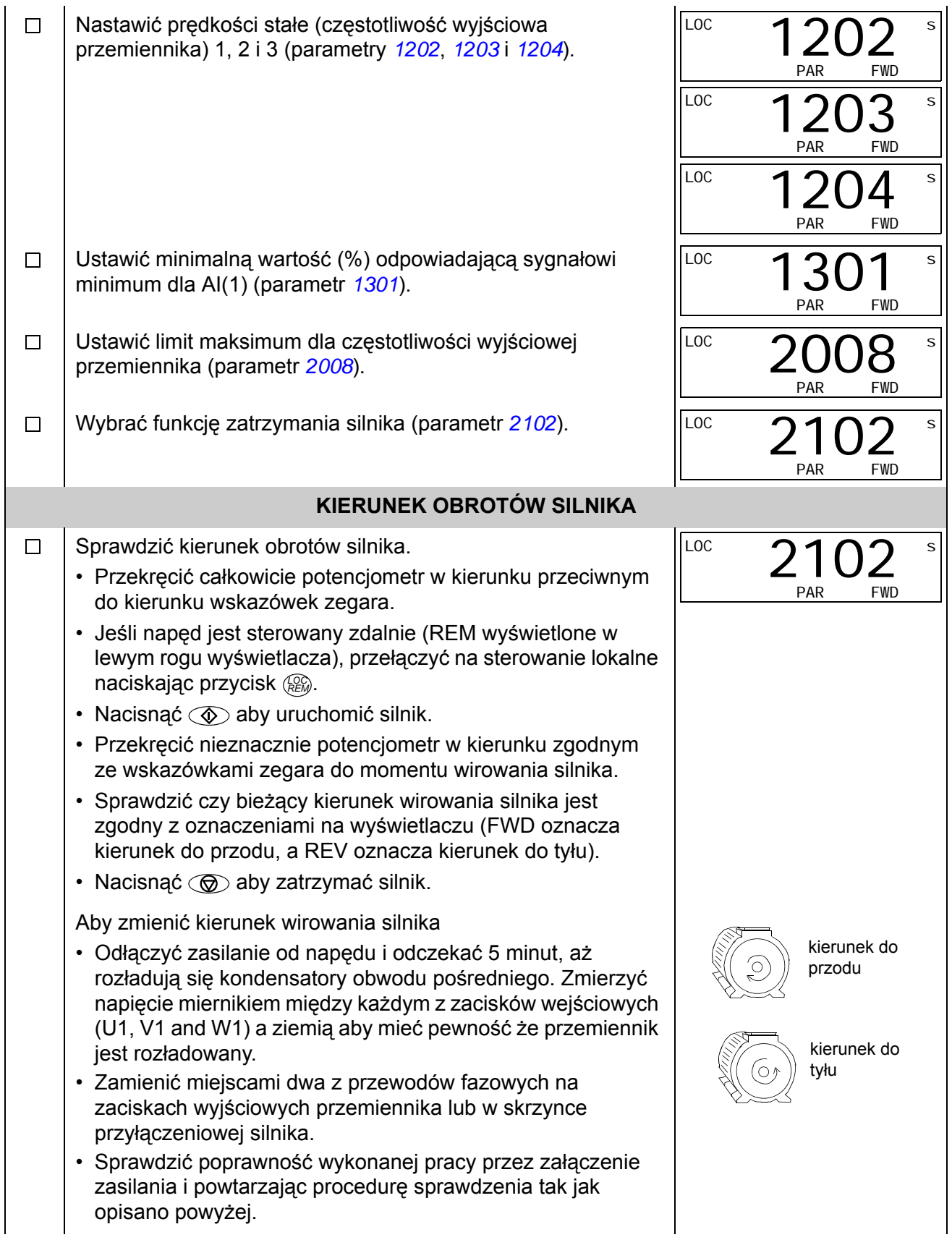

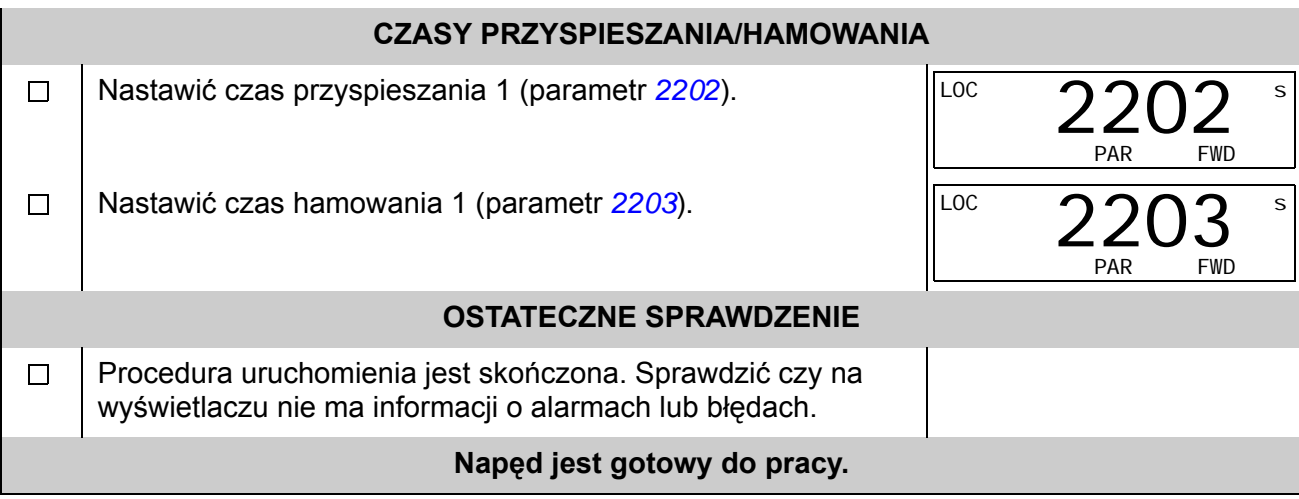

# **Jak sterować napęd poprzez interfejs We/Wyj**

Tabela poniżej zawiera informacje jak uruchomić napęd przy pomocy wejść cyfrowych i analogowych kiedy:

- zostało przeprowadzone uruchomienie silnika, oraz
- obowiązują domyślne (standardowe) ustawienia parametrów.

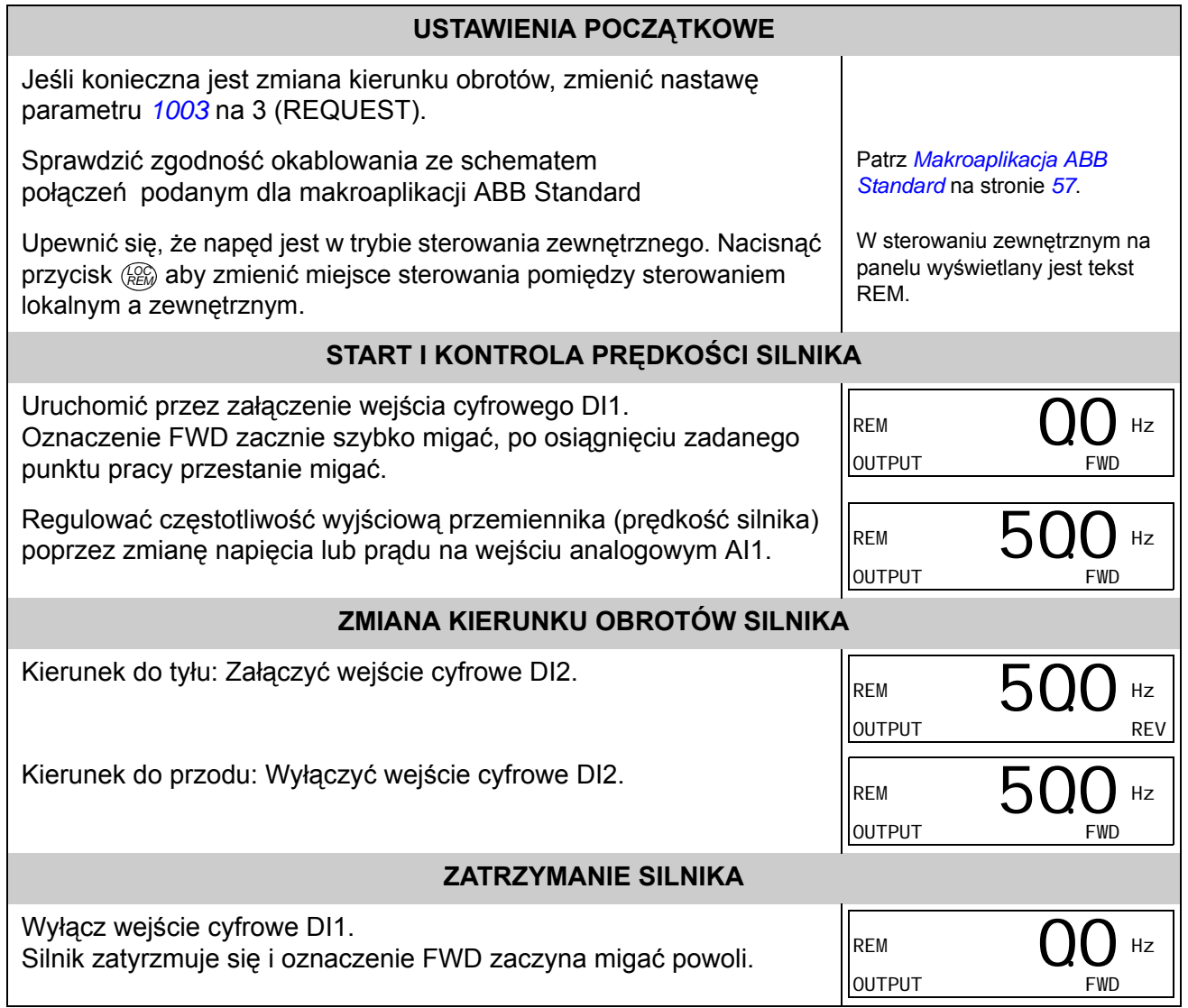

### <span id="page-42-0"></span>**Co zawiera ten rozdział**

Niniejszy rozdział zawiera opisy: przycisków panelu sterowania oraz obszar wyświetlacza panelu. W rozdziale tym opisano także instrukcje pozwalające na sterowanie, nadzór oraz zmianę ustawień za pomocą panelu.

### **Zintegrowany Panel Sterowania**

Przemiennik częstotliwości ACS150 współpracuje ze Zintegrowanym Panelem Sterowania, który dostarcza podstawowych narzędzi dla ręcznego wprowadzania wartości parametrów.

# **Opis ogólny**

W tabeli poniżej opisano fukcje poszczególnych przycisków oraz wyświetlacz Zintegrowanego Panelu Sterowania.

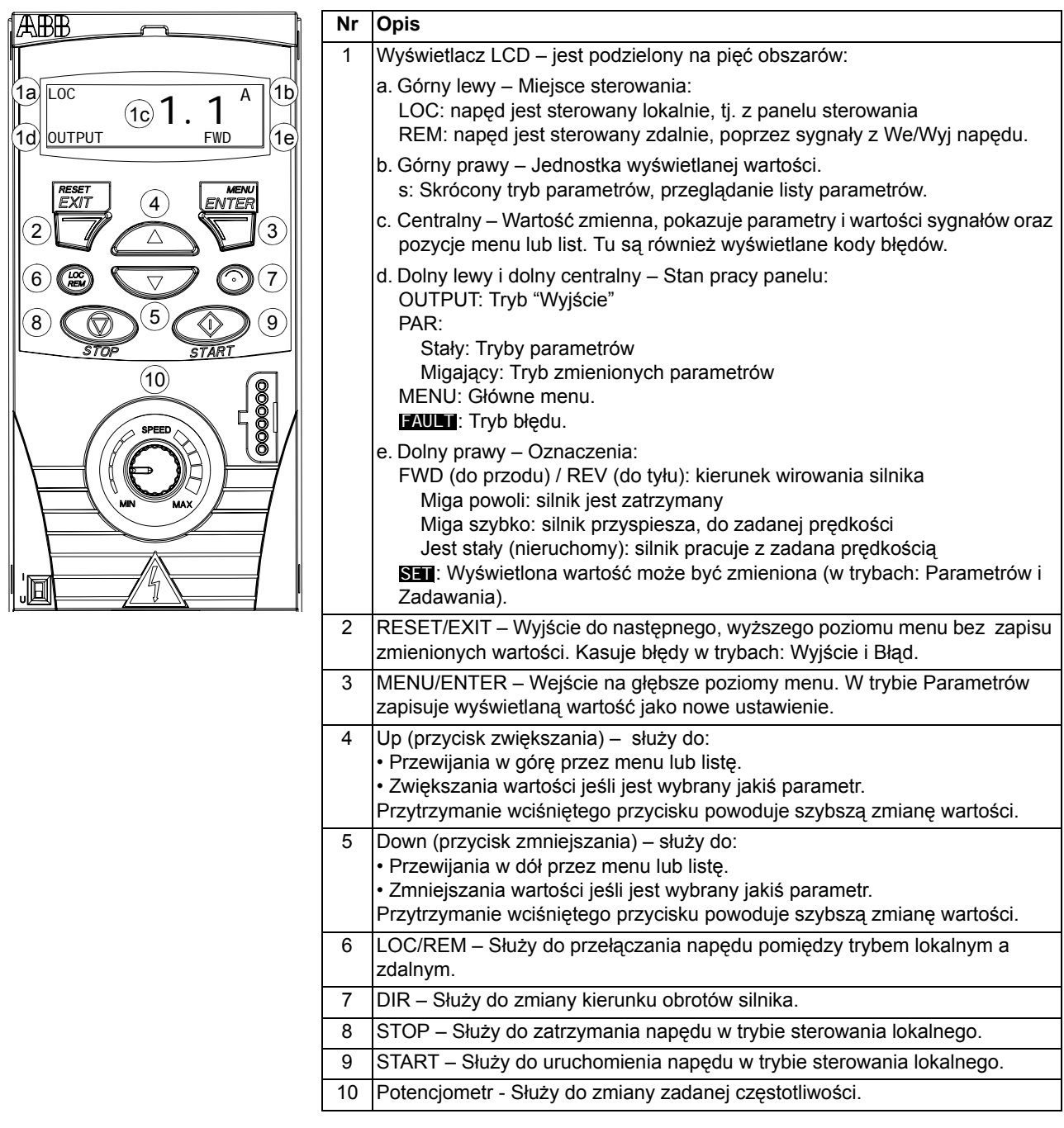

#### **Zasady obsługi**

Panel sterowania obsługiwany jest za pomocą menu i przycisków. Można wybrać opcję (np. tryb pracy lub parametr) poprzez użycie przycisków przewijania  $\curvearrowright$  $i \searrow$  do momentu pojawienia się żądanej opcji na wyświetlaczu a następnie wcisnąć przycisk  $\sqrt{\sqrt{n}}$ .

Za pomocą przycisku  $\overline{Z}$  można powrócić do poprzedniego poziomu bez zapisu dokonanych zmian.

ACS150 posiada zintegrowany potencjometr, który znajduje się na przedniej ściance przemiennika. Jest on używany do nastawiania zadanej częstotliwości.

Zintegrowany Panel Sterowania posiada sześć trybów: Wyjście (Output), Zadawanie (Reference), Skrócone Parametry (Short Parameter), Pełne Parametry (Long Parameter), Zmienione Parametry (Changed Parameters) i Błąd (Fault). W tym rozdziale opisana jest praca w pierwszych pięciu trybach. Po pojawieniu się błędu lub alarmu, panel automatycznie przechodzi do trybu Błąd pokazując kod błędu lub alarmu. W trybie Wyjście lub trybie Błąd można skasować błąd lub alarm (patrz rozdział Ś[ledzenie b](#page-100-0)łędów).

Po załączenia zasilania, panel jest w trybie Wyjście, gdzie można wystartować, zatrzymać, zmienić kierunek, przełączyć pomiędzy sterowaniem lokalnym i zdalnym, nadzorować do trzech aktualnych wartości (jedną w danym czasie) i ustawić częstotliwość zadaną. Aby wykonać inne zadania, należy przejść do Głównego menu i wybrać właściwy tryb. Rysunek poniżej przedstawia jak poruszać się pomiędzy trybami.

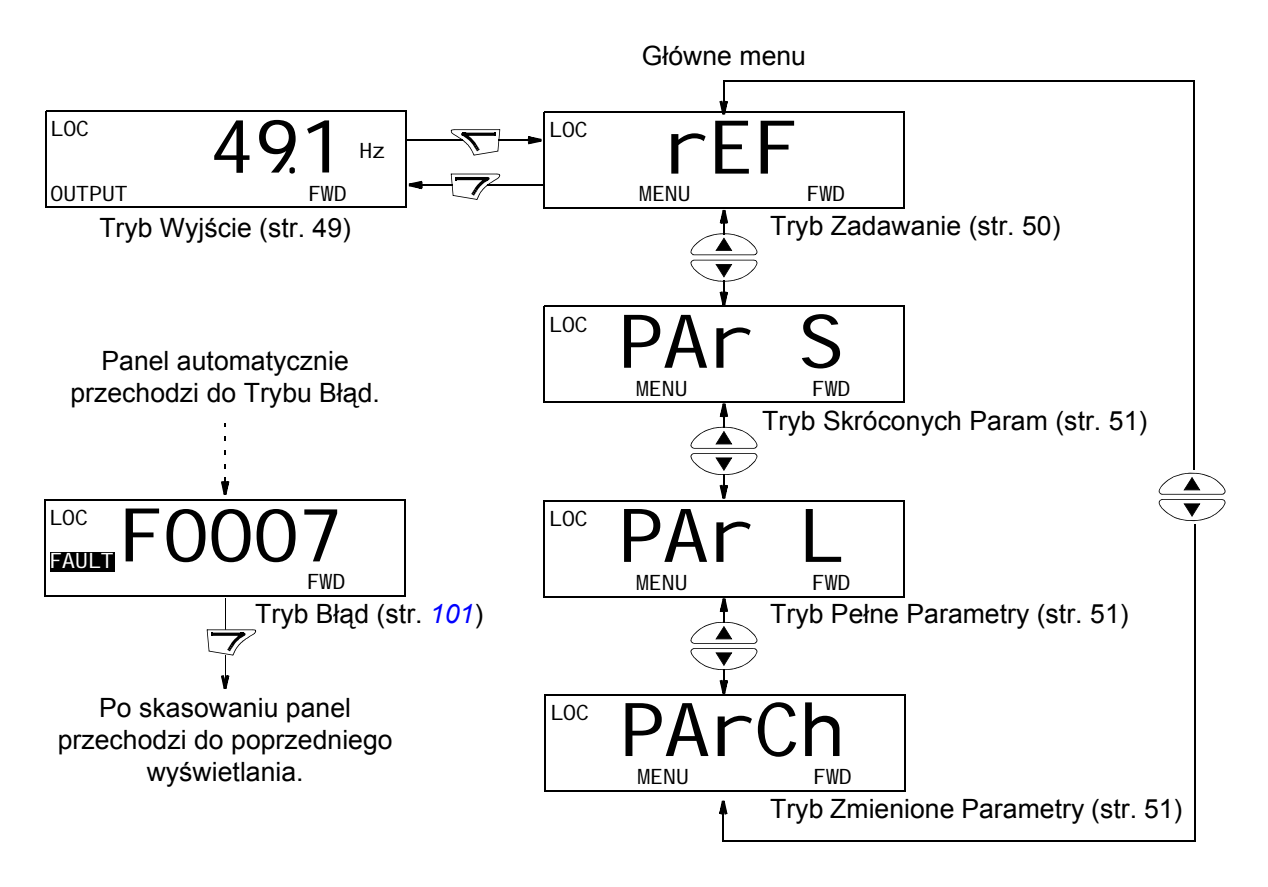

#### *Jak wykonać ogólne zadania*

W tabeli poniżej zostały przedstawione ogólne zadania oraz tryb w którym można je przeprowadzić. Podane zostały również numery stron, gdzie zostały szczegółowo opisane sposoby wykonania poszczególnych zadań.

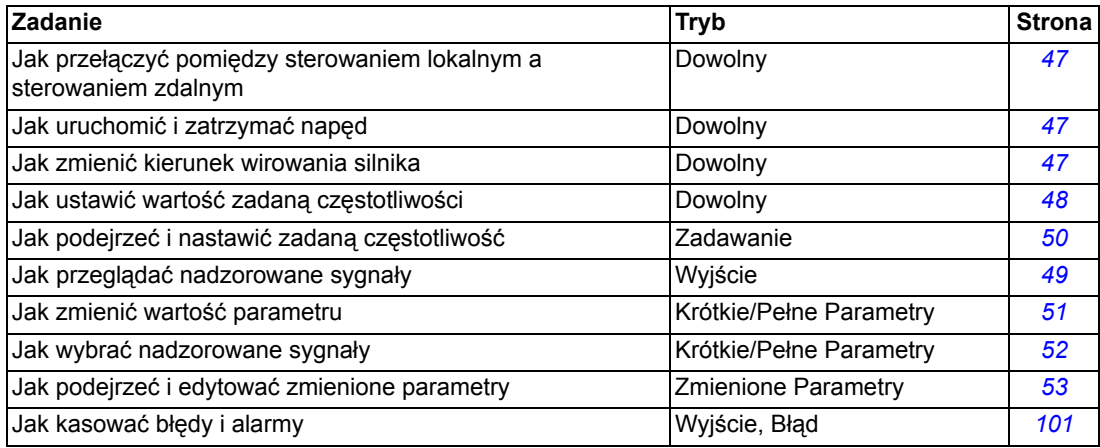

### <span id="page-46-0"></span>*Jak uruchomić, zatrzymać i przełączyć napęd pomiędzy sterowaniem lokalnym a sterowaniem zdalnym*

W dowolnym trybie można uruchomić, zatrzymać oraz przełączyć napęd pomiędzy sterowaniem lokalnym a sterowanie zdalnym. Napęd musi być przełączony na sterowanie lokalne, aby można go było uruchomić lub zatrzymać.

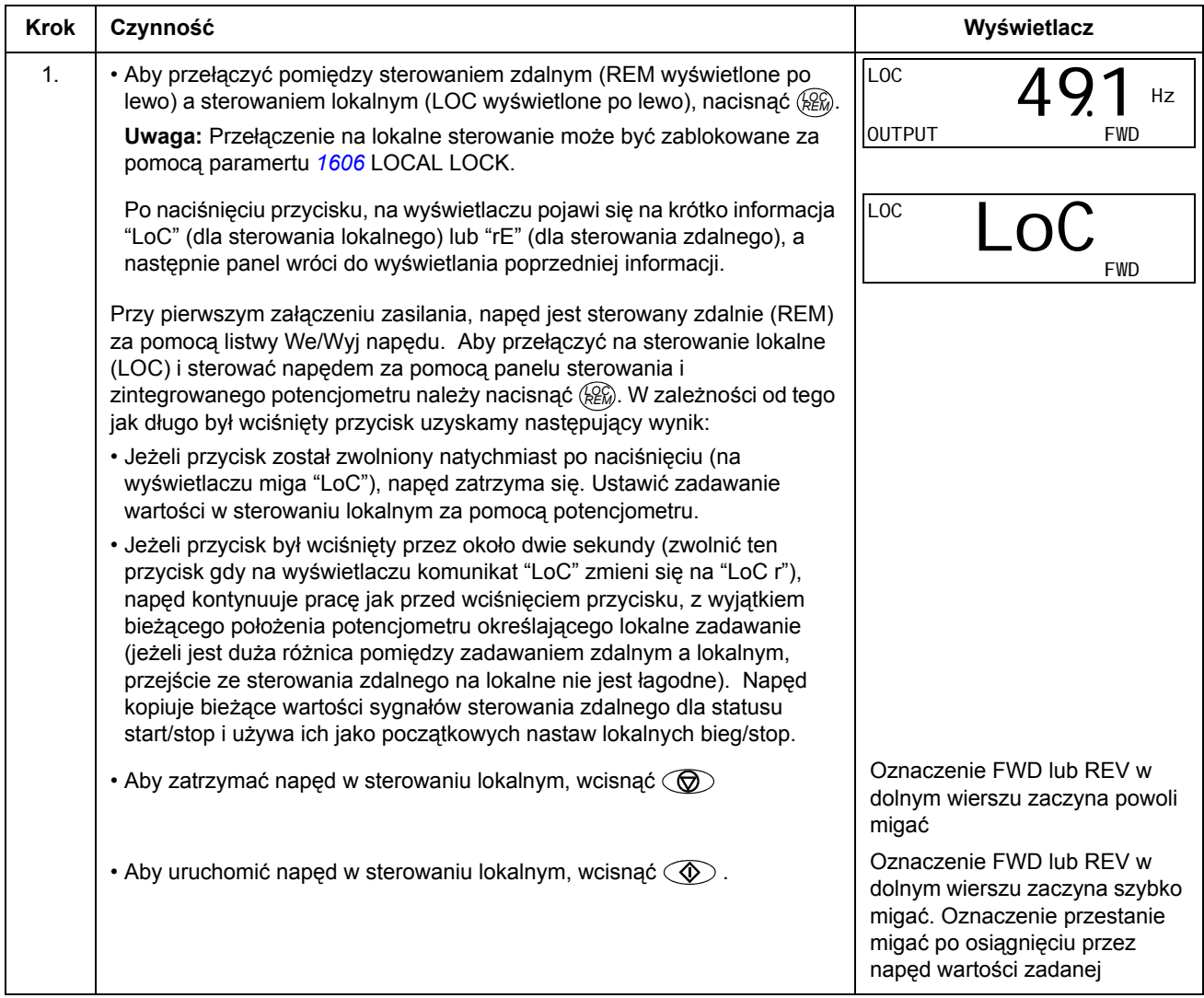

### *Jak zmienić kierunek wirowania silnika*

#### Kierunek wirowania silnika można zmienić w dowolnym trybie.

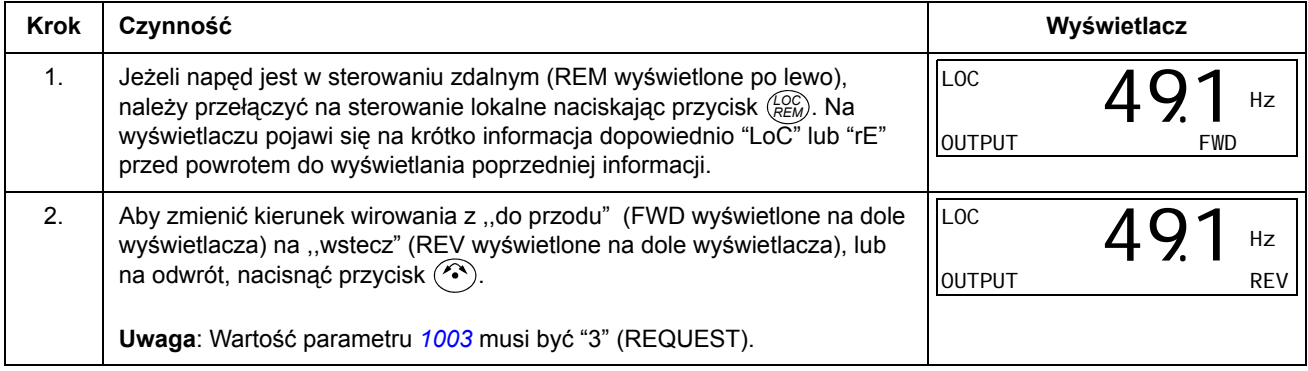

*Panel sterowania*

### <span id="page-47-0"></span>*Jak ustawić zadaną częstotliwość*

Zadaną częstotliwość można ustawić za pomocą zintegrowanego potencjometru w dowolnym trybie, gdy przemiennik jest przełączony na sterowanie lokalne jeżeli parametr *1109* LOC REF SOURCE ma domyślną wartość 0 (POT).

Jeżeli wartość parametru *1109* LOC REF SOURCE została zmieniona na 1 (KEYPAD), w takim przypadku można użyć przycisków  $\sum$  i  $\sum$  dla nastaw wartości zadanej lokalnie, taka operacja musi być przeprowadzona w trybie Zadawanie (patrz strona [50\)](#page-49-0).

Aby podejrzeć bieżącą wartość trzeba przejść do trybu Zadawanie.

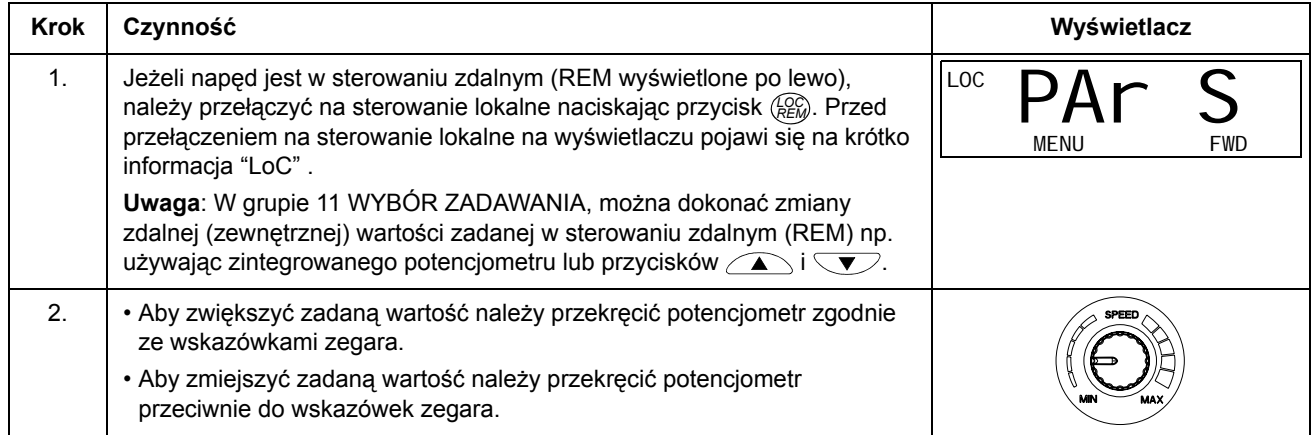

### <span id="page-48-0"></span>**Tryb Wyjście (Output)**

W trybie Wyjście można:

- nadzorować do trzech aktualnych wartości sygnałów z grupy 01 PARAMETRY EKSPLOATACYJNE jeden sygnał w danej chwili,
- uruchomić, zatrzymać, zmienić kierunek obrotów oraz przełączyć napęd pomiędzy sterowaniem lokalnym, a sterowaniem zdalnym oraz ustawić wartość zadaną częstotliwości.

Można wejść do trybu Wyjście poprzez naciskanie przycisku  $\mathbb{Z}$ , aż do momentu pojawienia się na wyświetlaczu oznaczenia OUTPUT w dolnej linii.

Na wyświetlaczu pokazywana jest wartość jednego sygnału z grupy 01 PARAMETRY EKSPLOATACYJNE. Jednostka wyświetlana jest po prawo. Na stronie [52](#page-51-0) opisana jest procedura wyboru

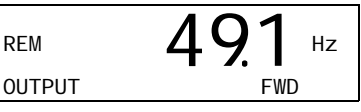

do trzech sygnałów, które mogą być nadzorowane w trybie Wyjście. W poniższej tabeli opisano jak pokazać wartości wybranych sygnałów, po jednej w danym czasie.

*Jak przeglądać nadzorowane sygnały*

<span id="page-48-1"></span>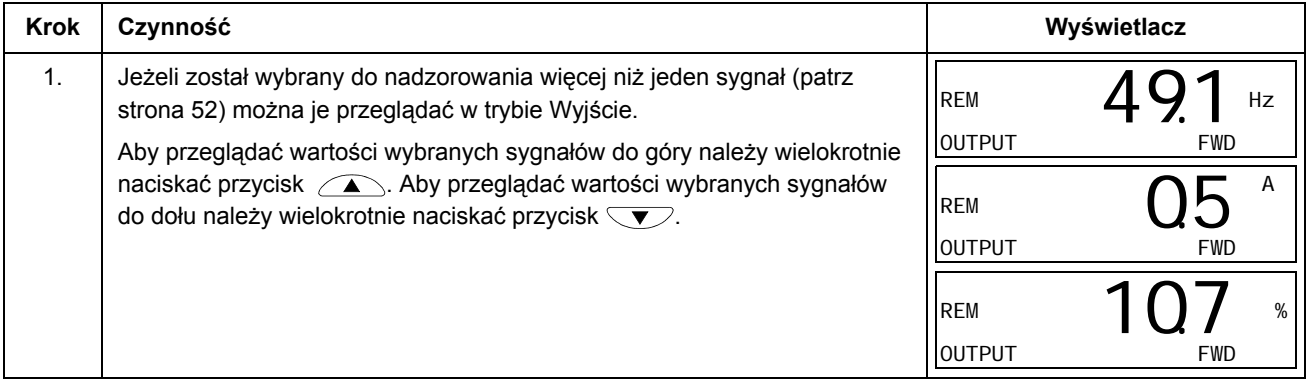

#### <span id="page-49-0"></span> **Tryb Zadawania (Reference)**

W trybie Zadawania można:

- przeglądać i nastawić wartość zadaną częstotliwości
- uruchomić, zatrzymać, zmienić kierunek obrotów oraz przełączyć napęd pomiędzy sterowaniem lokalnym, a sterowaniem zdalnym.

#### <span id="page-49-1"></span>*Jak podejrzeć i nastawić częstotliwość*

Zadaną częstotliwość można ustawić za pomocą zintegrowanego potencjometru w dowolnym trybie, gdy przemiennik jest przełączony na sterowanie lokalne jeżeli parametr *1109* LOC REF SOURCE ma domyślną wartość 0 (POT). Jeżeli wartość parametru *1109* LOC REF SOURCE została zmieniona na 1 (KEYPAD), nastawianie zadanej lokalnie wartości musi być przeprowadzone w trybie Zadawanie.

Bieżące wartości lokalnie zadawane można podejrzeć tylko w trybie Zadawanie.

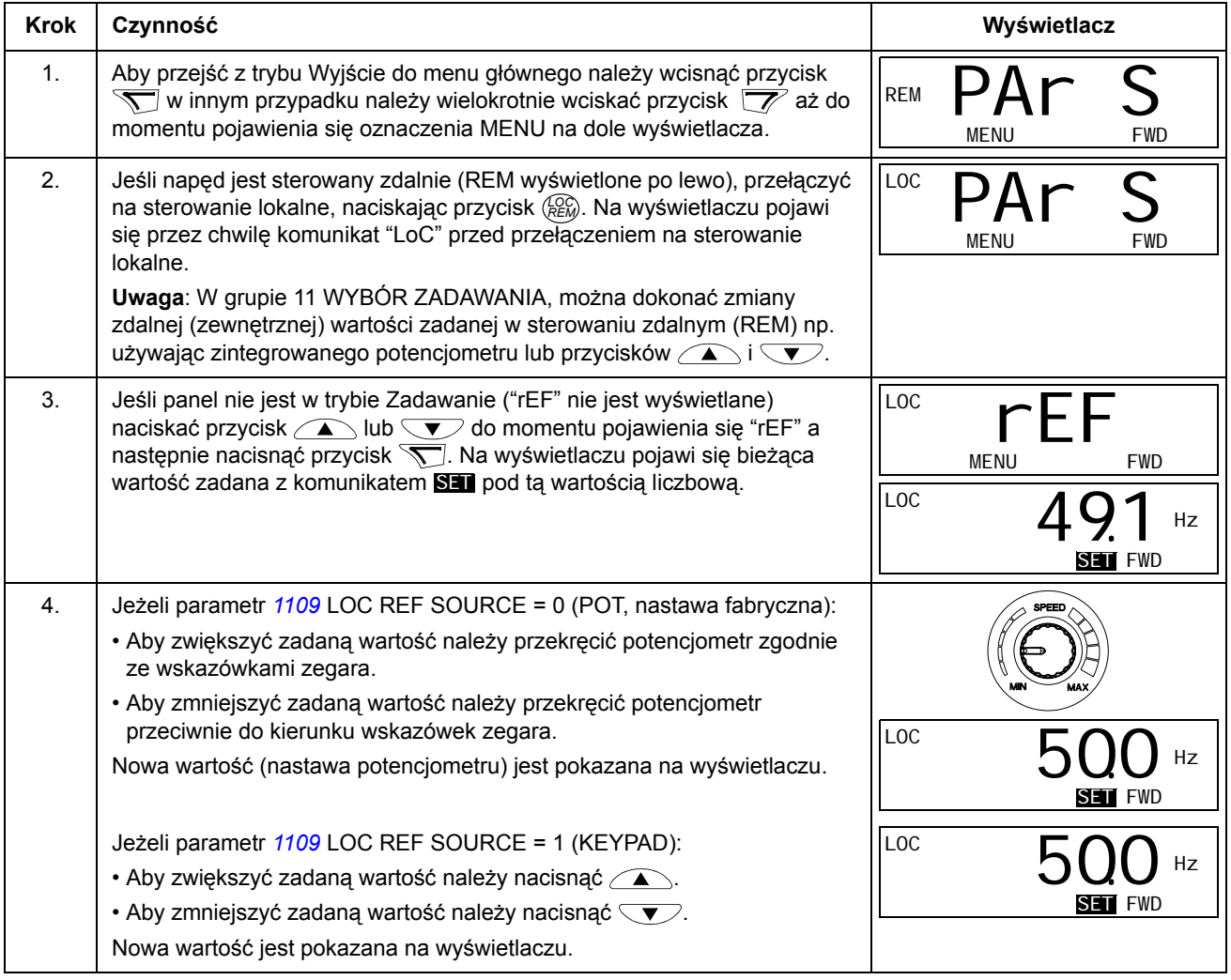

### <span id="page-50-1"></span>**Tryb Parametry (Parameter)**

Przemiennik posiada dwa tryby parametrów: tryb Skrócone Parametry oraz tryb Pełne Parametry. Obydwie funkcje są bardzo podobne, z tym wyjątkiem, że tryb Skrócone Parametry pokazuje tylko minimalną ilość parametrów, wymaganą do skonfigurowania przemiennika (patrz sekcja Sygnały i parametry w trybie Skrócone Parametry na steronie 64). Tryb Pełne Parametry pokazuje wszystkie parametry użytkownika włączając w to także parametry pokazywane w trybie Skrócone Parametry.

W trybie Parametry można:

- podejrzeć i zmienić wartości parametrów
- uruchomić, zatrzymać, zmienić kierunek obrotów oraz przełączyć napęd pomiędzy sterowaniem lokalnym a sterowaniem zdalnym oraz zadać częstotliwość.

<span id="page-50-0"></span>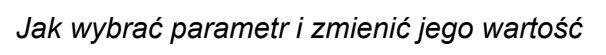

<span id="page-50-2"></span>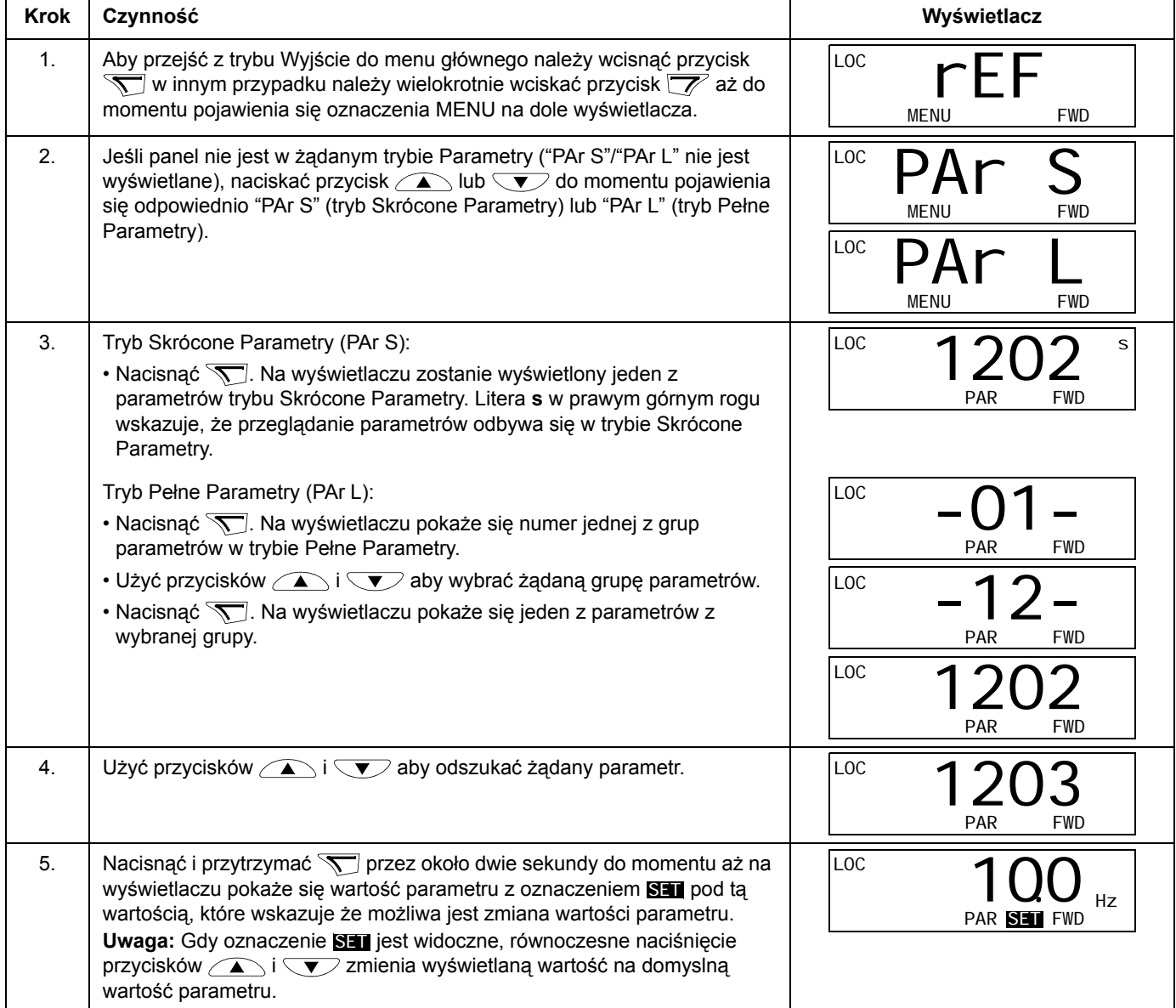

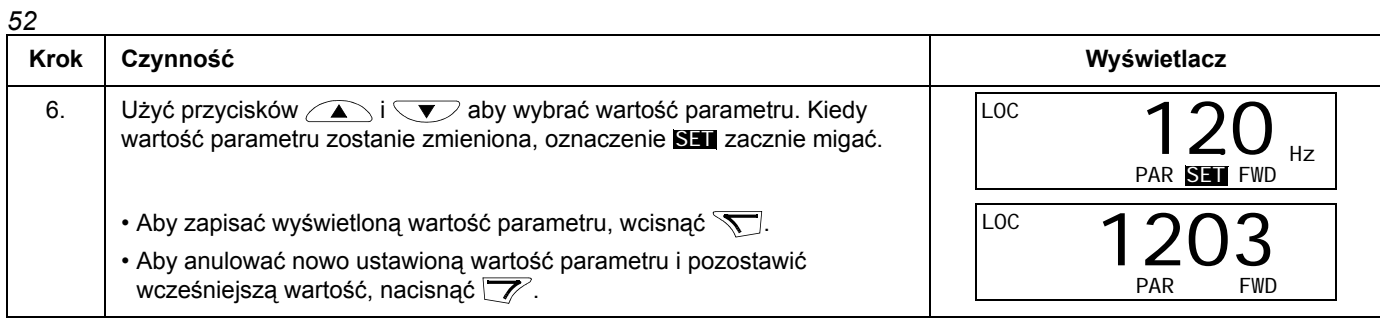

### *Jak wybrać nadzorowane sygnały*

<span id="page-51-0"></span>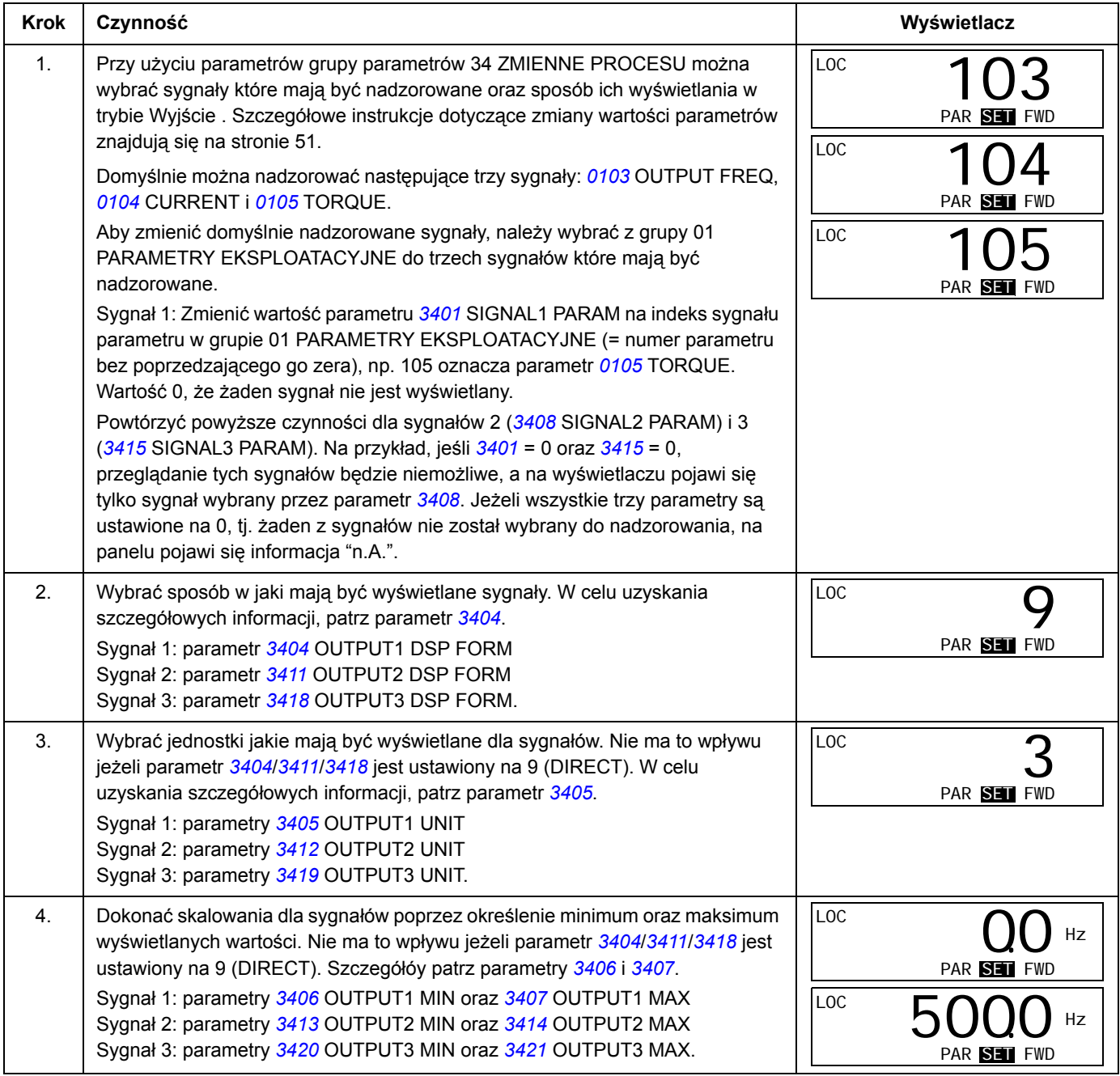

#### <span id="page-52-0"></span>**Tryb Zmienionych Parametrów**

W trybie Zmienionych Parametrów można:

- przejrzeć listę parametrów których wartości zostały zmienione z nastaw domyślnych
- zmienić te parametry
- uruchomić, zatrzymać, zmienić kierunek obrotów oraz przełączyć napęd pomiędzy sterowaniem lokalnym, a sterowaniem zdalnym oraz zadać częstotliwość.

#### *Jak przejrzeć i edytować zmienione parametry*

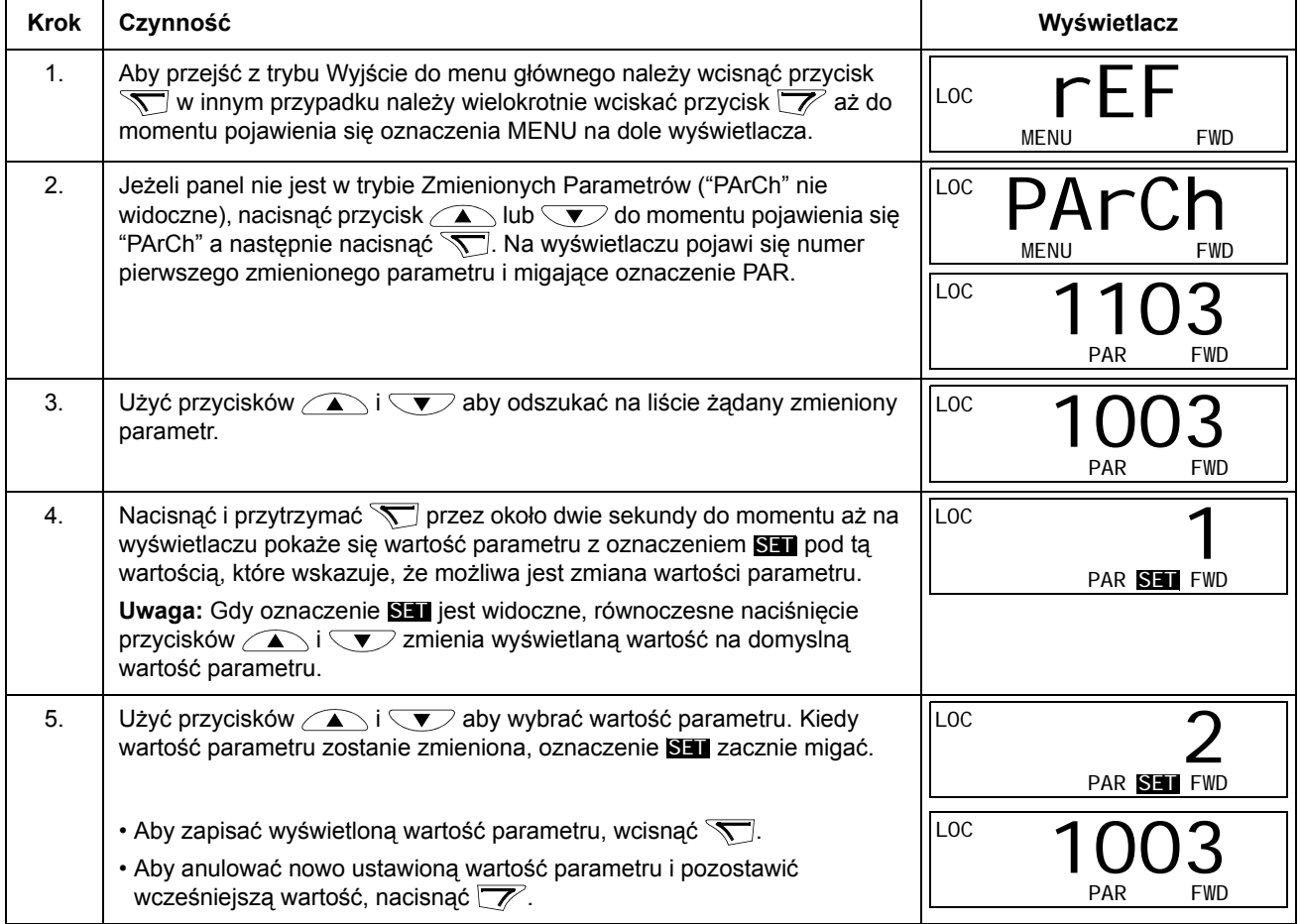

### **Co zawiera ten rozdział**

W tym rozdziale opisane są makroaplikacje. Dla każdej makroaplikacji przedstawiony jest schemat przedstawiający domyślne podłączenia sterujące (cyfrowe i analogowe We/Wyj).

### **Przegląd makroaplikacji**

Makroaplikacje to zaprogramowane fabrycznie zestawy parametrów. Podczas uruchomienia napędu, użytkownik wybiera jedną z makroaplikacji najodpowiednieszą do danego zastosowania - za pomocą parametru *9902* APPLIC MACRO.

ACS150 posiada pięć standardowych makroaplikacji. W tabeli poniżej zostały krótko opisane makroaplikacje oraz ich przeznaczenie..

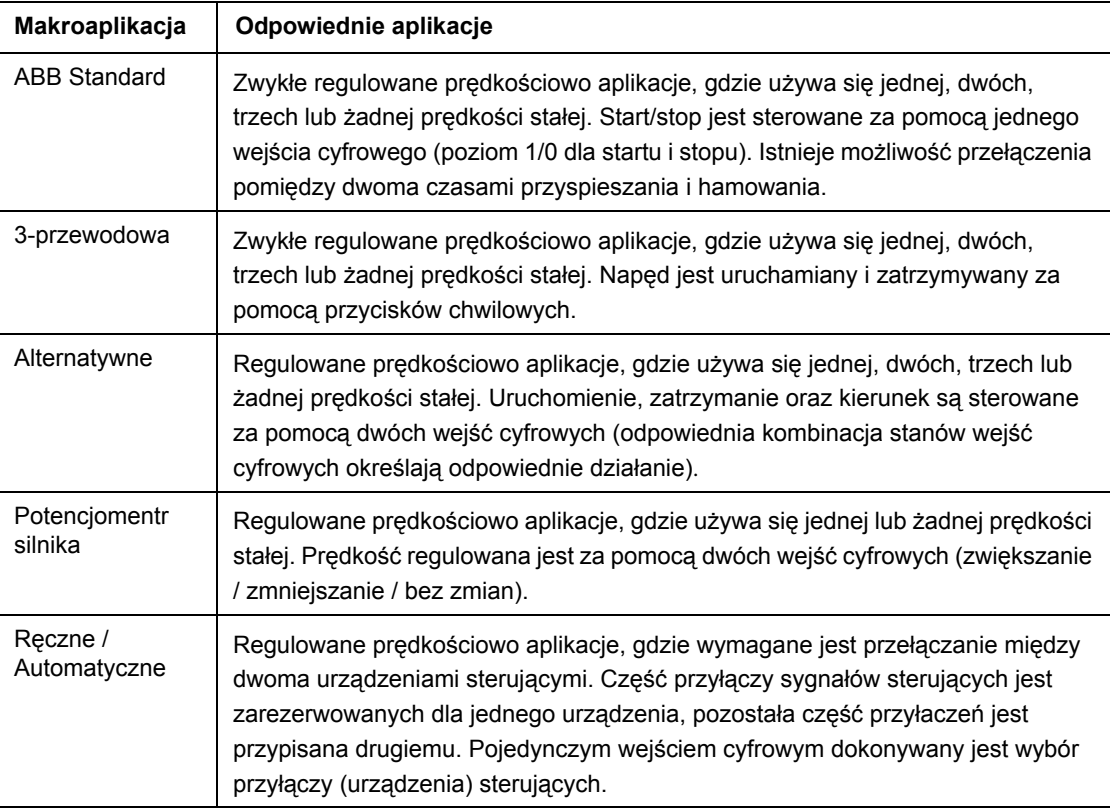

# **Krótki opis podłączeń We/Wyj dla poszczególnych makroaplikacji**

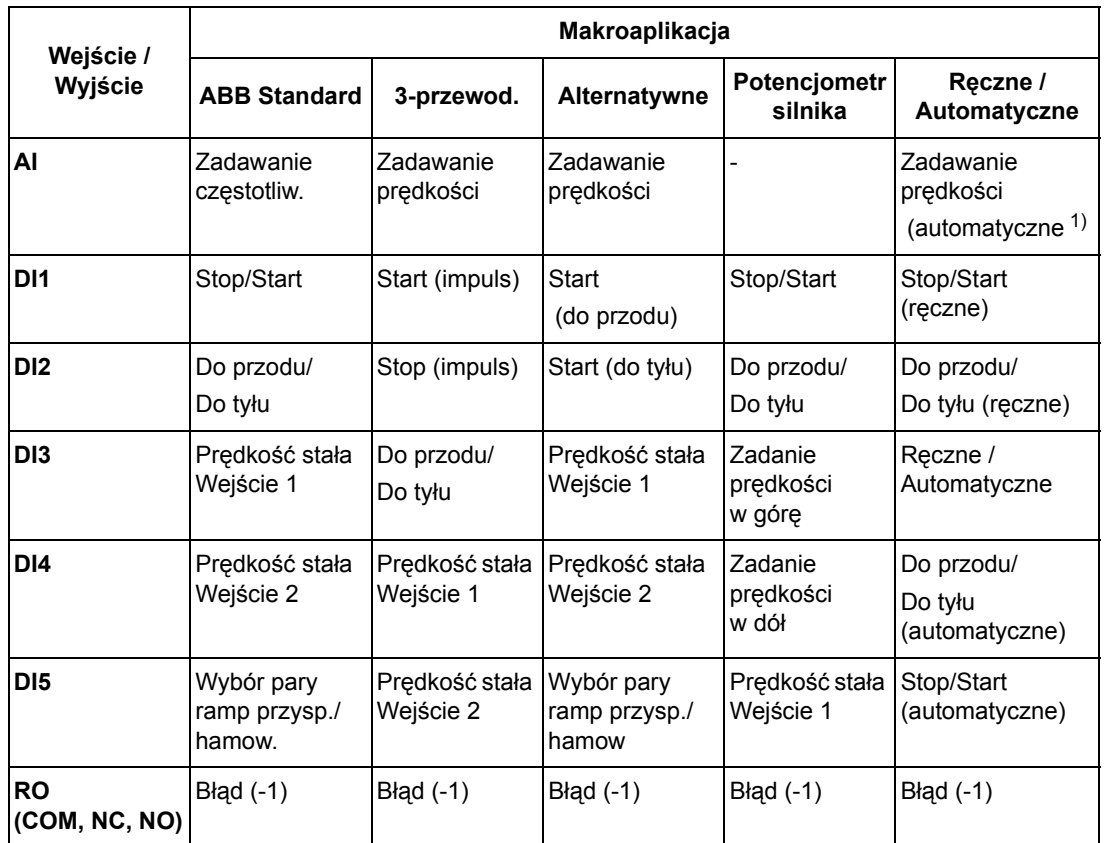

Poniższa tabela zawiera krótki opis podłączeń We/Wyj dla poszczególnych makroaplikacji.

 $1)$  Wybór trybu "ręczne" powoduje zadawanie prędkości poprzez zintegrowany z przemiennikiem potencjomentr.

### **Makroaplikacja ABB Standard**

<span id="page-56-0"></span>Makroaplikacja ta jest fabrycznie ustawiona jako aktywna. Zapewnia ona konfigurację We/Wyj wraz z trzema prędkościami dla ogólnego przeznaczenia. Wartości parametrów są wartościami fabrycznymi przedstawionymi w rozdziale *Sygnały bieżące i parametry*, mającym początek na stronie *63*.

Jeśli używane połączenia są inne, niż przedstawione poniżej połączenia zdefiniowane domyślnie, patrz sekcja *Przyłą[cze We/Wyj](#page-31-0)* na stronie *[32](#page-31-0)*.

#### **Domyślne połączenia We/Wyj**

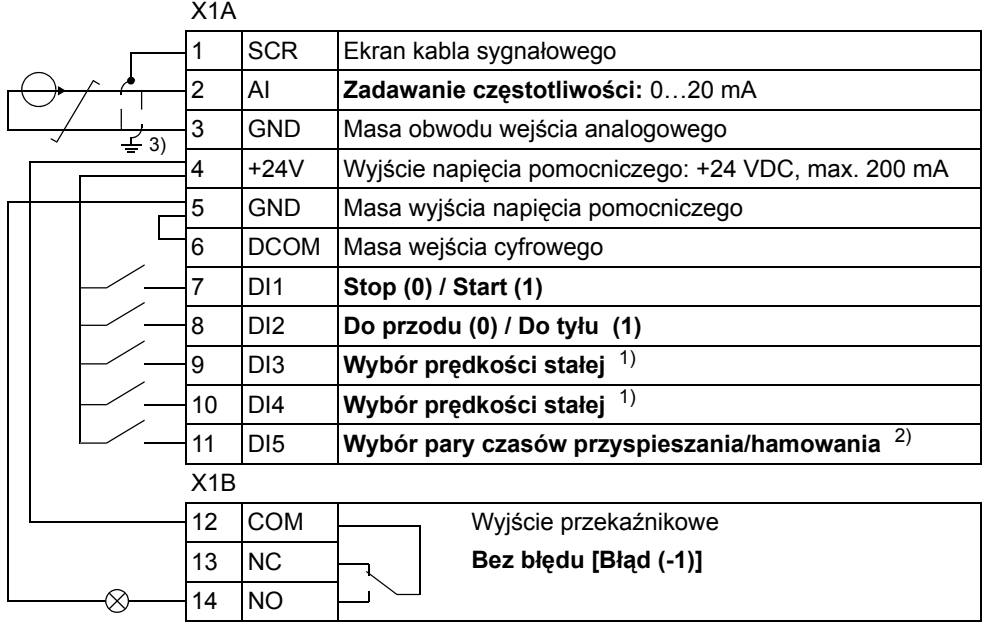

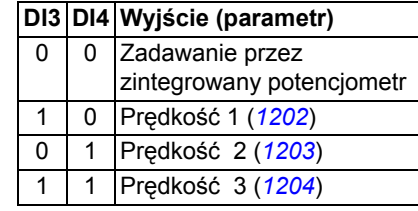

1) Patrz grupa parametrów *12 PRĘDKOŚCI STAŁE*: 2) 0 = czasy przyspieszania / hamowania zgodnie z ustawionymi wartościami parametrów 2202 i 2203

> 1= czasy przyspieszania / hamowania zgodnie z ustawionymi wartościami parametrów 2205 i 2206.

3) 360 stopniowe uziemienie wykonywane przy pomocy zacisku.

### **Makroaplikacja 3 - przewodowa**

Ta makroaplikacja jest przeznaczona do zastosowań, w których napęd jest sterowany przy pomocy przycisków chwilowych. Zapewnia ona trzy przędkości stałe. Aby uaktywnić tą makroaplikację, należy ustawić wartość parametru *9902* na 2 (3-WIRE). Wartości domyślne parametrów są przedstawione w sekcji *Nastawy fabryczne dla różnych makroaplikacji* na stronie *63*. Jeśli używane połączenia są inne niż przedstawione poniżej połączenia zdefiniowane domyślnie, patrz sekcja *Przyłą[cze We/Wyj](#page-31-0)* na stronie *[32](#page-31-0)*.

**Uwaga:** Jeśli na wejście Stop (DI2) nie jest podany sygnał to przyciski start i stop na panelu sterowania są nieaktywne.

#### **Domyślne połączenia We/Wyj**

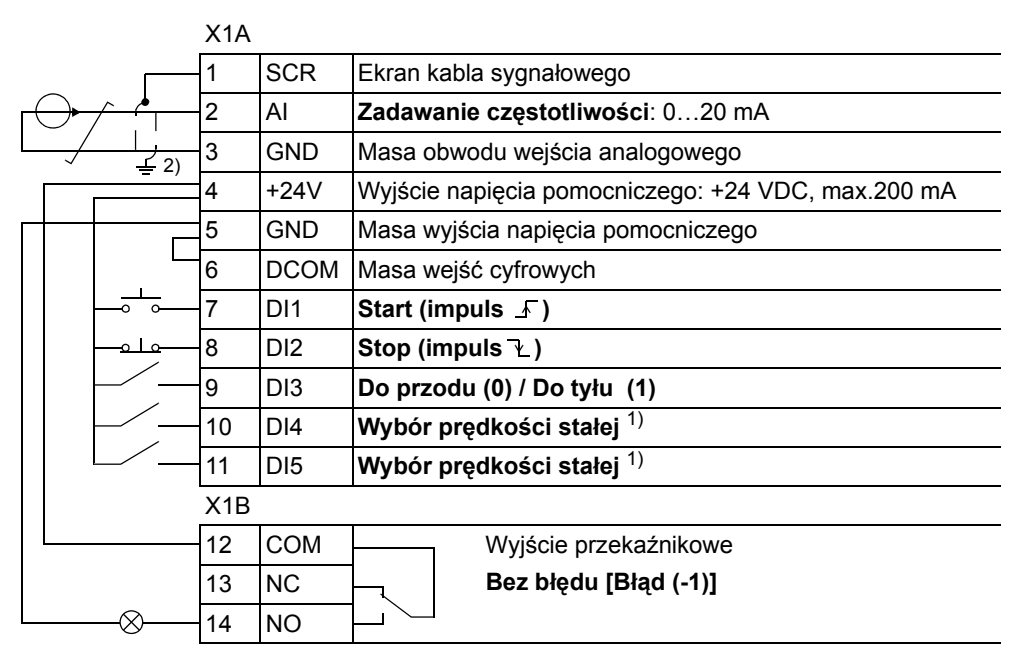

1) Patrz grupa parametrów *12 PRĘDKOŚCI STAŁE*: 2) 360 stopniowe uziemnienie wykonywane przy

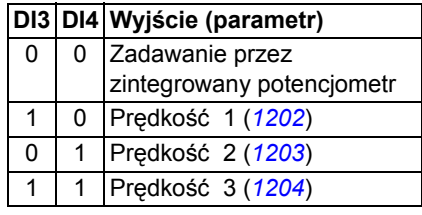

 $p$ omocy zacisku.

### **Makroaplikacja Alternatywna**

Ta makroaplikacja zapewnia konfigurację wejść i wyjść (I/O) przystosowaną do kolejności sygnałów sterowania wejść cyfrowych (DI) używaną przy zmianach kierunku obrotów napędu. Aby uaktywnić tą makroaplikację, należy ustawić wartość parametru *9902* na 3 (ALTERNATE).

Wartości domyślne parametrów są przedstawione w sekcji *Nastawy fabryczne dla różnych makroaplikacji* na stronie *63*. Jeśli używane połączenia są inne, niż przedstawione poniżej połączenia zdefiniowane domyślnie, patrz sekcja *[Przy](#page-31-0)łącze [We/Wyj](#page-31-0)* na stronie *[32](#page-31-0)*.

#### **Domyślne połączenia We/Wyj**

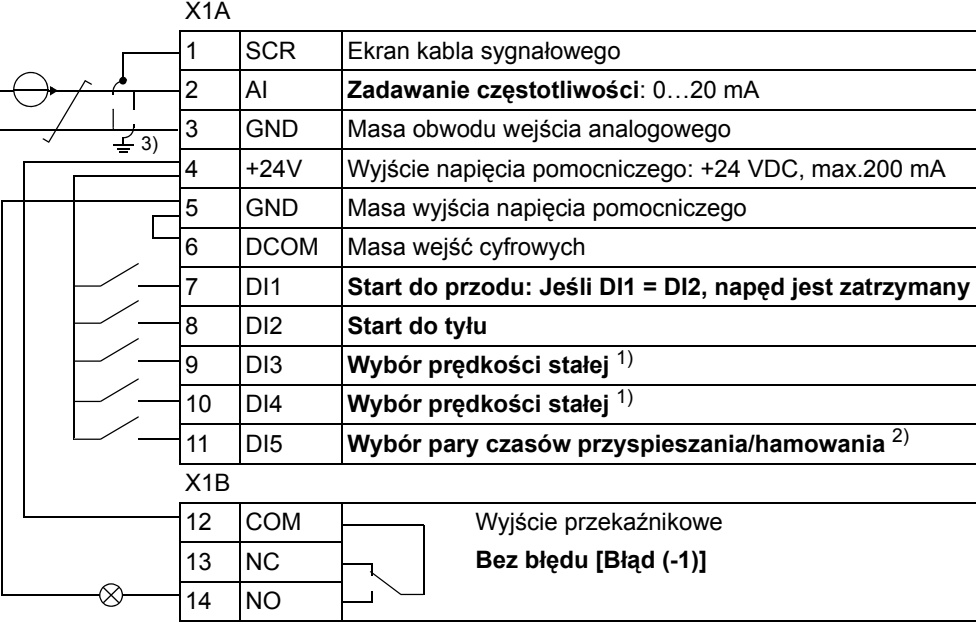

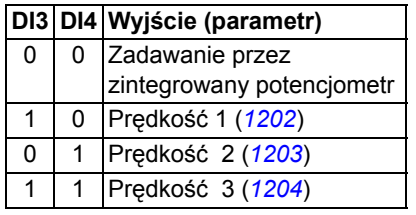

1) Patrz grupa parametrów *12 PRĘDKOŚCI STAŁE*: 2) 0 = czasy przyspieszania / hamowania zgodnie z ustawionymi wartościami parametrów 2202 i 2203

> 1= czasy przyspieszania / hamowania zgodnie z ustawionymi wartościami parametrów 2205 i 2206.

3) 360 stopniowe uziemienie wykonywane przy pomocy zacisku.

### **Makroaplikacja Potencjometr silnika**

Ta makroaplikacja zapewnia opłacalny ekonomicznie interfejs dla PLC, pozwalający na zmianę prędkości z wykorzystaniem wyłącznie sygnałów cyfrowych. Aby uaktywnić tą makroaplikację, należy ustawić wartość parametru *9902* na 4 (MOTOR POT) Wartości domyślne parametrów są przedstawione w sekcji *Nastawy fabryczne dla różnych makroaplikacji* na stronie *63*. Jeśli używane połączenia są inne niż przedstawione poniżej połączenia zdefiniowane domyślnie, patrz sekcja *Przyłącze We/Wyj* na stronie *[32](#page-31-0)*.

### **Domyślne połączenia We/Wyj**

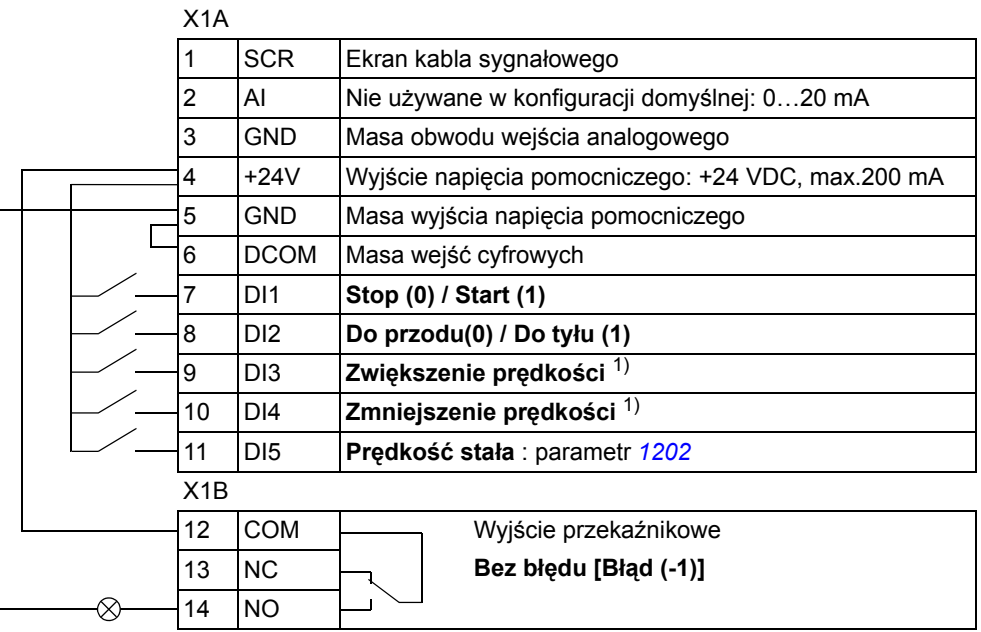

1) Jeżeli oba wejścia cyfrowe DI3 i DI4 są aktywne lub nieaktywne zadawanie prędkości jest niezmienione.

Przy zatrzymaniu napędu lub zaniku zasilania istniejące zadawanie prędkości jest zapisywane w pamięci.

### **Makroaplikacja Ręczne / Automatyczne**

Makroaplikacja ta może być użyta w przypadku gdy zachodzi konieczność przełączania pomiędzy dwoma zewnętrznymi urządzeniami sterującymi. Aby uaktywnić tą makroaplikację, należy ustawić wartość parametru *9902* na 5 (HAND/ AUTO).

Wartości domyślne parametrów są przedstawione w sekcji *Nastawy fabryczne dla różnych makroaplikacji* na stronie *63*. Jeśli używane połączenia są inne, niż przedstawione poniżej połączenia zdefiniowane domyślnie, patrz sekcja *[Przy](#page-31-0)łącze [We/Wyj](#page-31-0)* na stronie *[32](#page-31-0)*.

**Uwaga:** Parametr *2108* START INHIBIT musi pozostać taki, jakie było jego ustawienie fabryczne tzn. 0 (OFF).

#### **Domyślne połączenia We/Wyj**

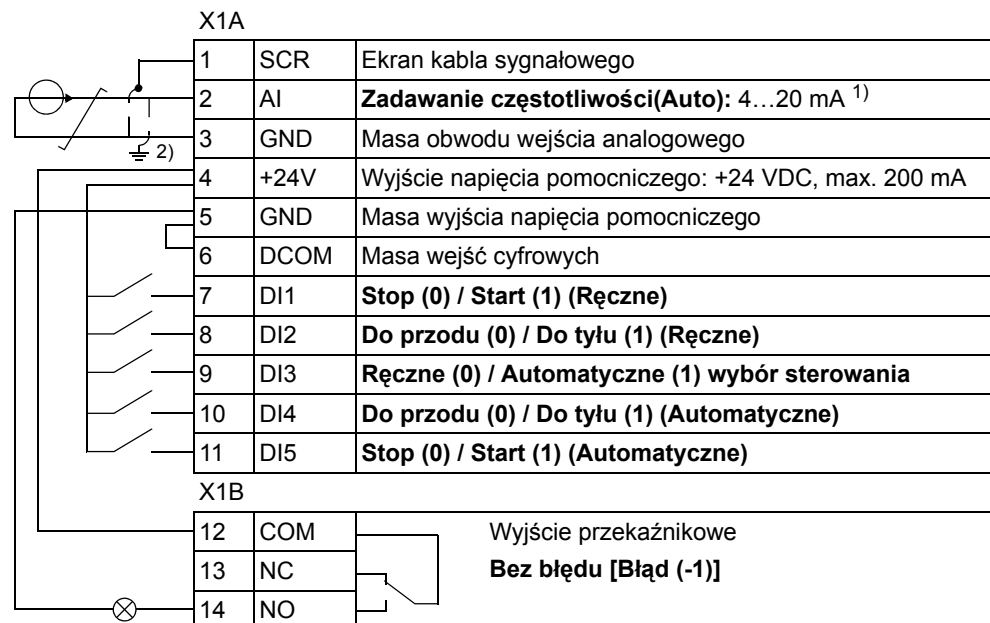

1) Wybór trybu "ręczne" powoduje zadawanie prędkości poprzez zintegrowany z przemiennikiem potencjomentr.

2) 360 stopniowe uzmienie wykonywane przy pomocy zacisku.

### **Co zawiera ten rozdział**

W niniejszym rozdziale opisano sygnały bieżące i parametry użyte w trybach Pełnym i Skróconym parametrów. W celu znalezienia informacji na temat zmiany trybu parametrów: patrz sekcja Tryb Parametry (Parameter) na stronie 51.

### **Określenia i skróty**

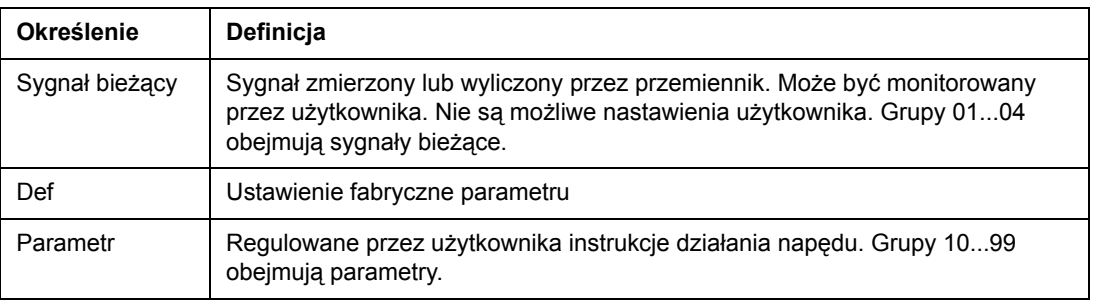

### **Nastawy fabryczne dla różnych makroaplikacji**

Gdy zmieniona zostaje makroaplikacja (9902 APPLIC MACRO), oprogramowanie uaktualnia wartości parametrów do ich wartości domyślnych. Poniższa tabela zawiera wartości nastaw fabrycznych parametrów dla różnych makroaplikacji. Wartości domyślne pozostałych parametrów są stałe dla wszystkich makroaplikacji. ( patrz sekcja Sygnały i parametry w trybie Pełne parametry na stronie 67).

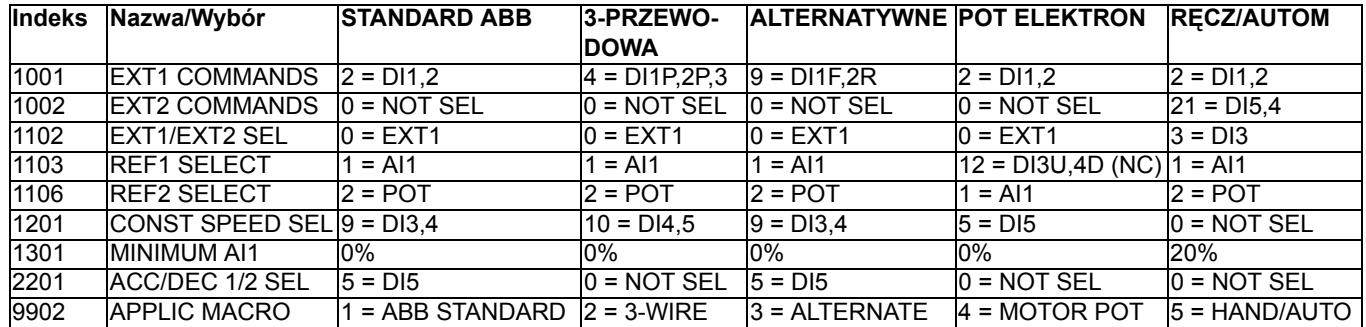

## *64* **Sygnały i parametry w trybie Skrócone Parametry**

Parametry i sygnały w trybie Skrócone Parametry są wyświetlane na panelu w następujacej kolejności.

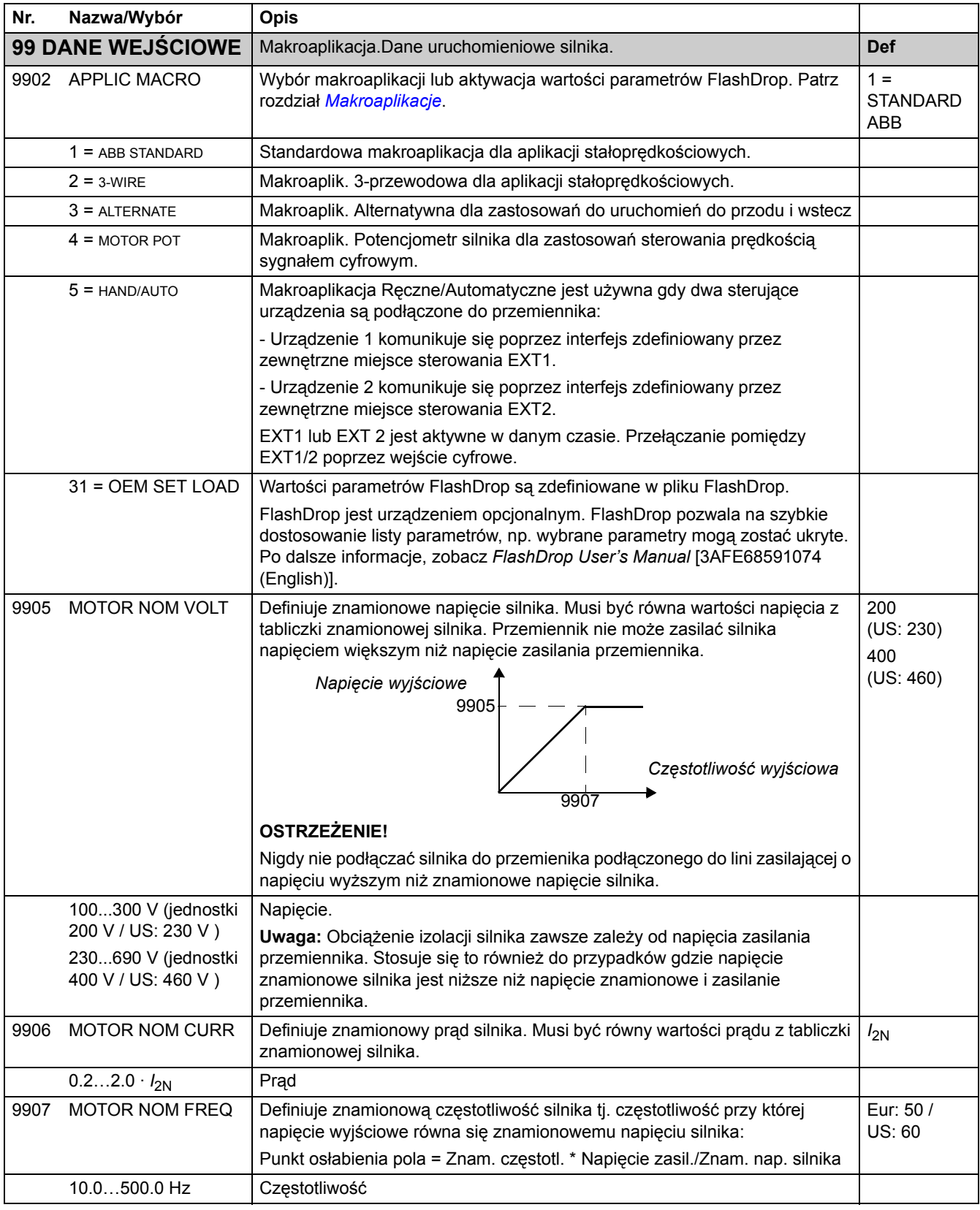

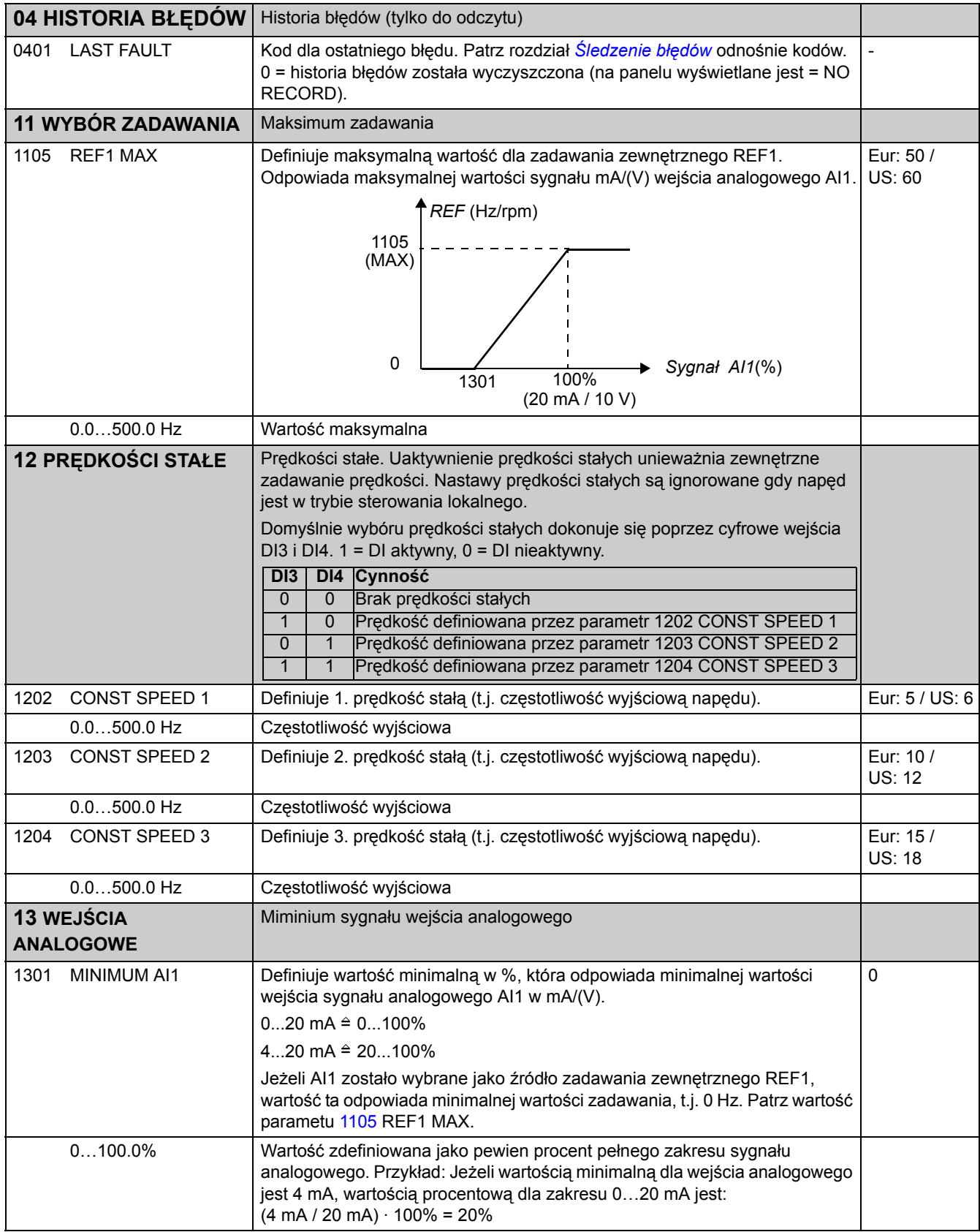

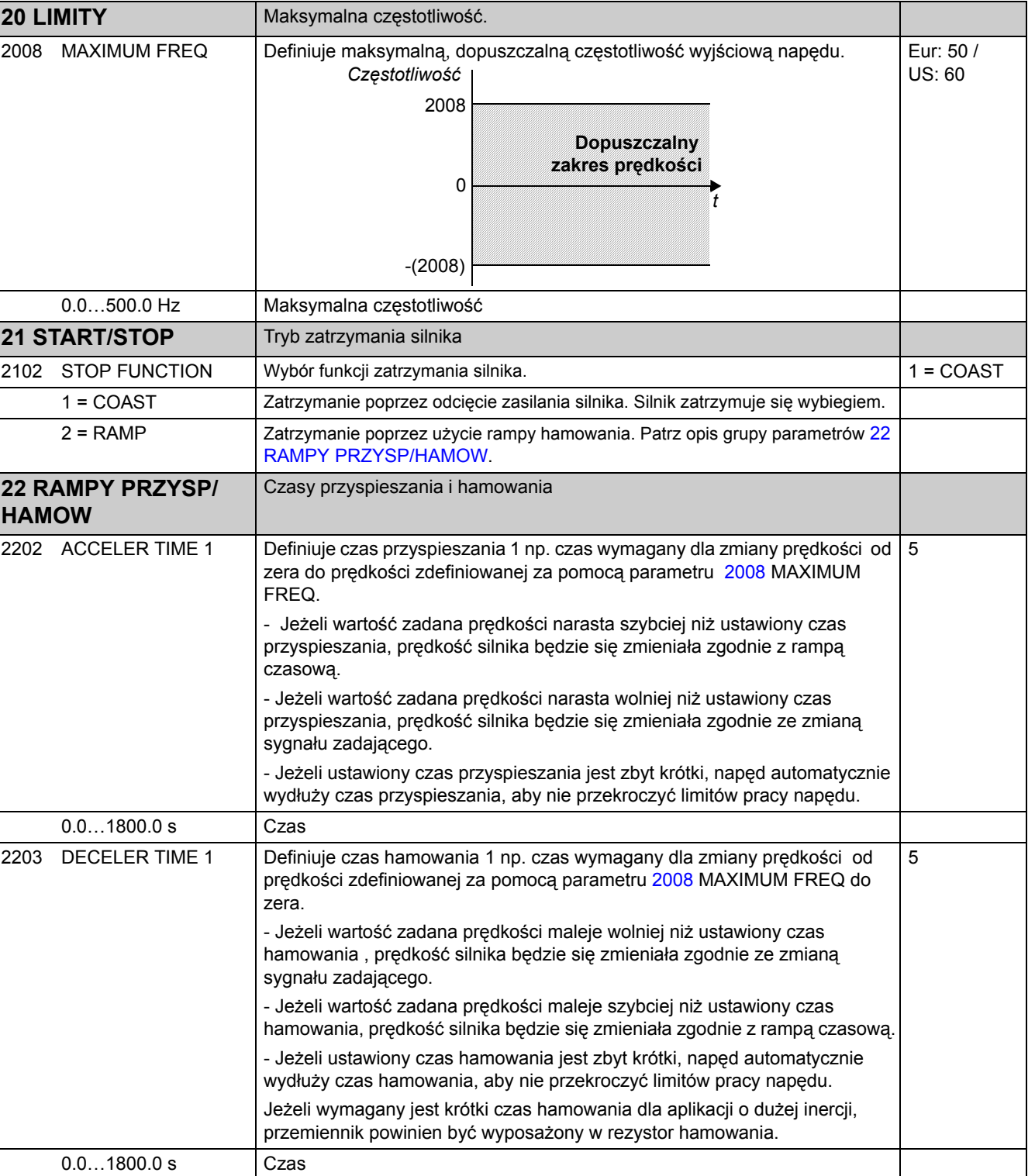

# **Sygnały i parametry w trybie Pełne parametry**

Poniższa tabela zawiera kompletną listę parametrów i sygnałów używanych w trybie Pełne Parametry.

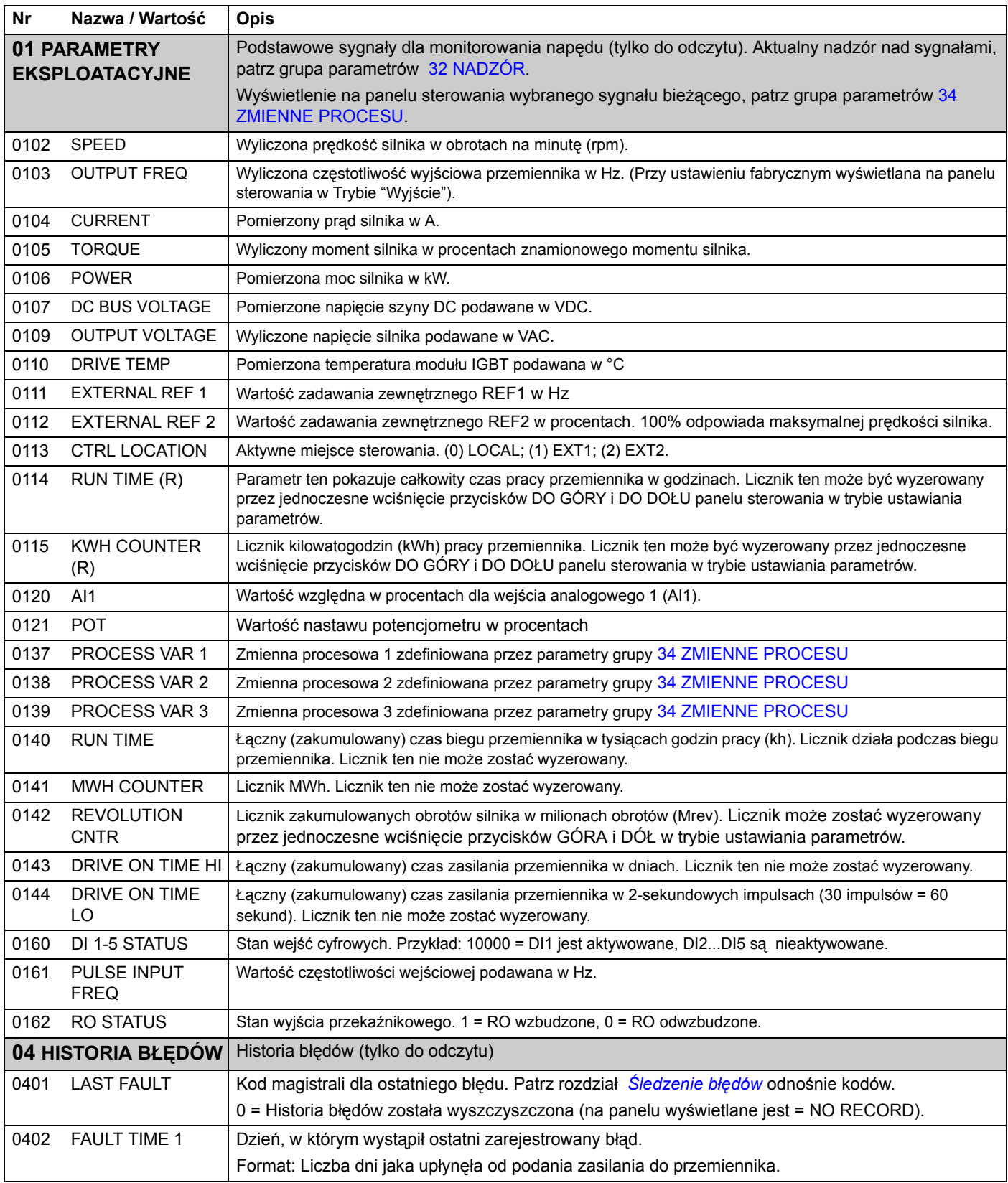

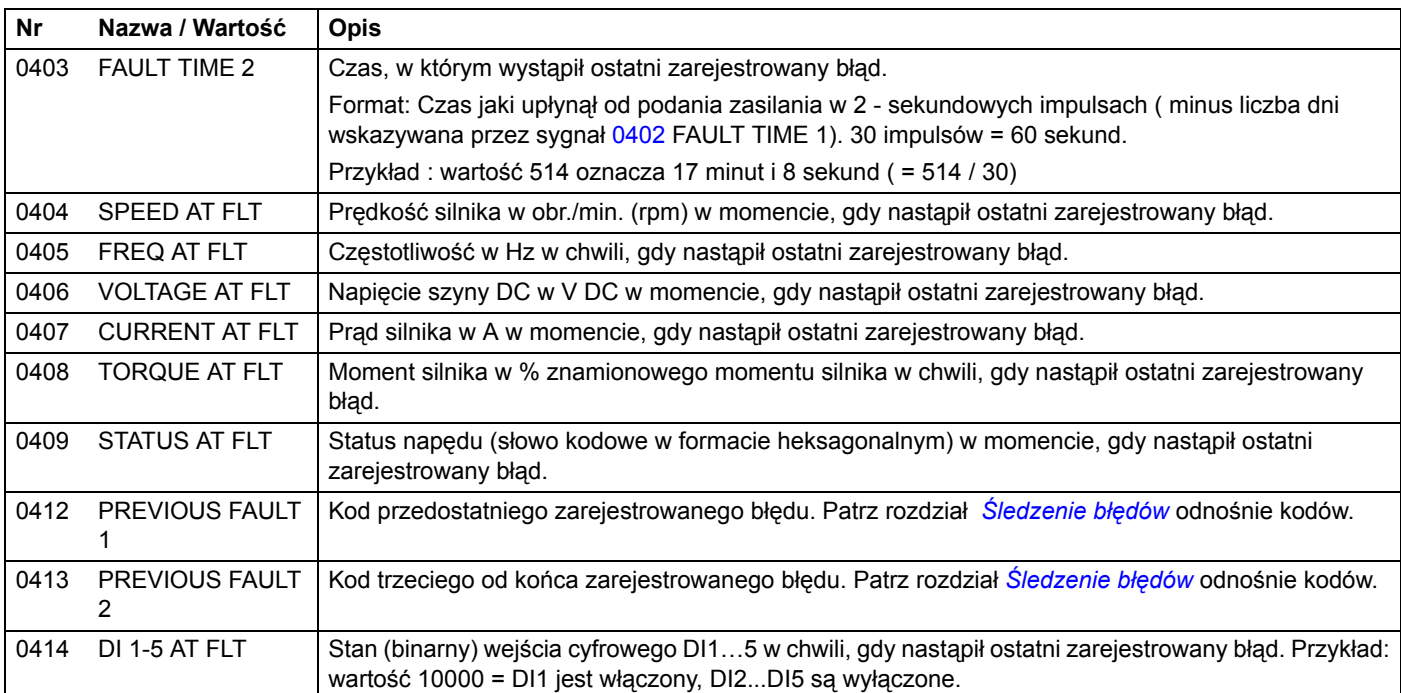

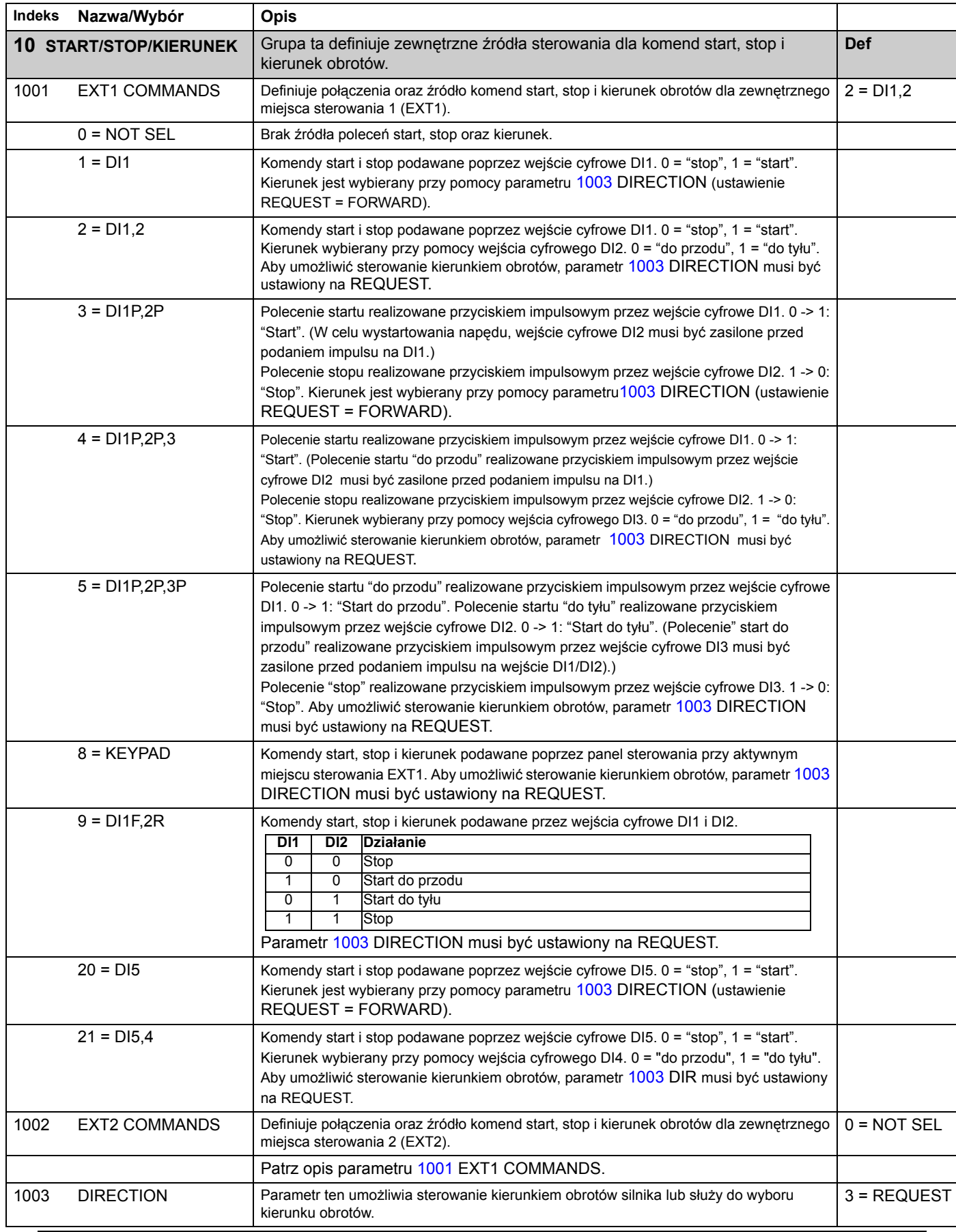

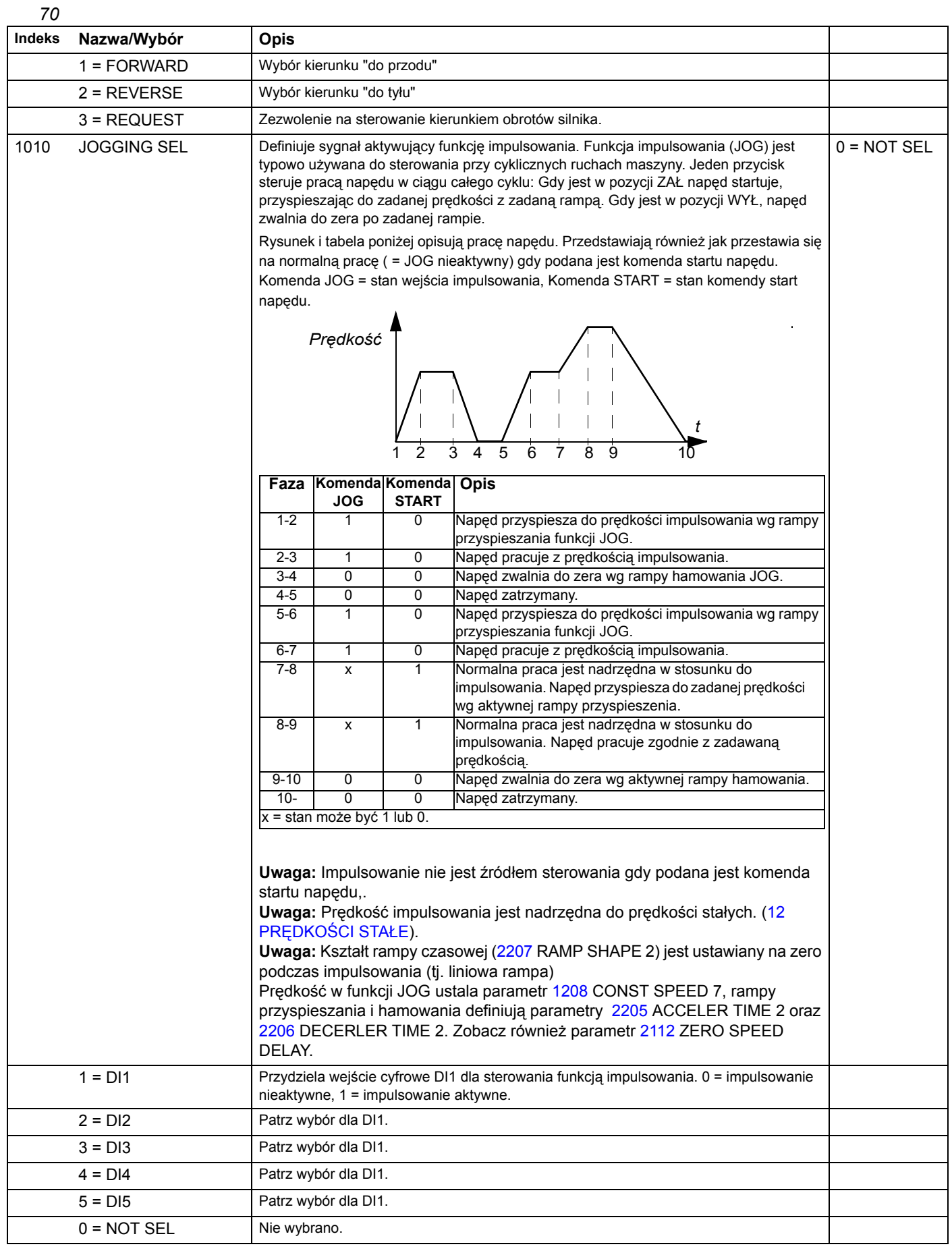

*Sygnały bieżące i parametry*

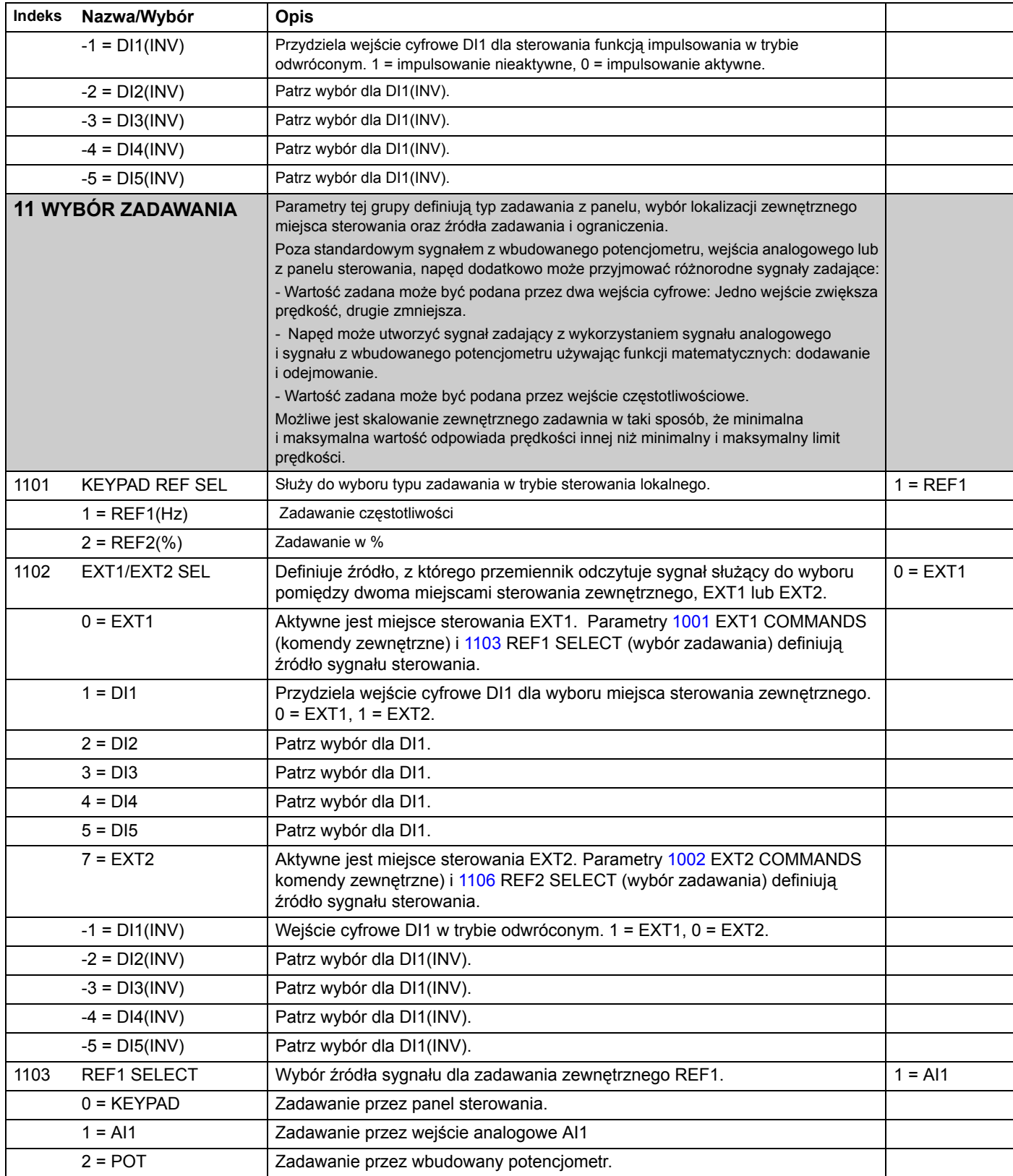

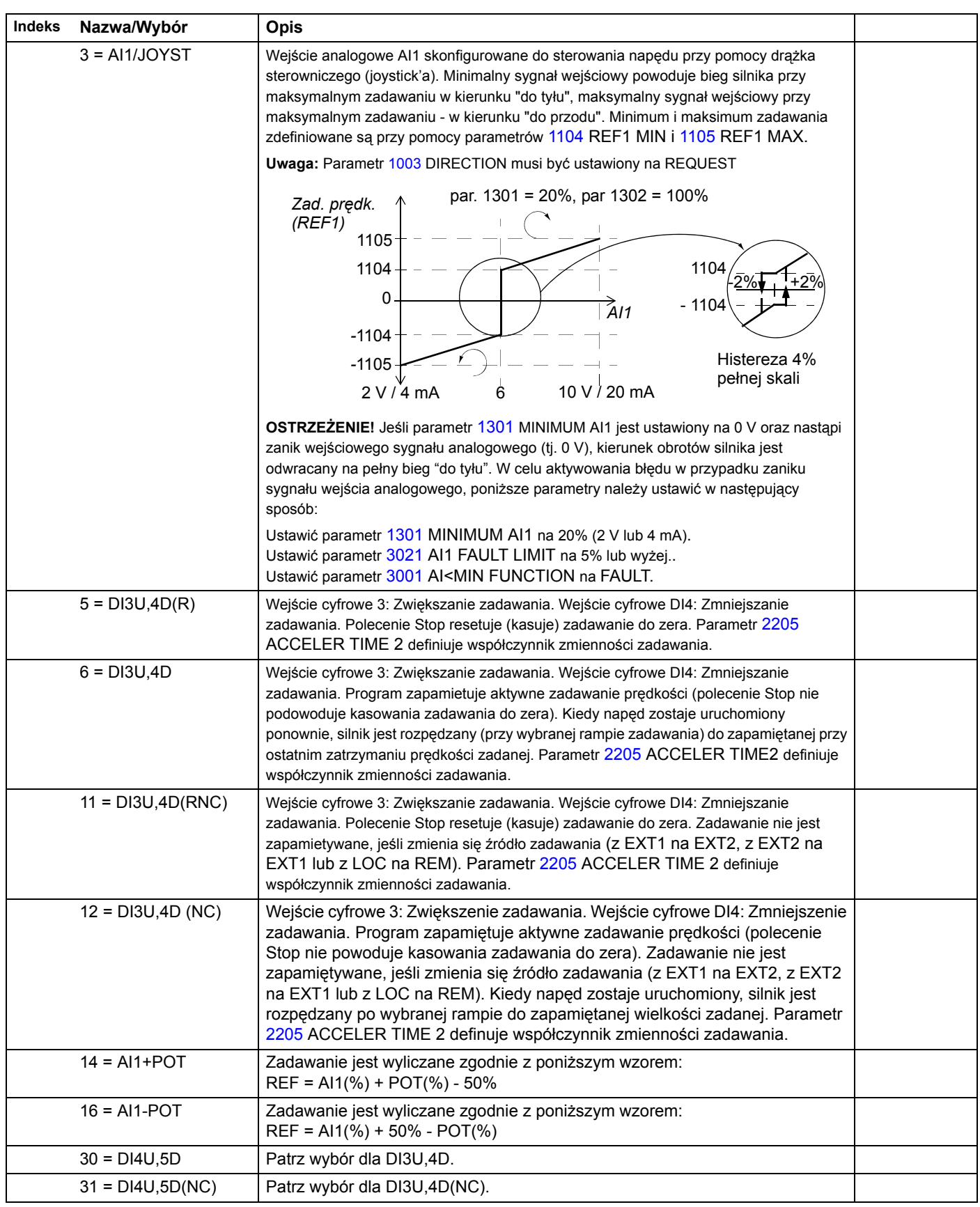
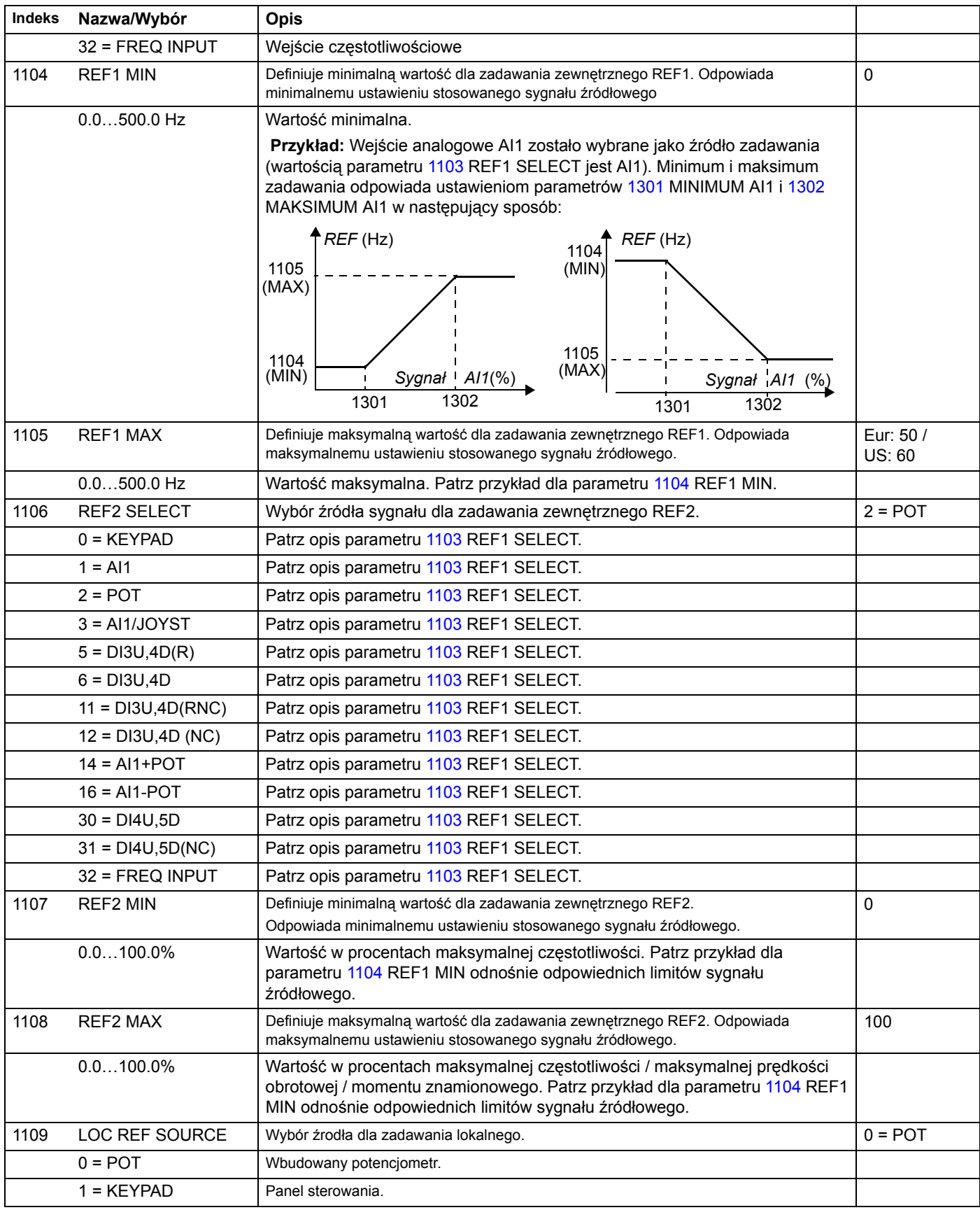

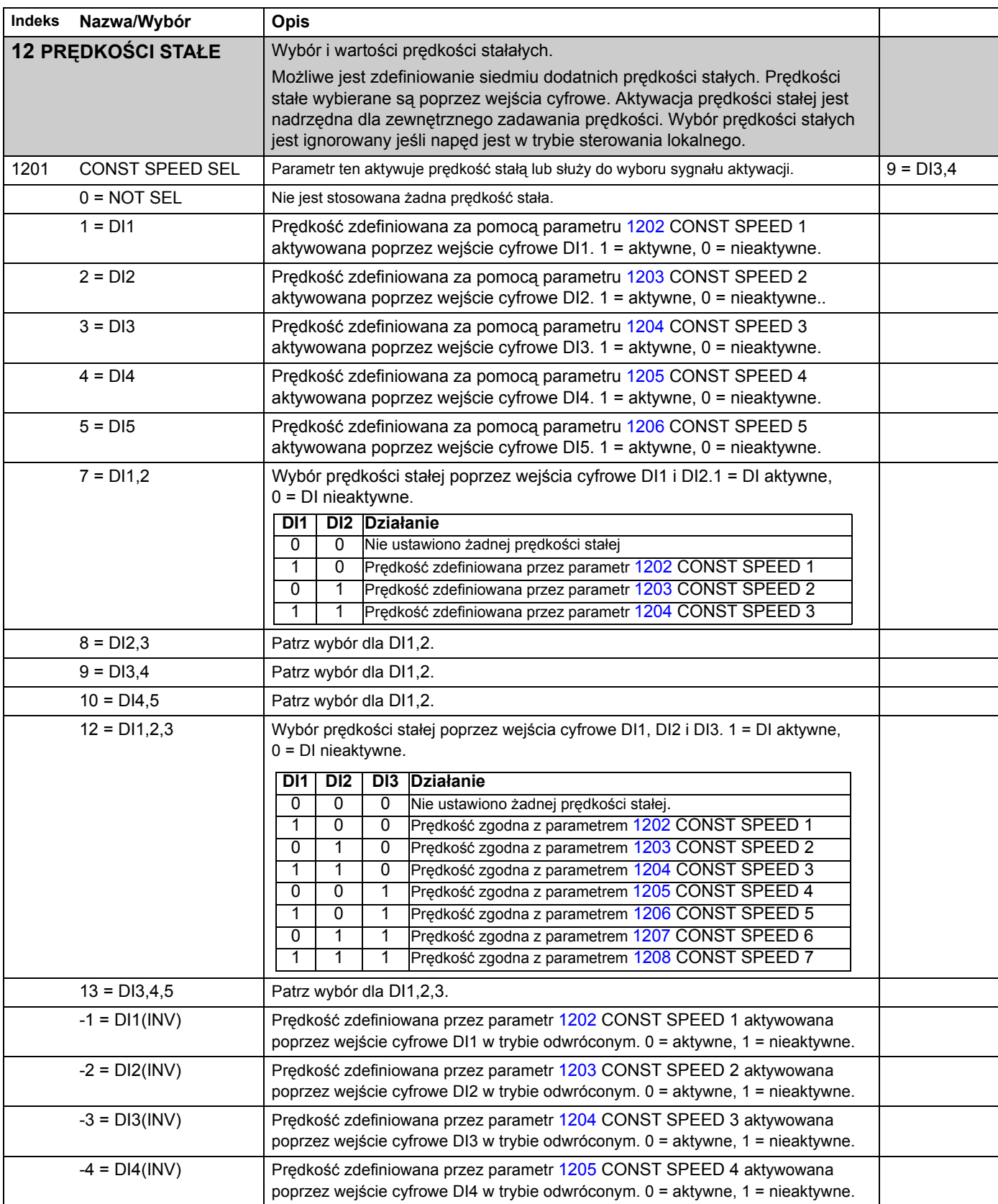

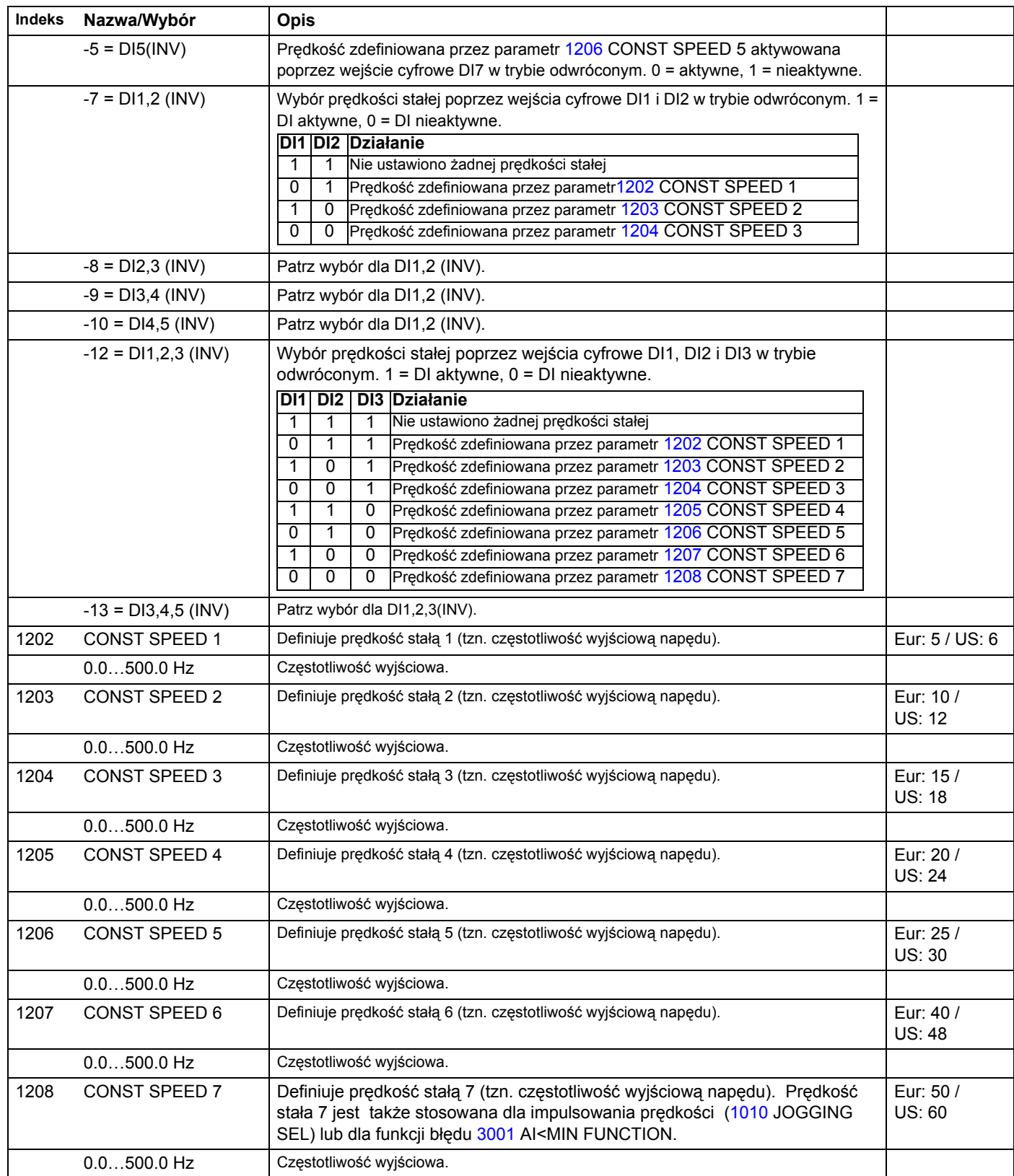

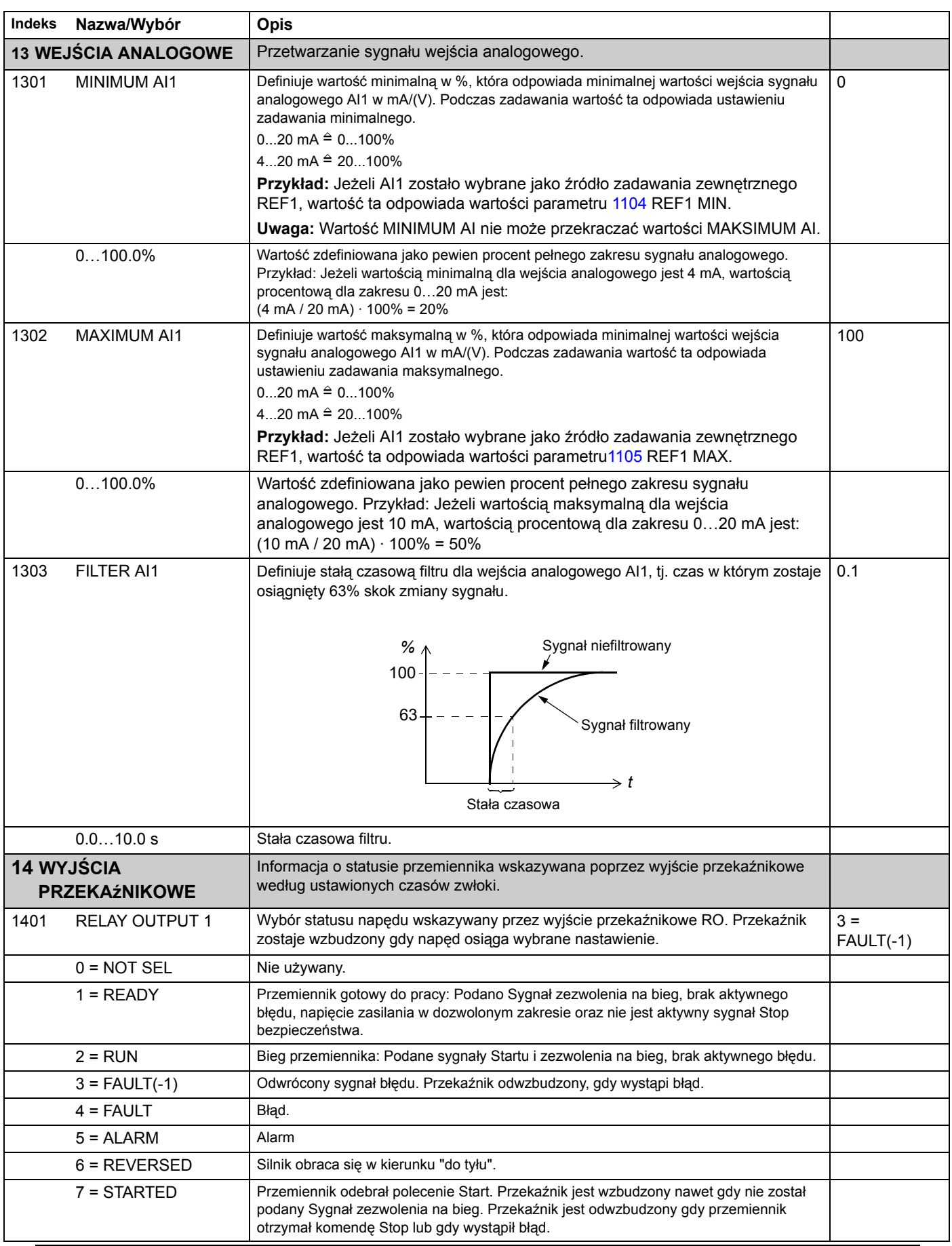

*Sygnały bieżące i parametry*

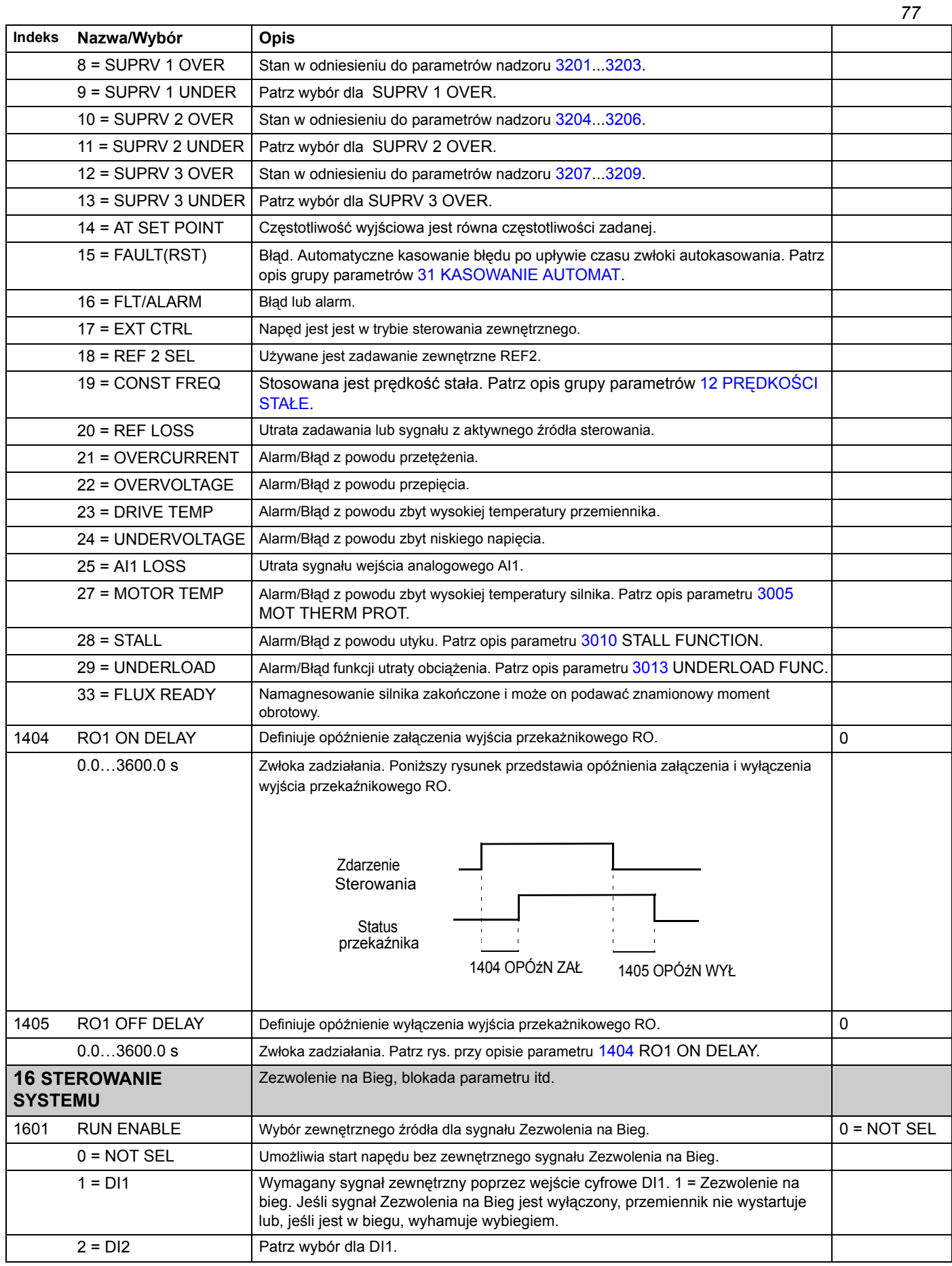

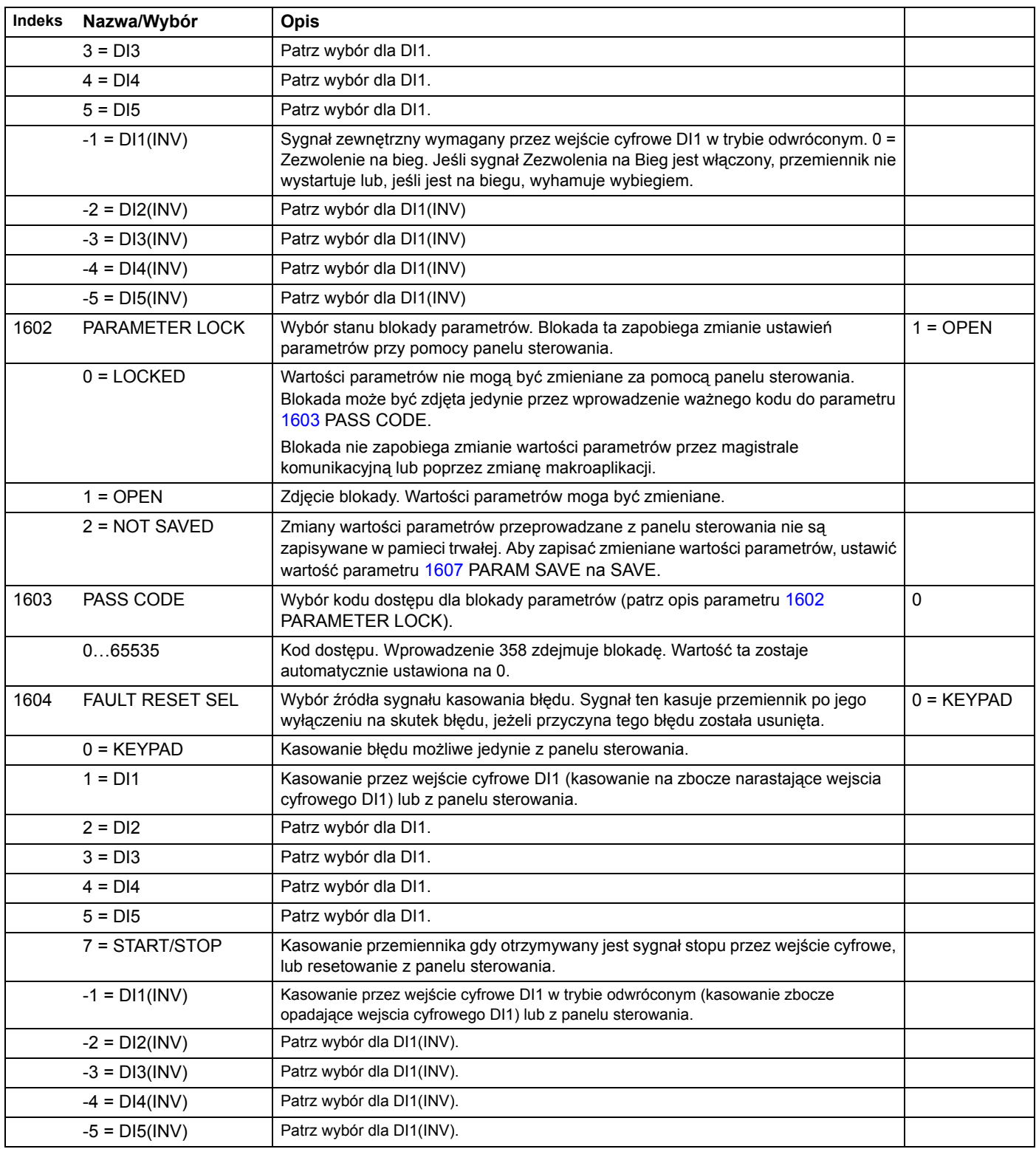

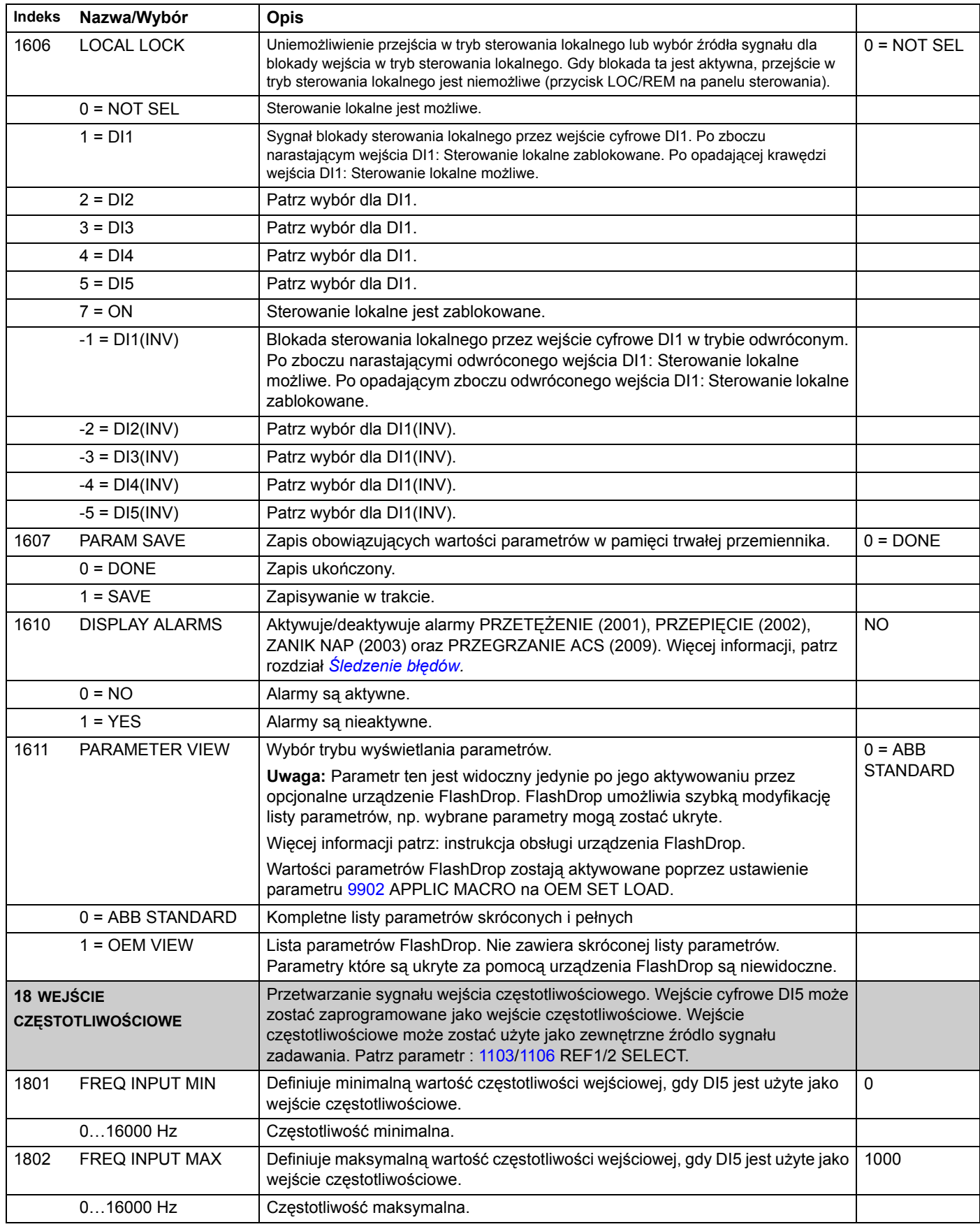

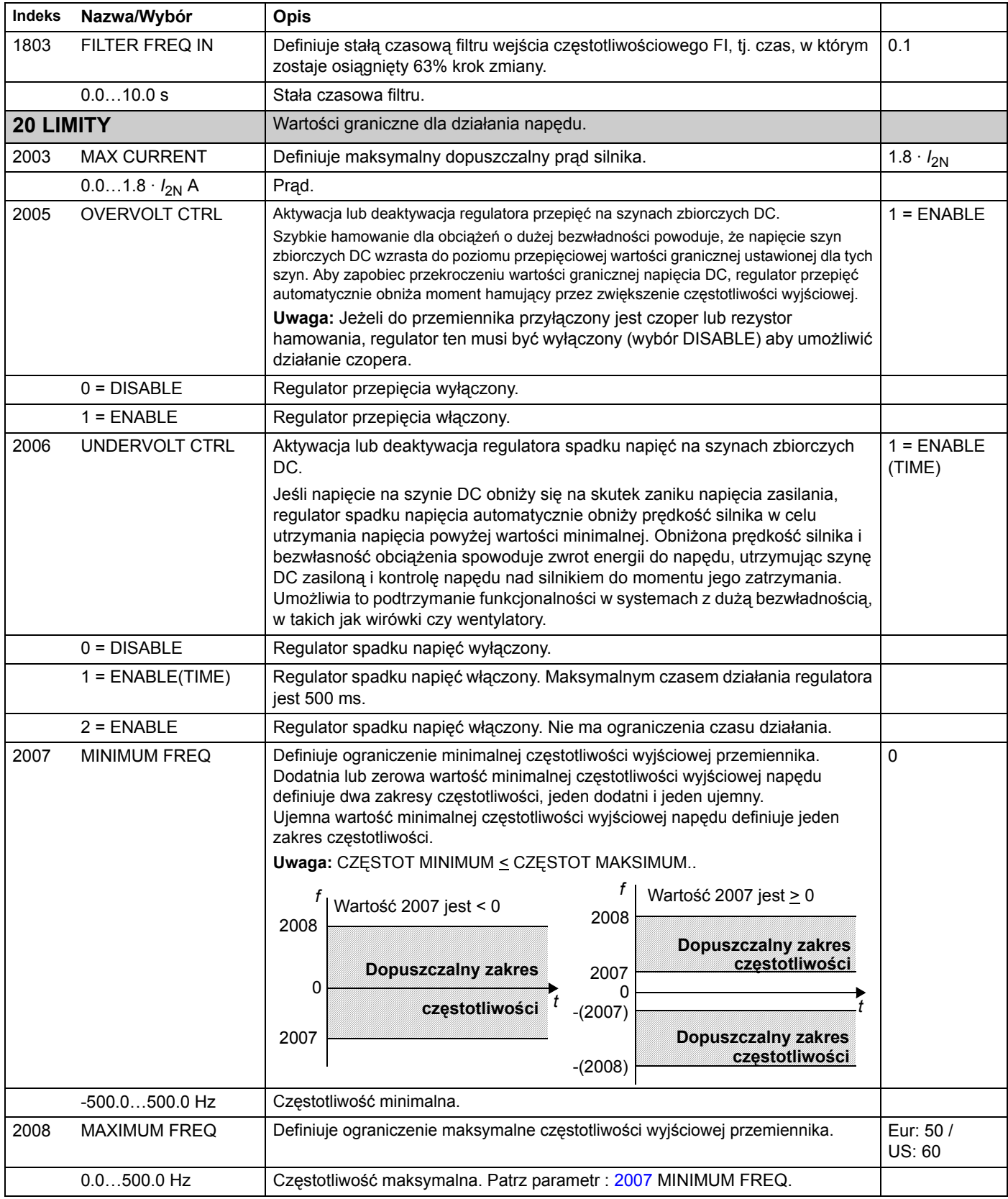

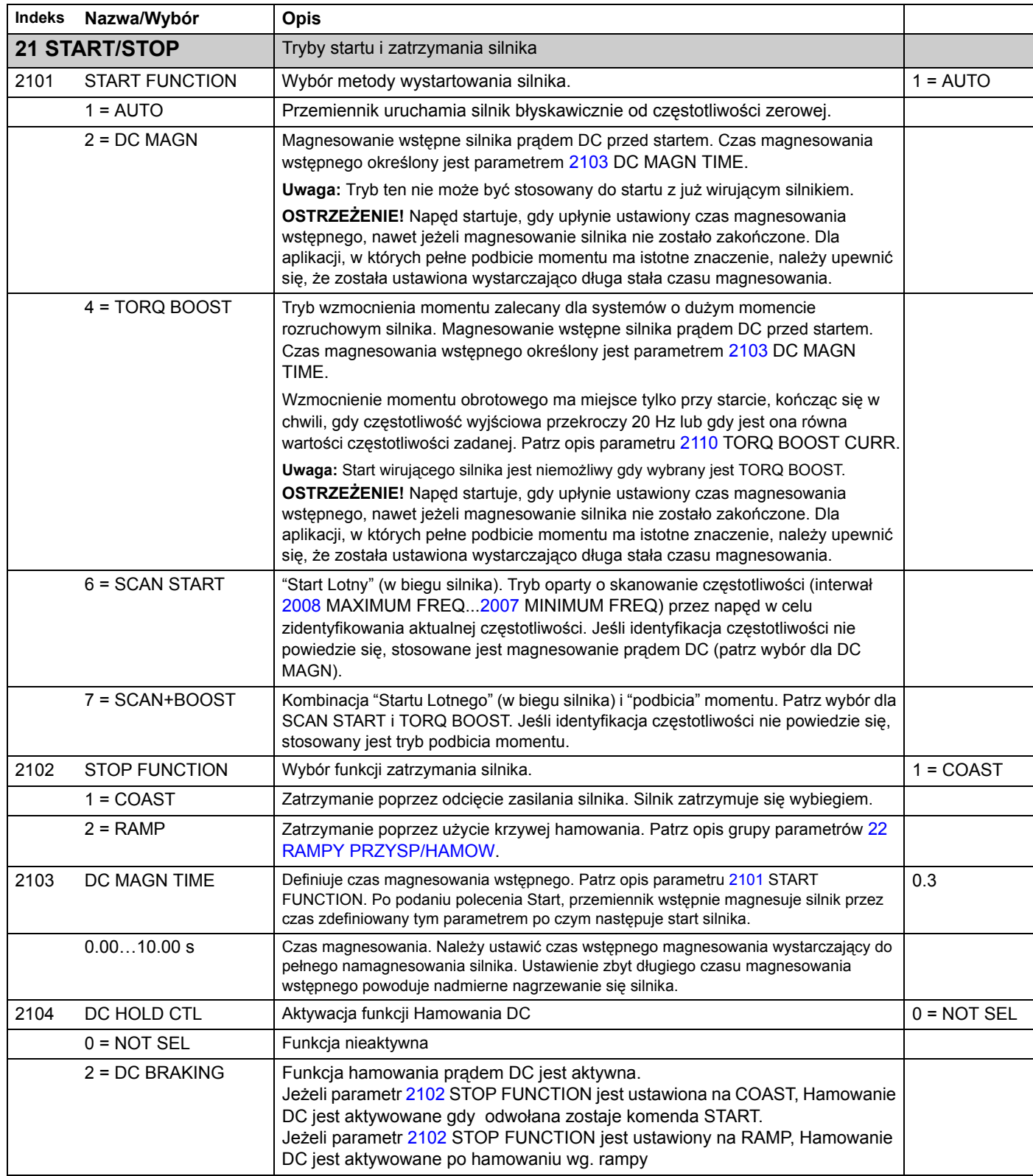

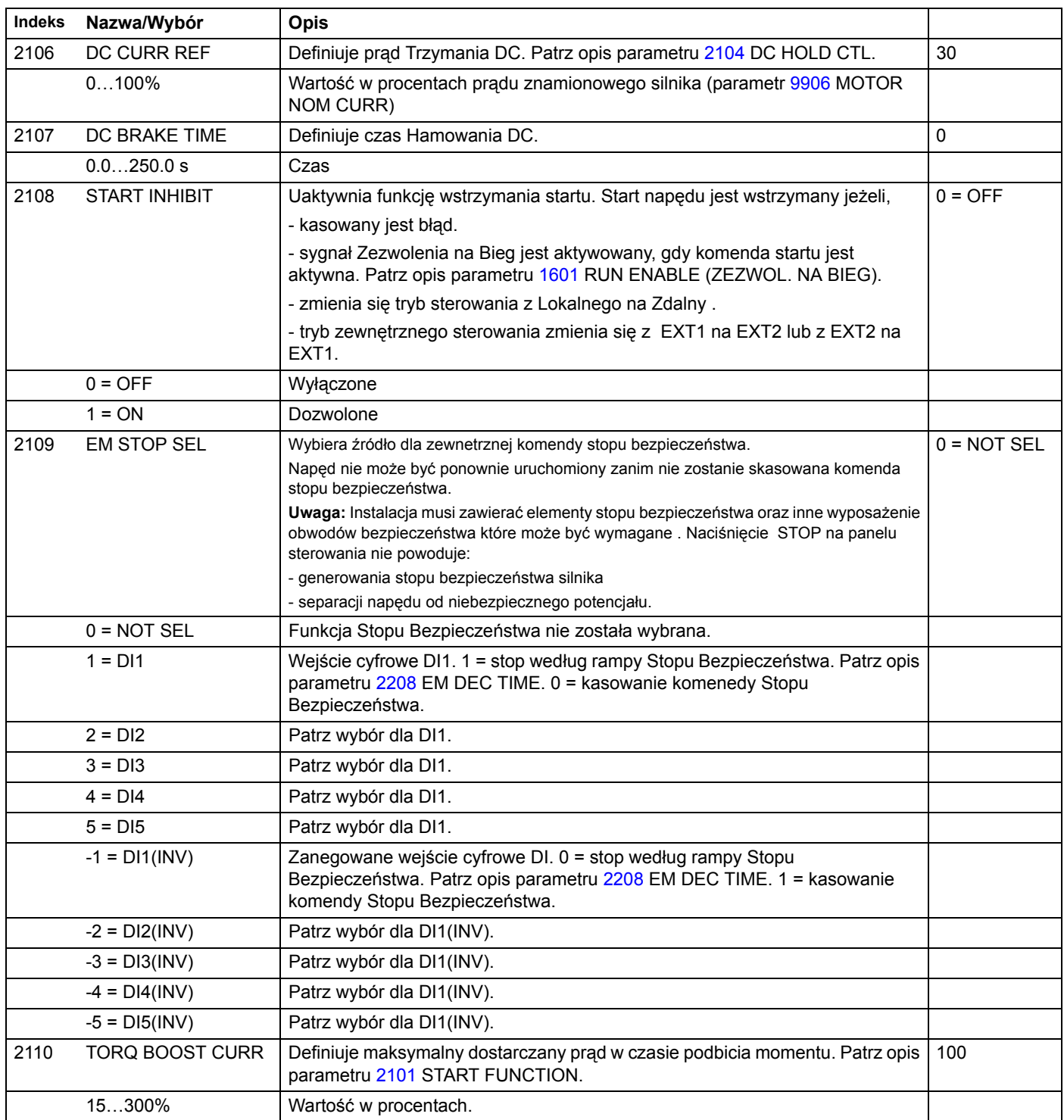

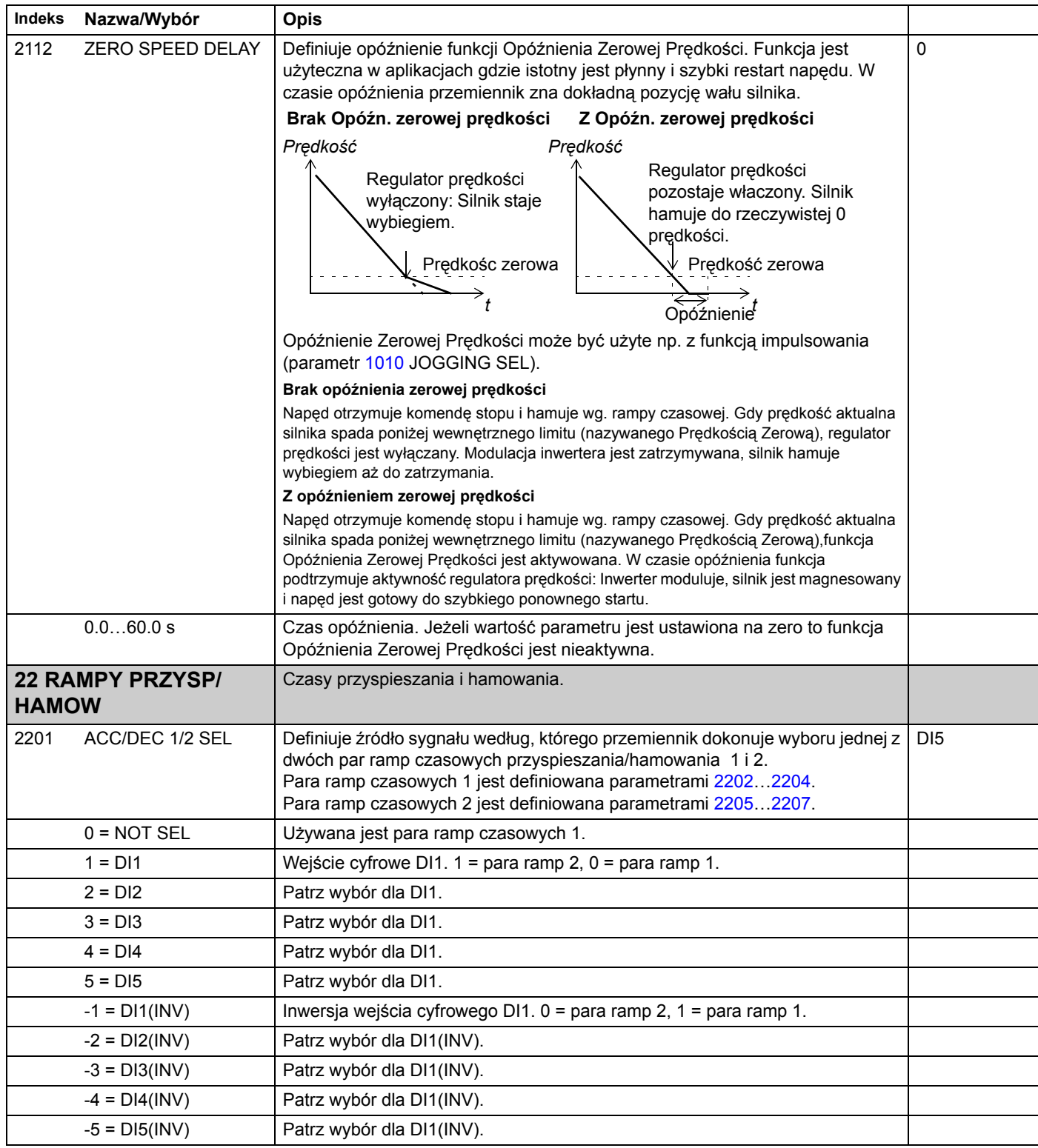

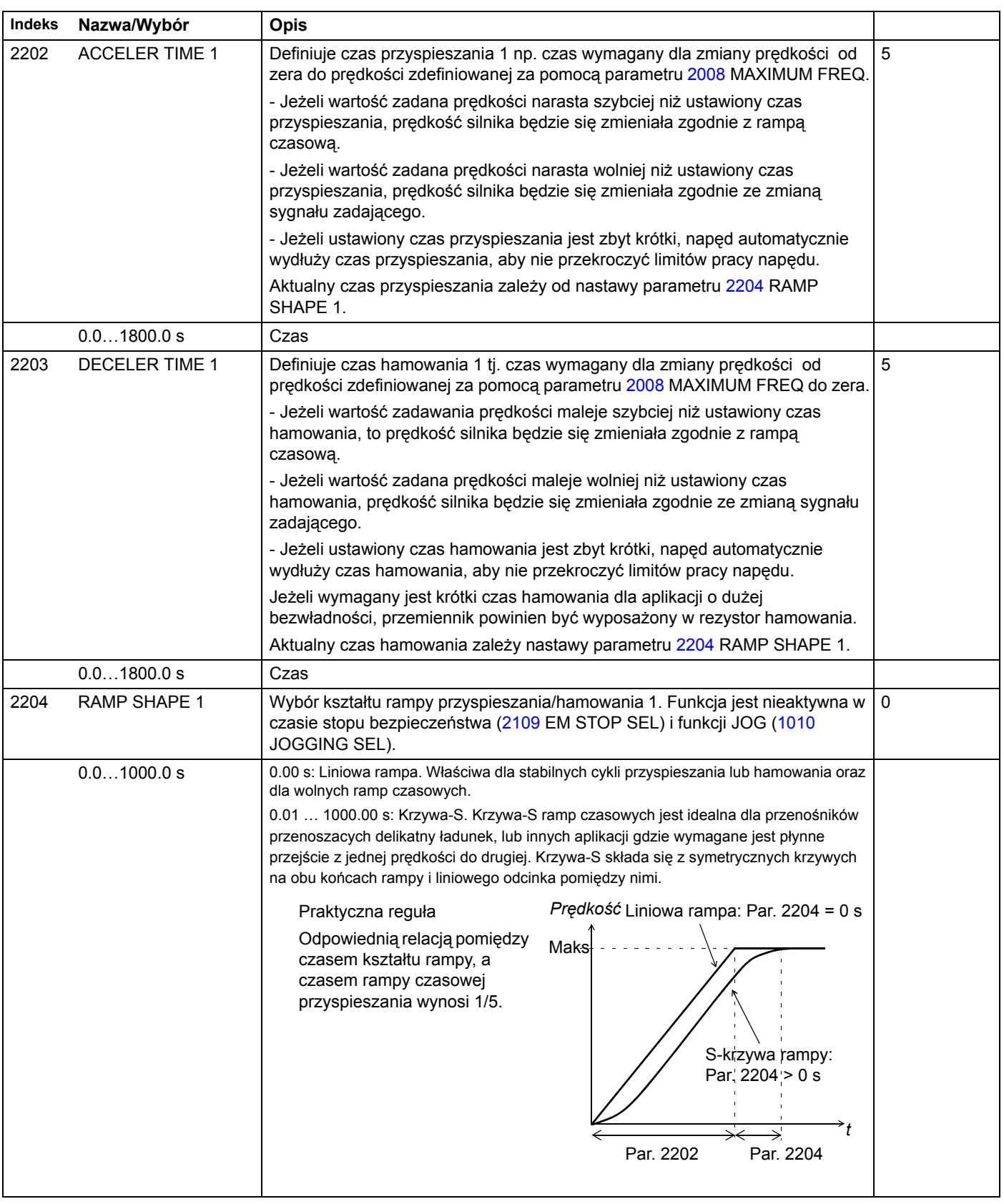

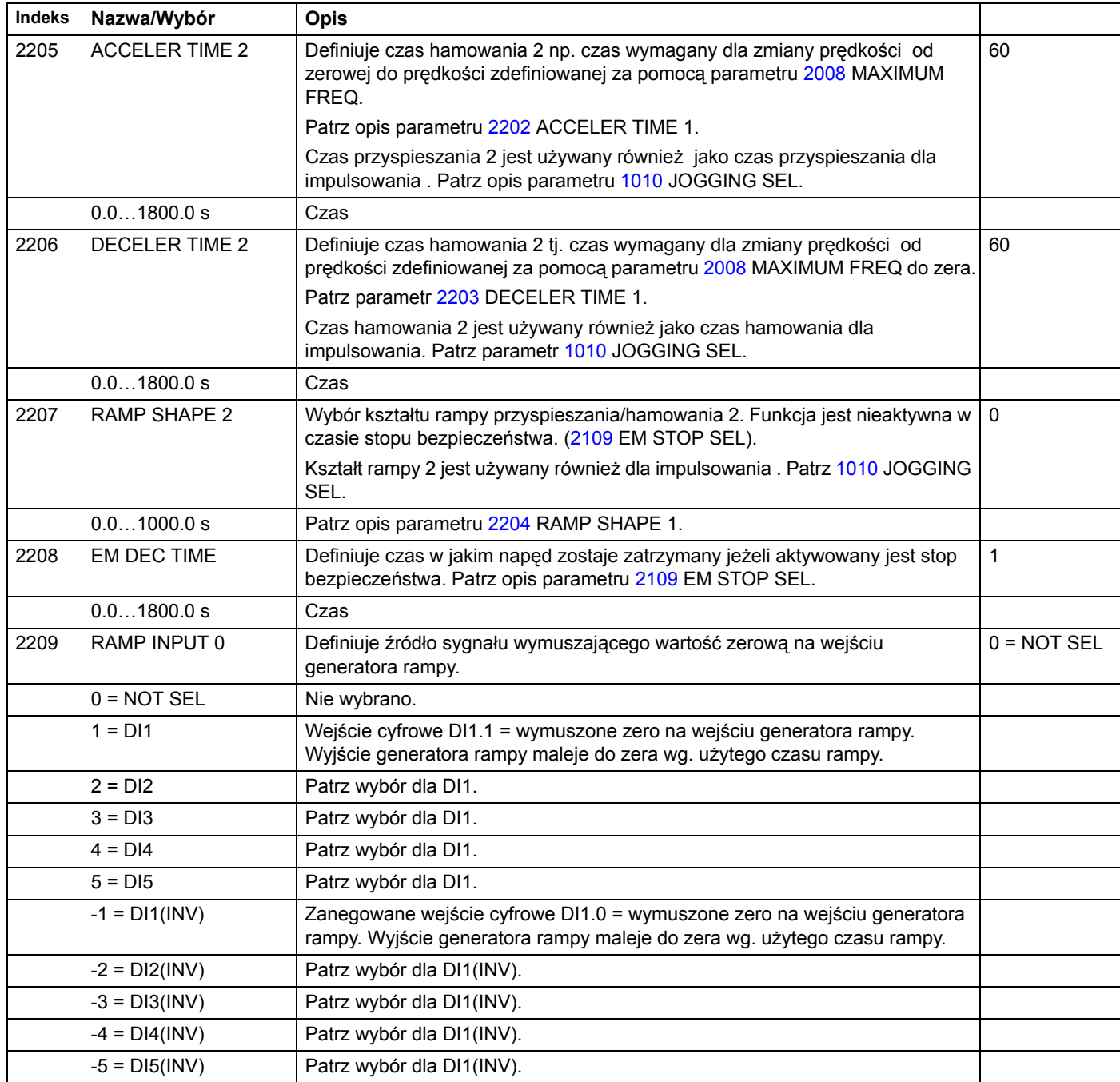

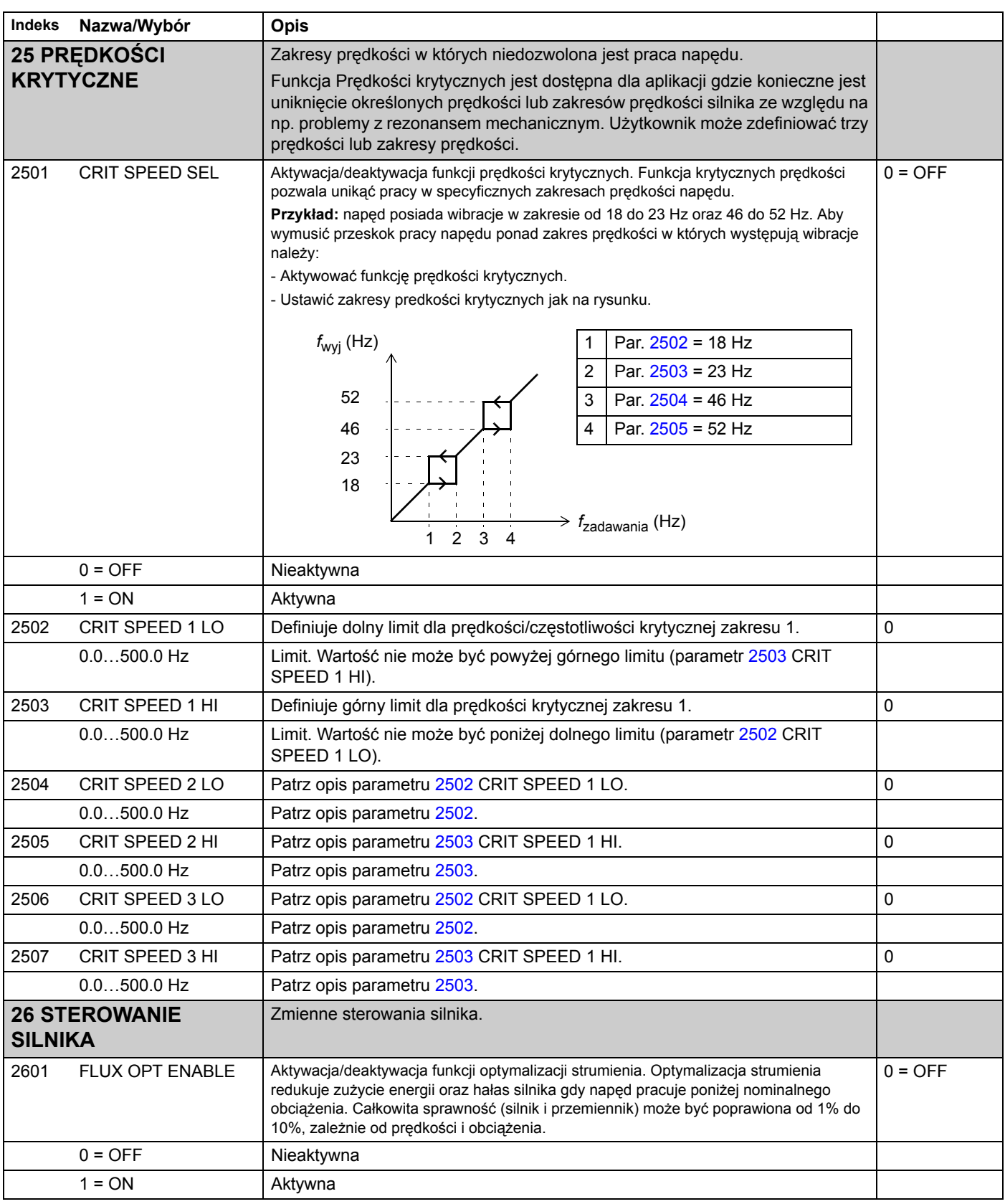

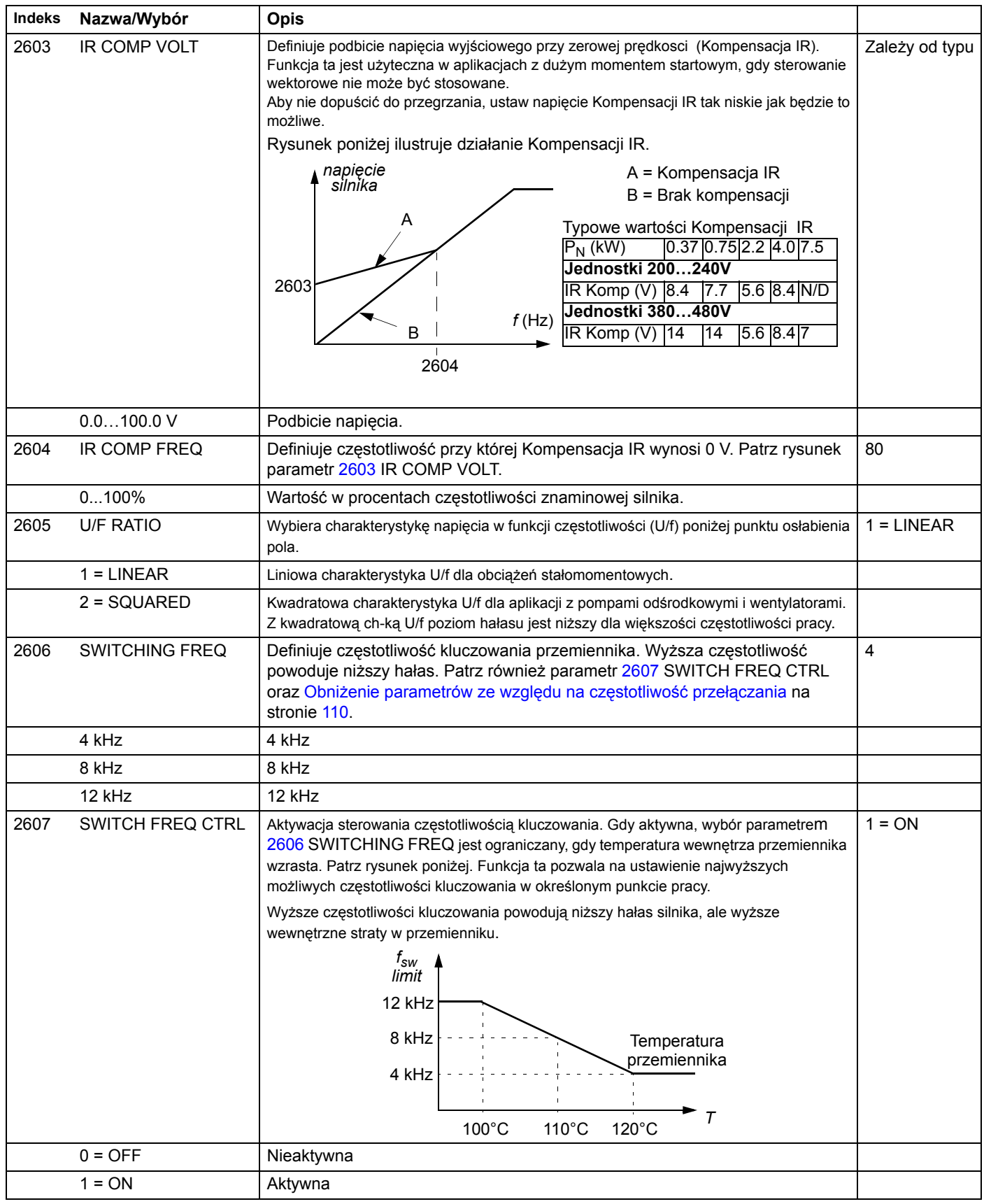

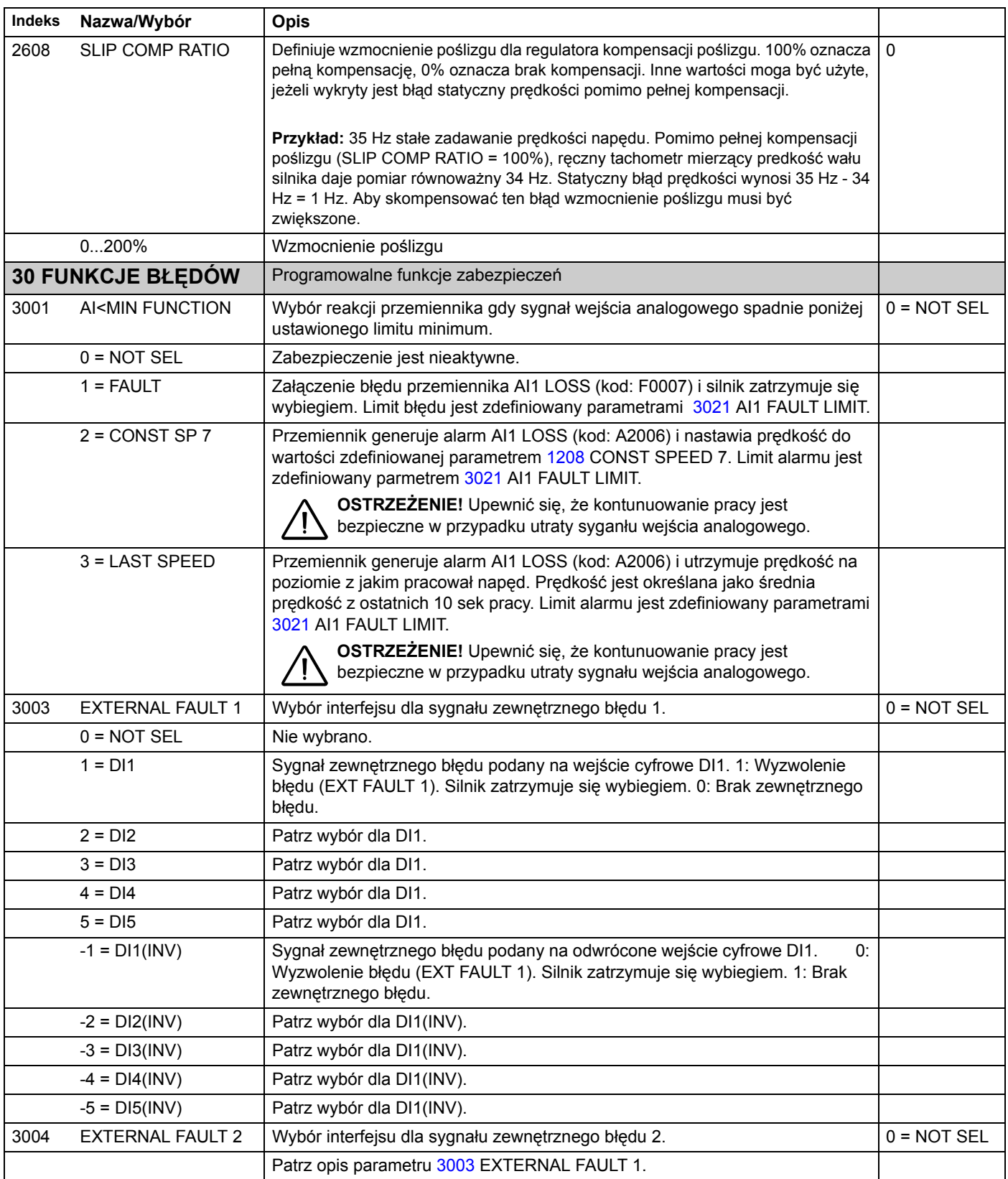

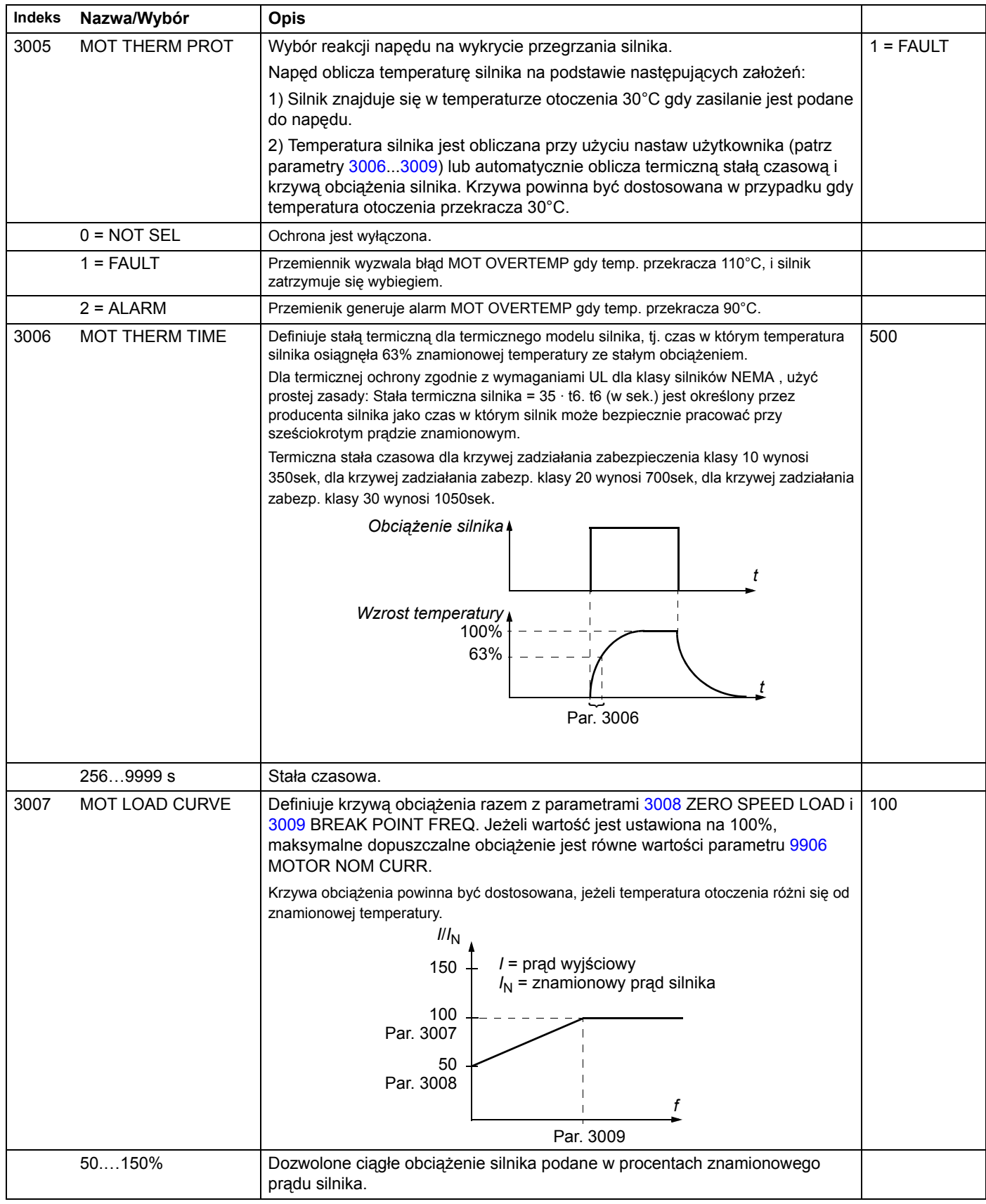

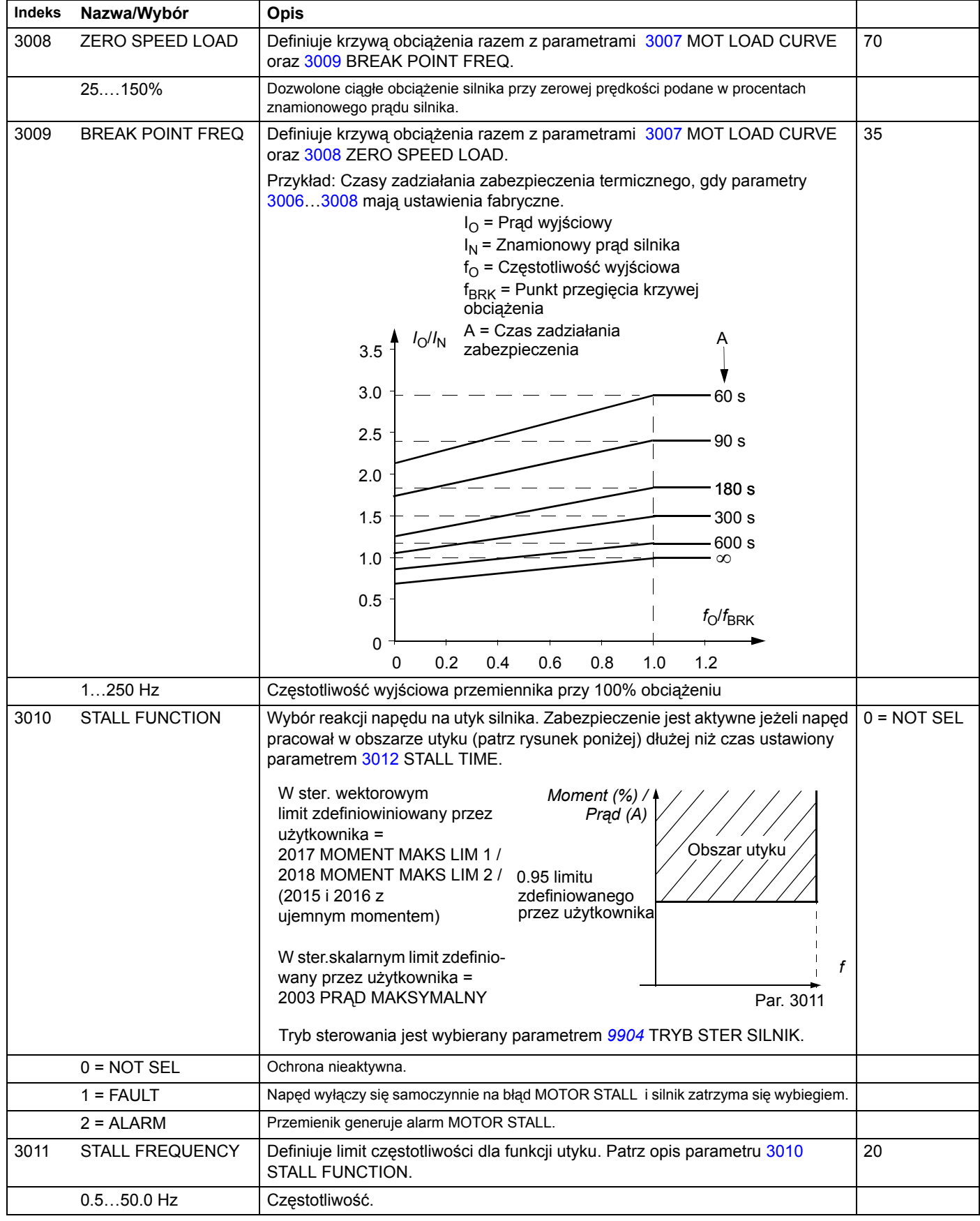

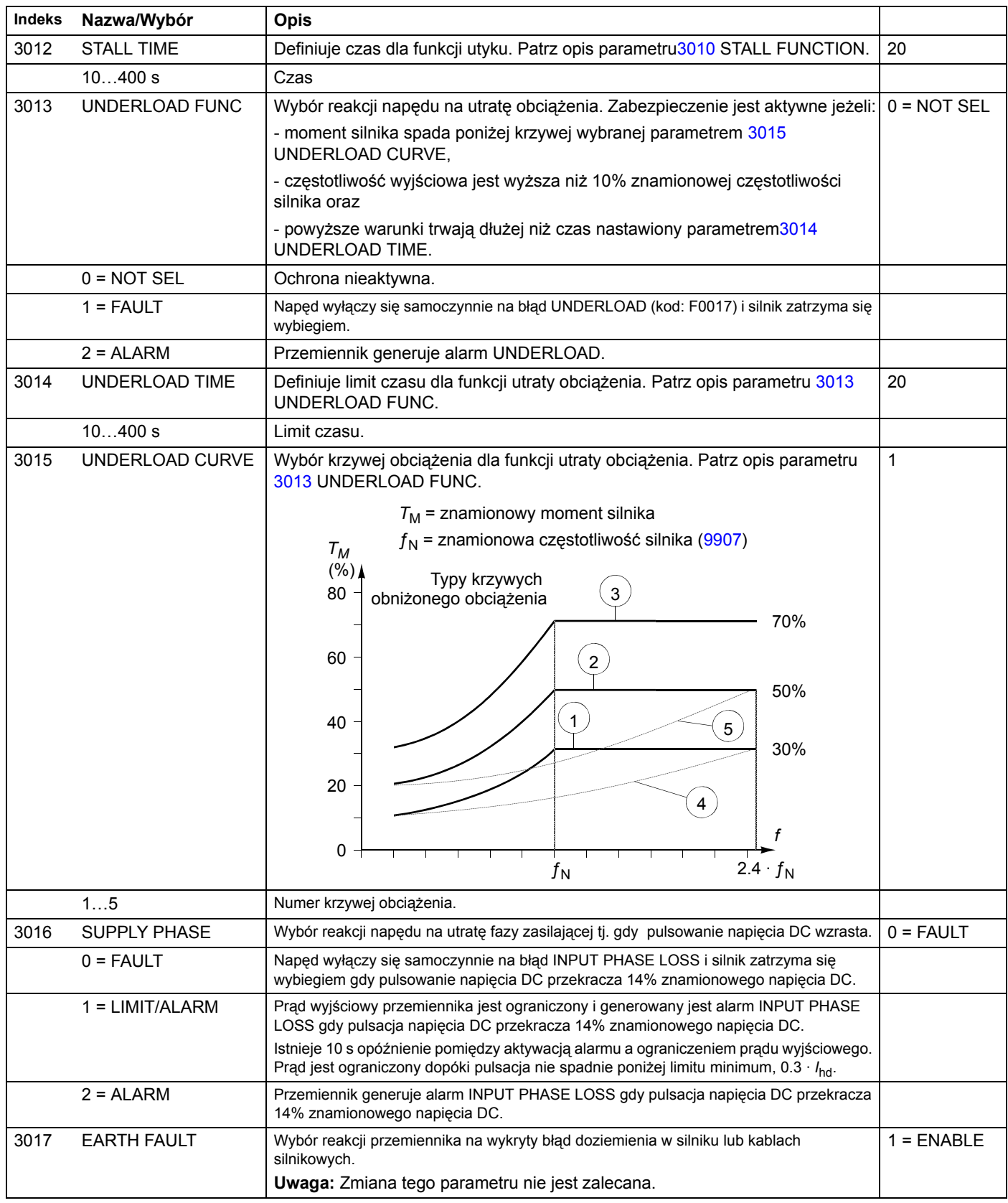

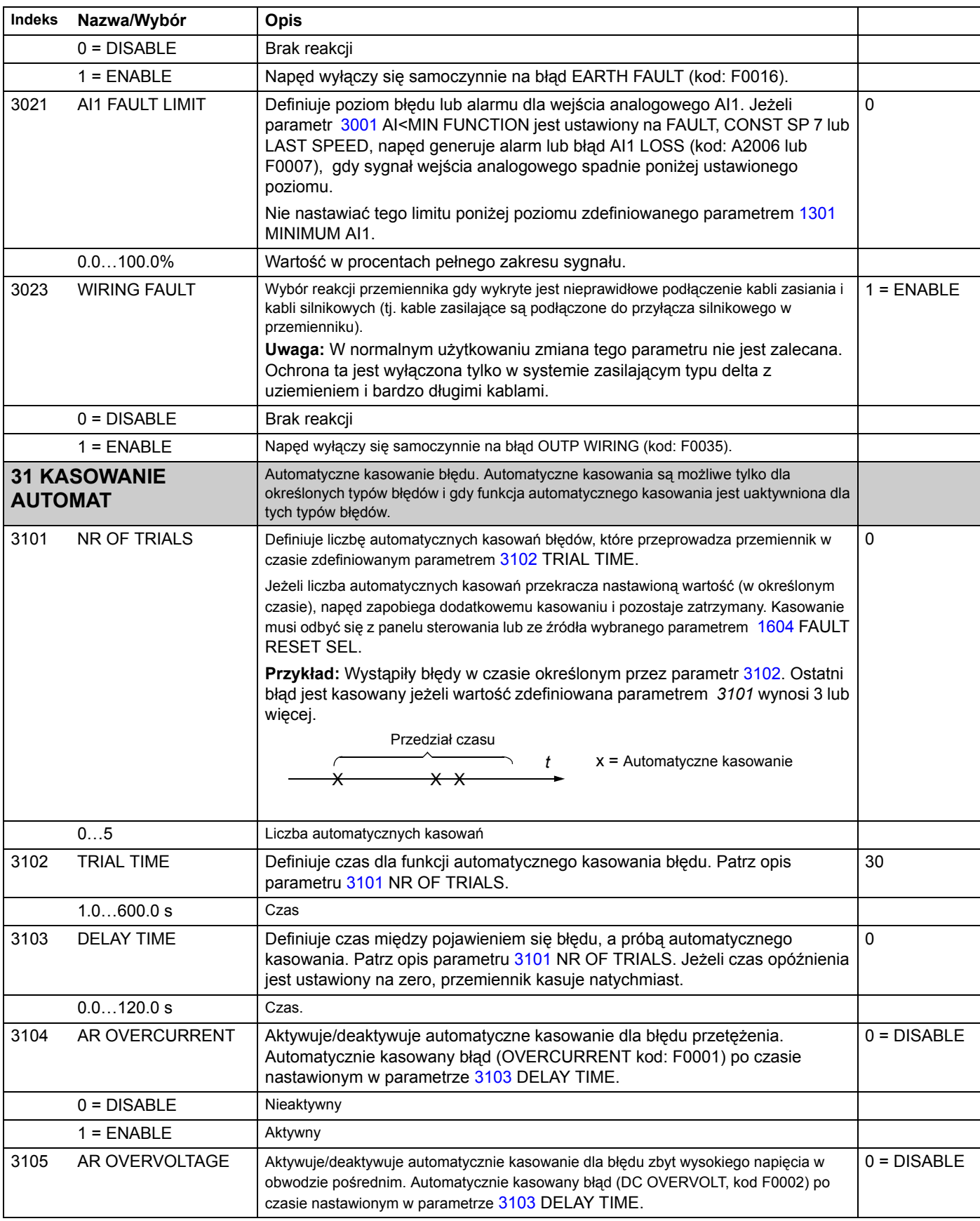

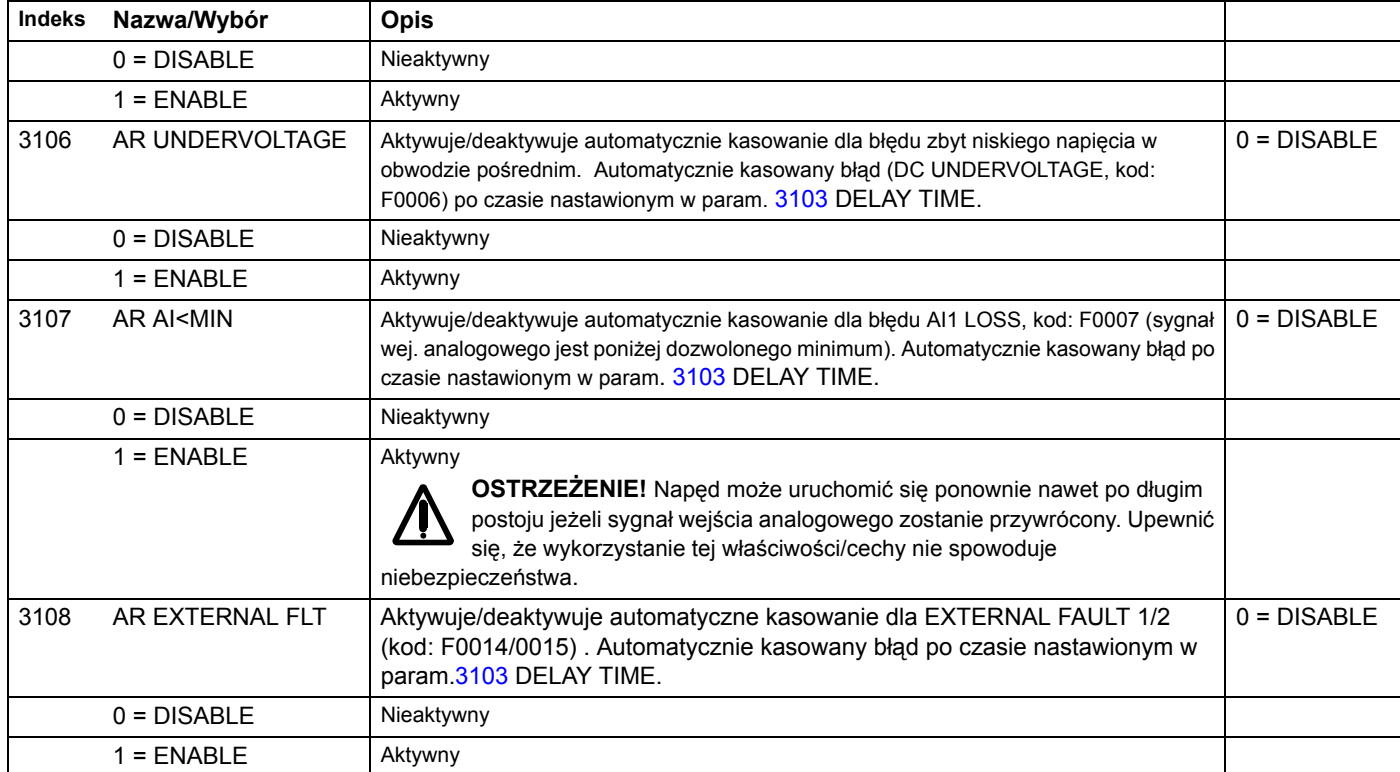

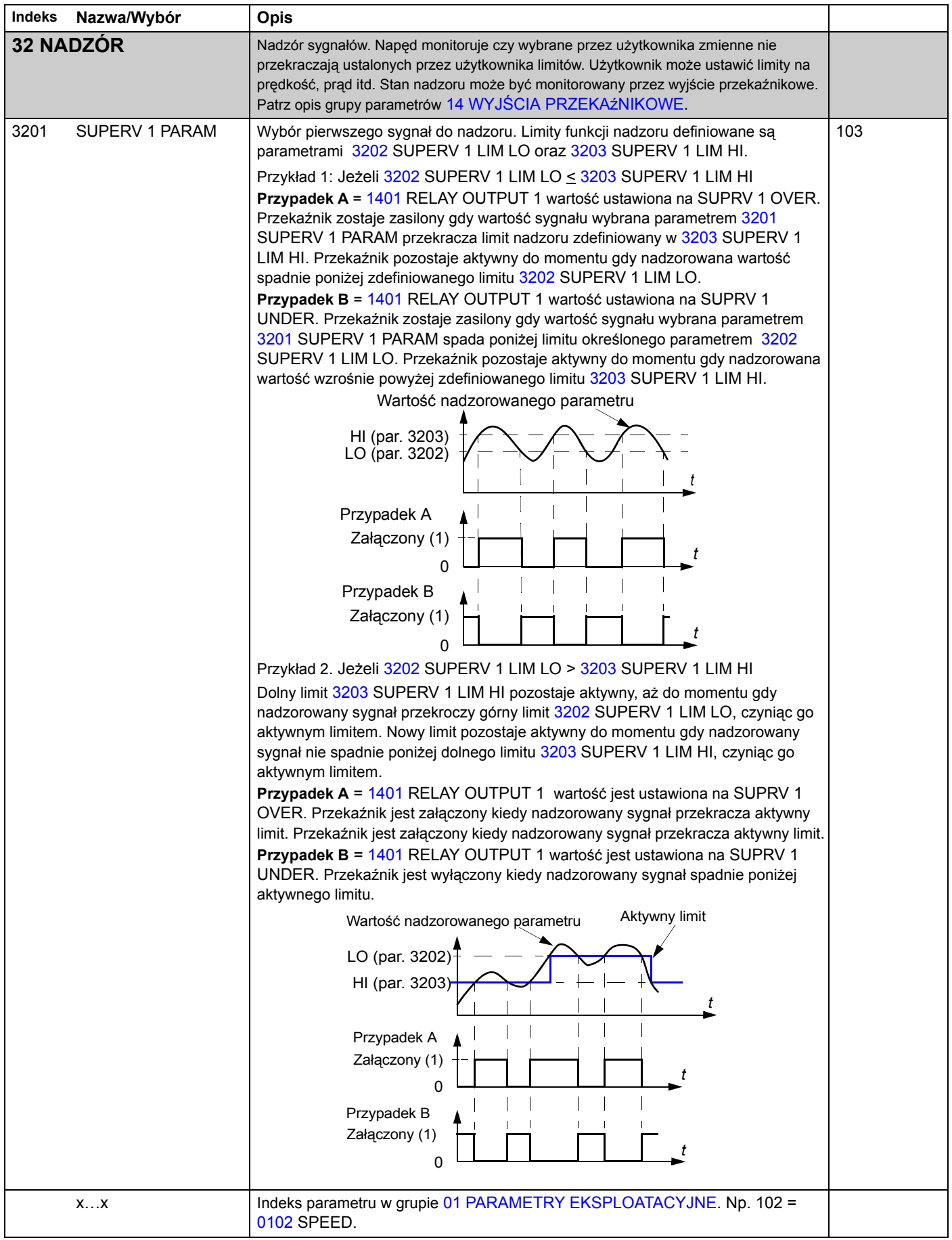

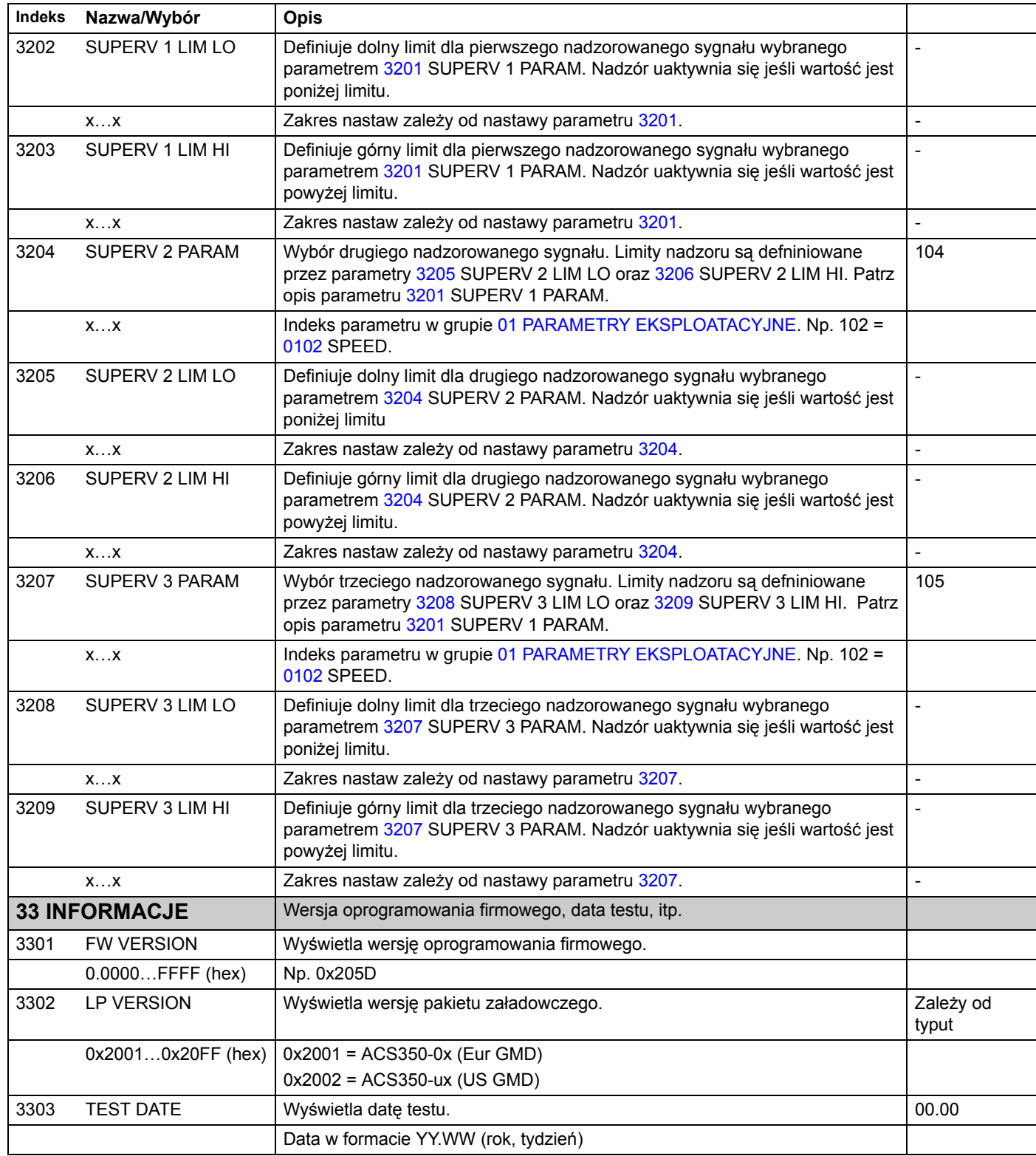

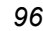

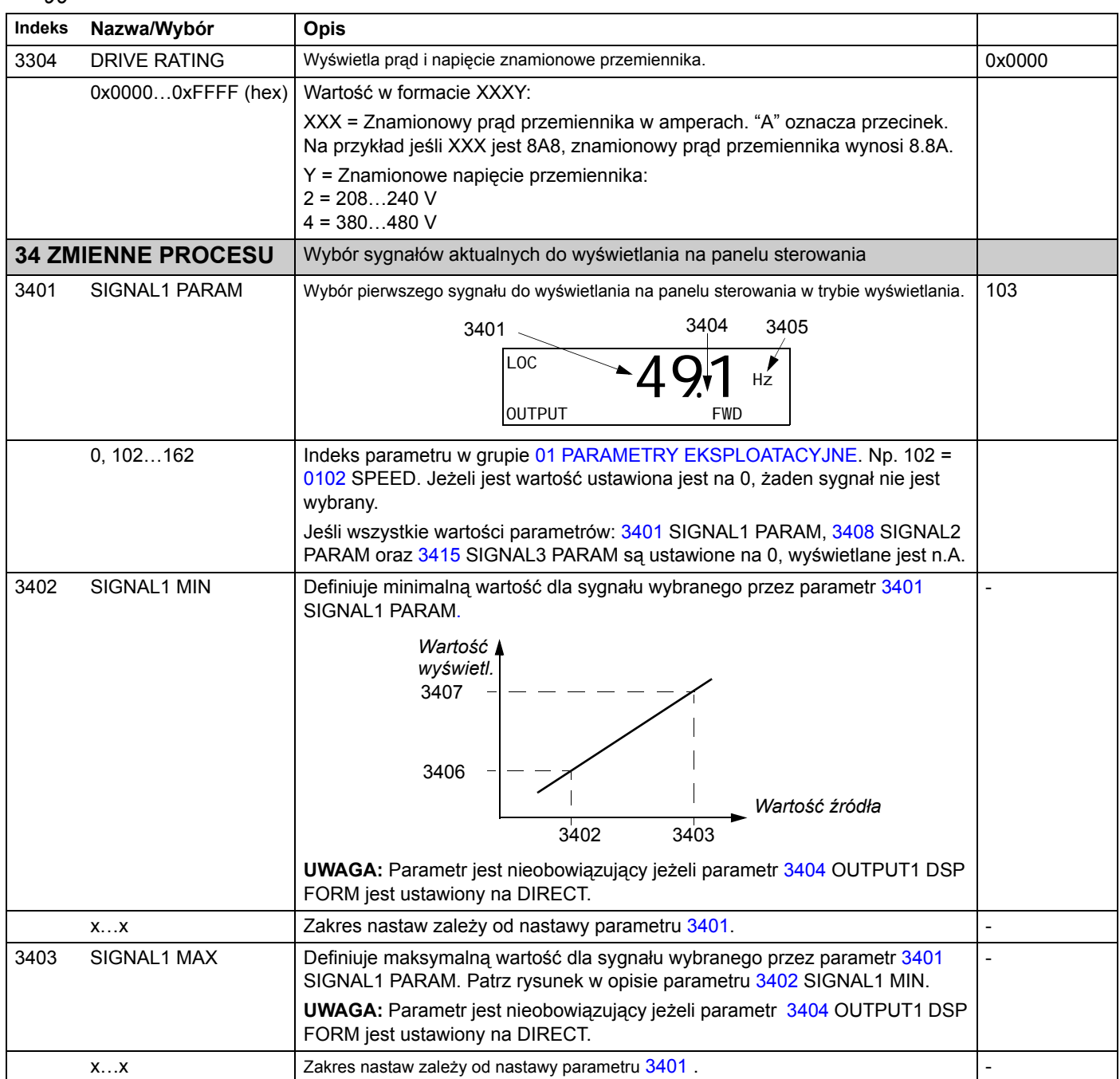

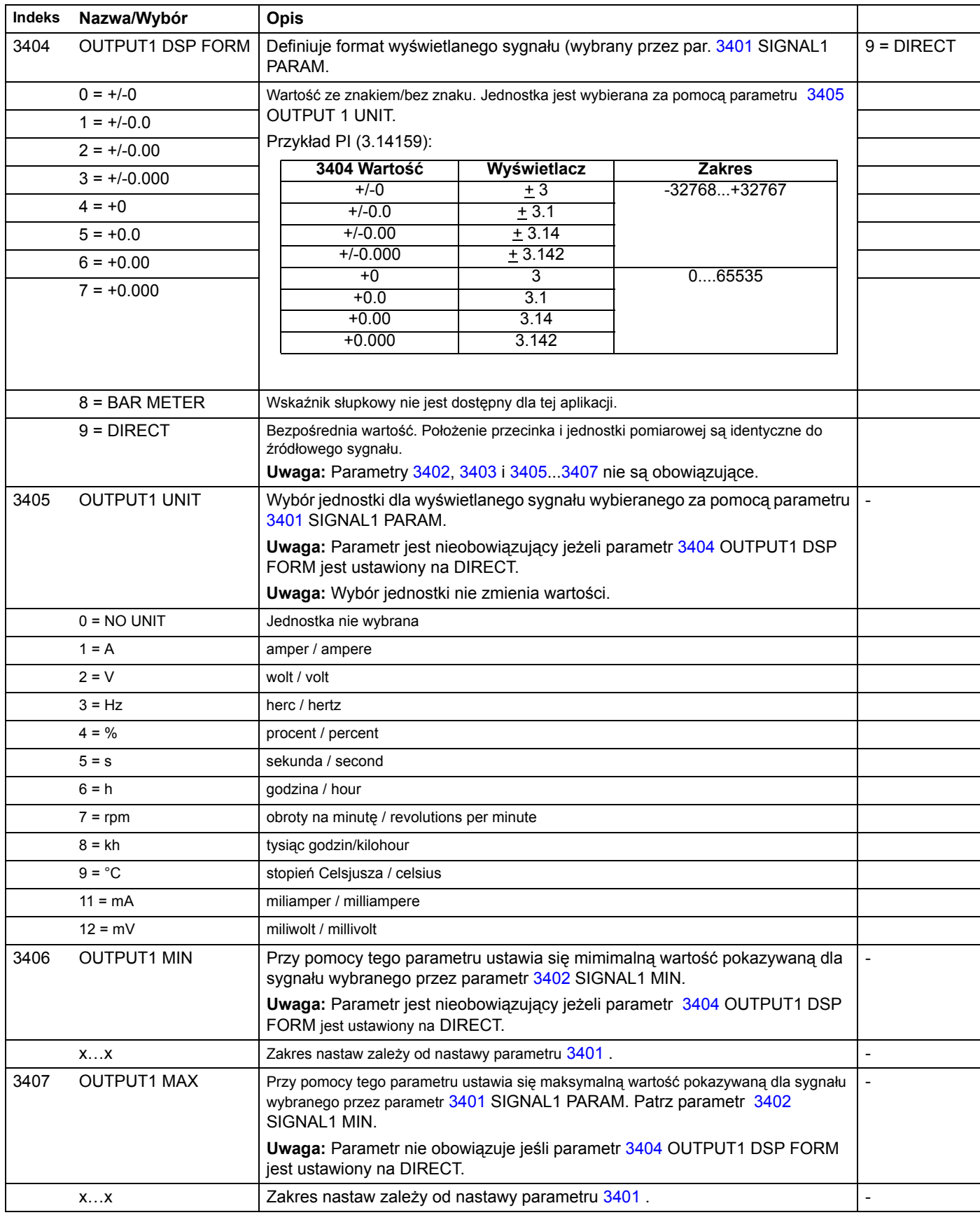

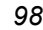

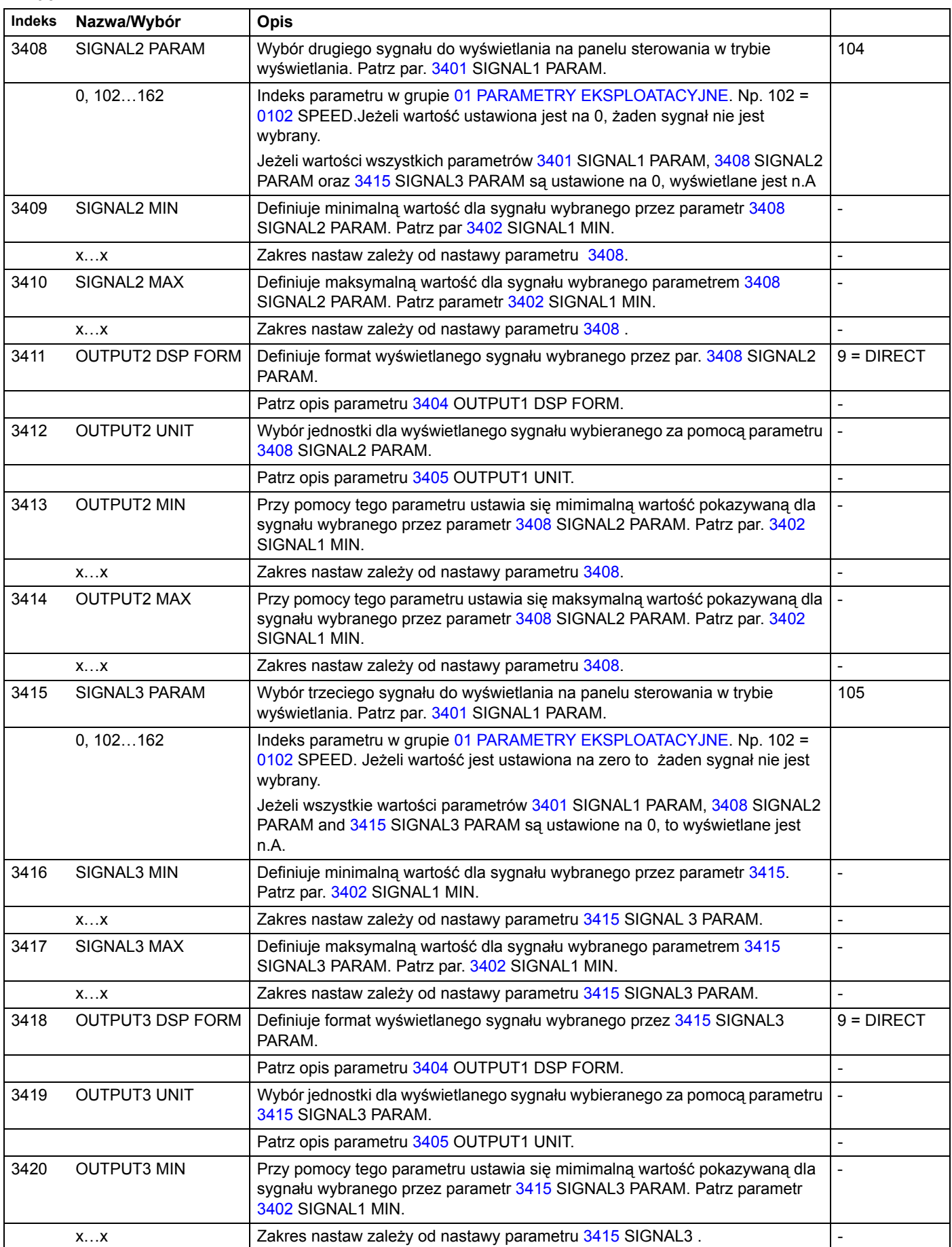

*Sygnały bieżące i parametry*

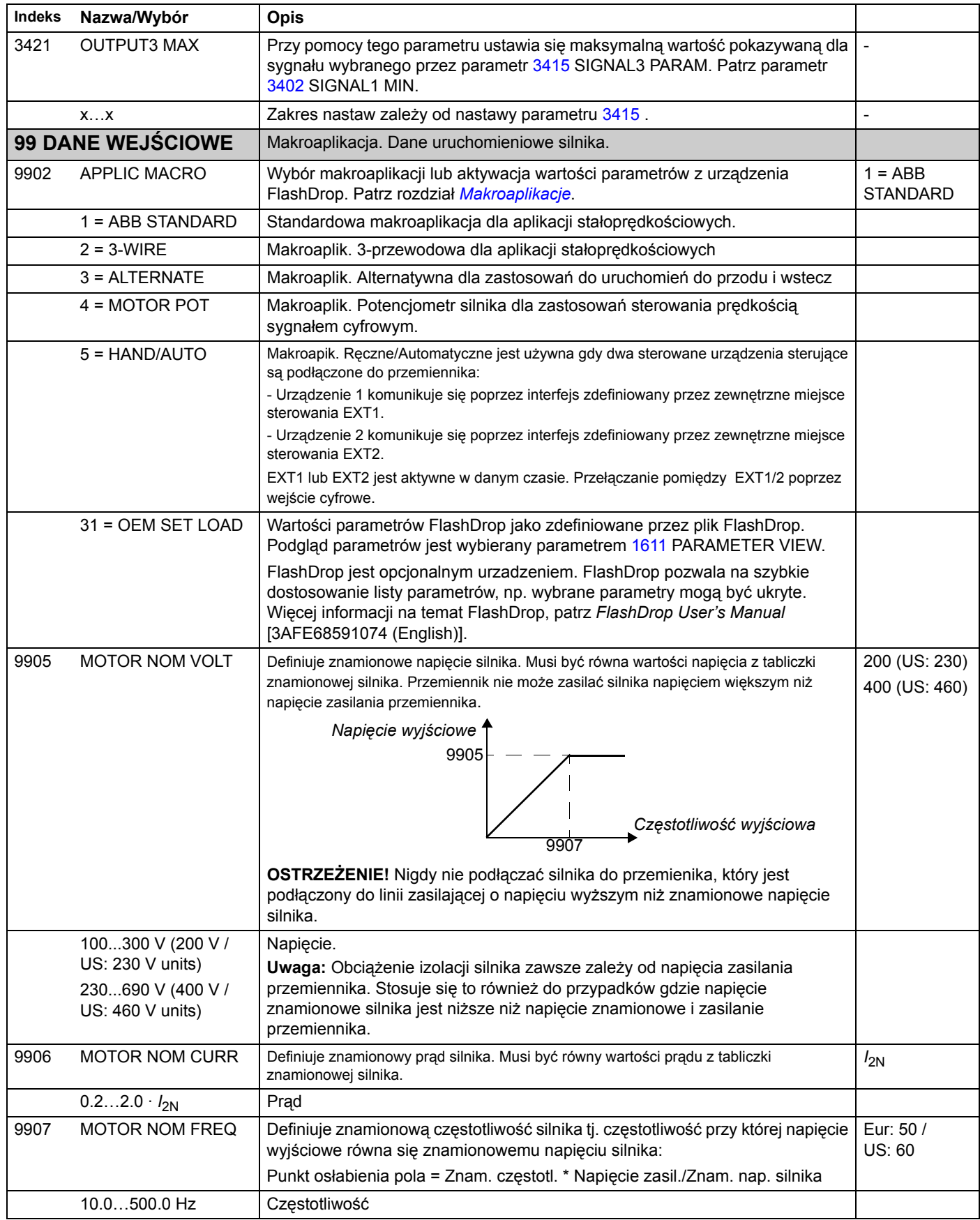

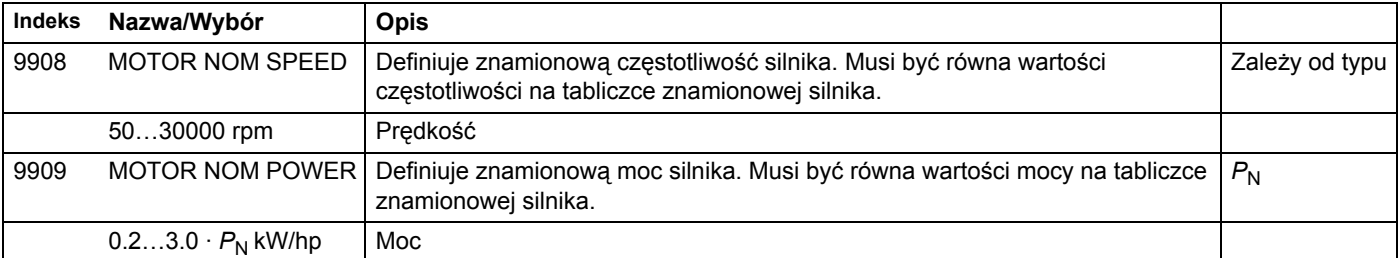

### **Co zawiera ten rozdział**

W rozdziale wymieniono wszystkie możliwe informacje alarmów i błędów, możliwe przyczyny ich wystąpienia oraz działania korekcyjne.

### **Bezpieczeństwo**

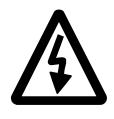

**OSTRZEŻENIE!** Tylko wykwalifikowani elektrycy mogą dokonywać konserwacji przemiennika. Przed przystąpieniem do pracy z przemiennikiem muszą być przeczytane instrukcje bezpieczeństwa zawarte w rozdziale [Bezpiecze](#page-4-0)ństwo znajdującym się na pierwszych stronach niniejszego podręcznika.

## **Sygnalizacja ostrzeżeń i błędów**

Informacje alarmów lub błędów na wyświetlaczu panelu sygnalizują nieprawidłowy stan napędu. Większość alarmów i błędów może być zidentyfikowana i skorygowana dzięki informacjom zawartym w tym rozdziale. Jeżeli nie, należy skontaktować się z przedstawicielem ABB.

#### **Jak kasować**

Napęd może być kasowany poprzez: naciśnięcie przycisku  $\overline{\mathscr{V}}$  na panelu sterowania, wejście cyfrowe lub magistralę, lub wyłączenie zasilania na chwilę. Kiedy błąd zostanie skasowany, silnik może być uruchomiony.

#### **Historia błędów**

Gdy zostanie wykryty błąd, jest on zapisywany w Historii Błędów. Ostatnie błędy i alarmy są zapisywane ze znacznikiem czasu.

Parametry *0401* LAST FAULT, *0412* PREVIOUS FAULT 1 oraz *0413* PREVIOUS FAULT 2 przechowują ostatnie błędy. Parametry *0404*...*0409* przedstawiają dane pracy przemiennika w chwili wystąpienia ostatniego błędu.

# *102* **Informacje alarmów generowane przez przemiennik częstotliwości**

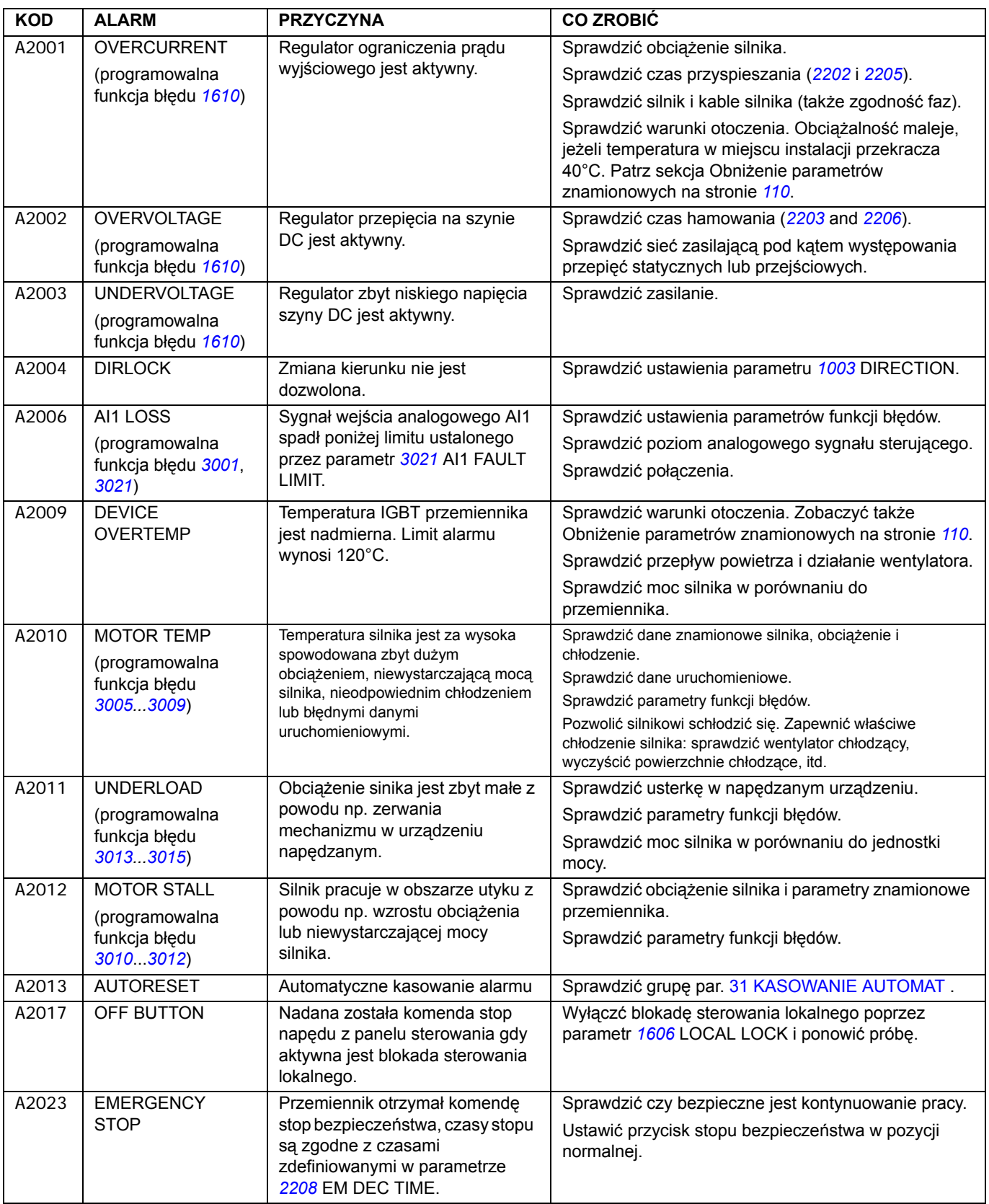

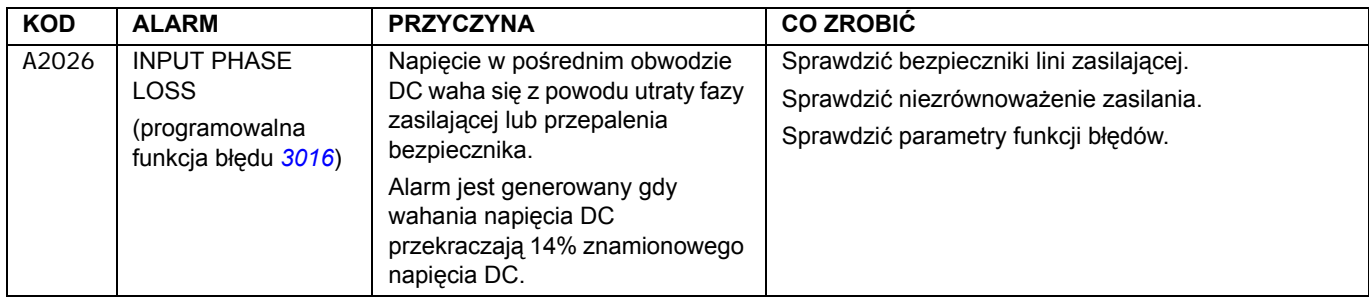

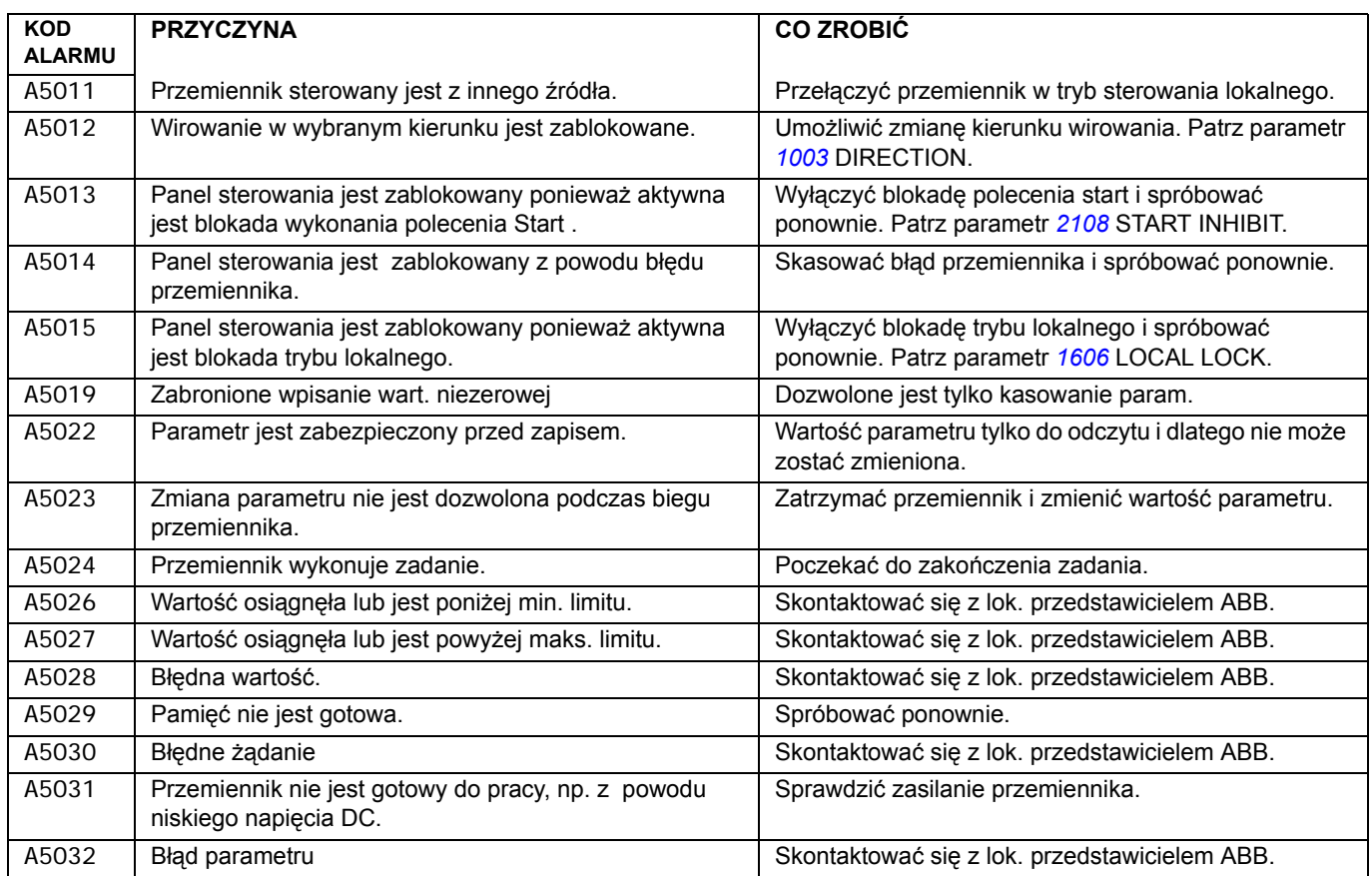

# *104* **Informacje błędów generowane przez przemiennik**

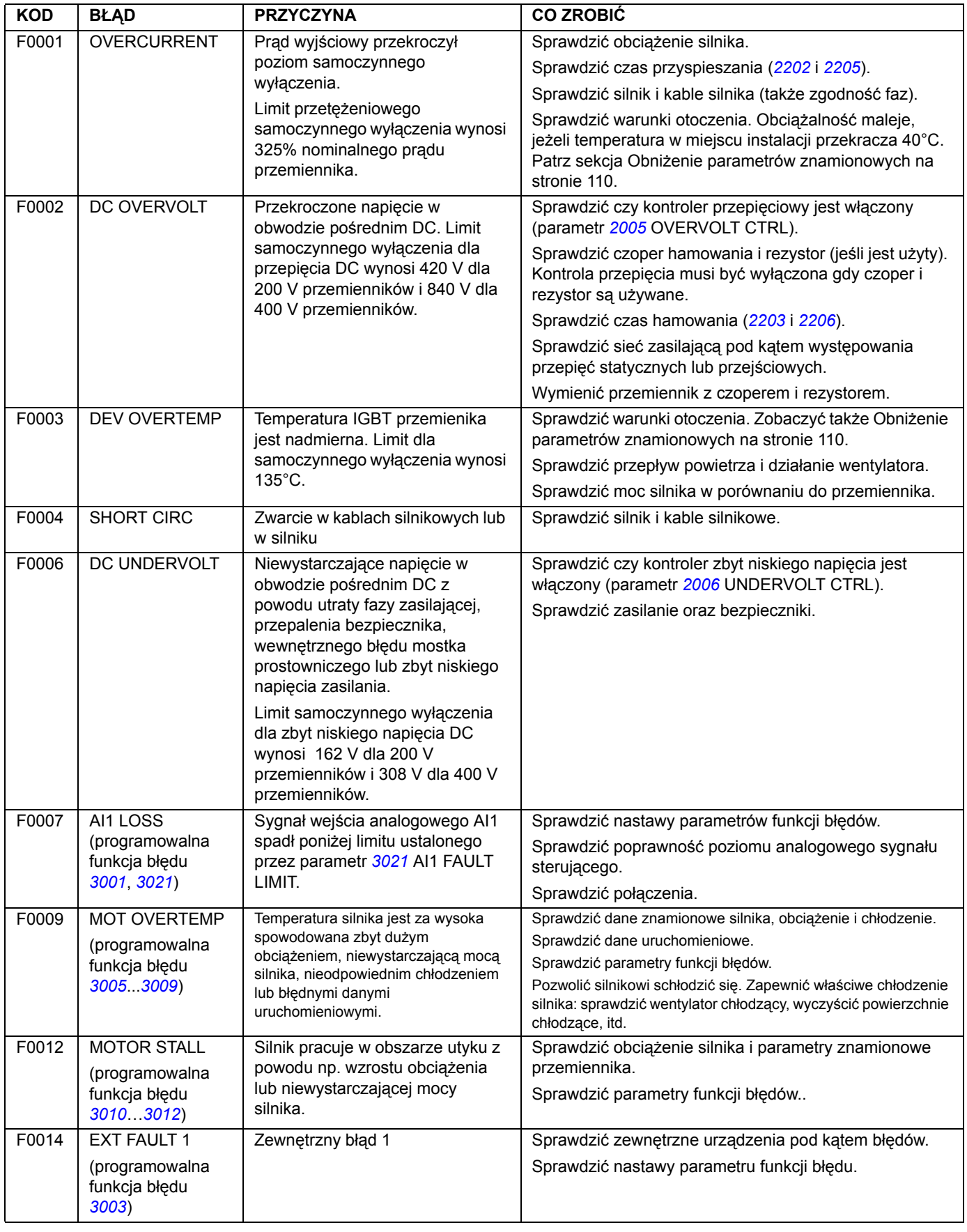

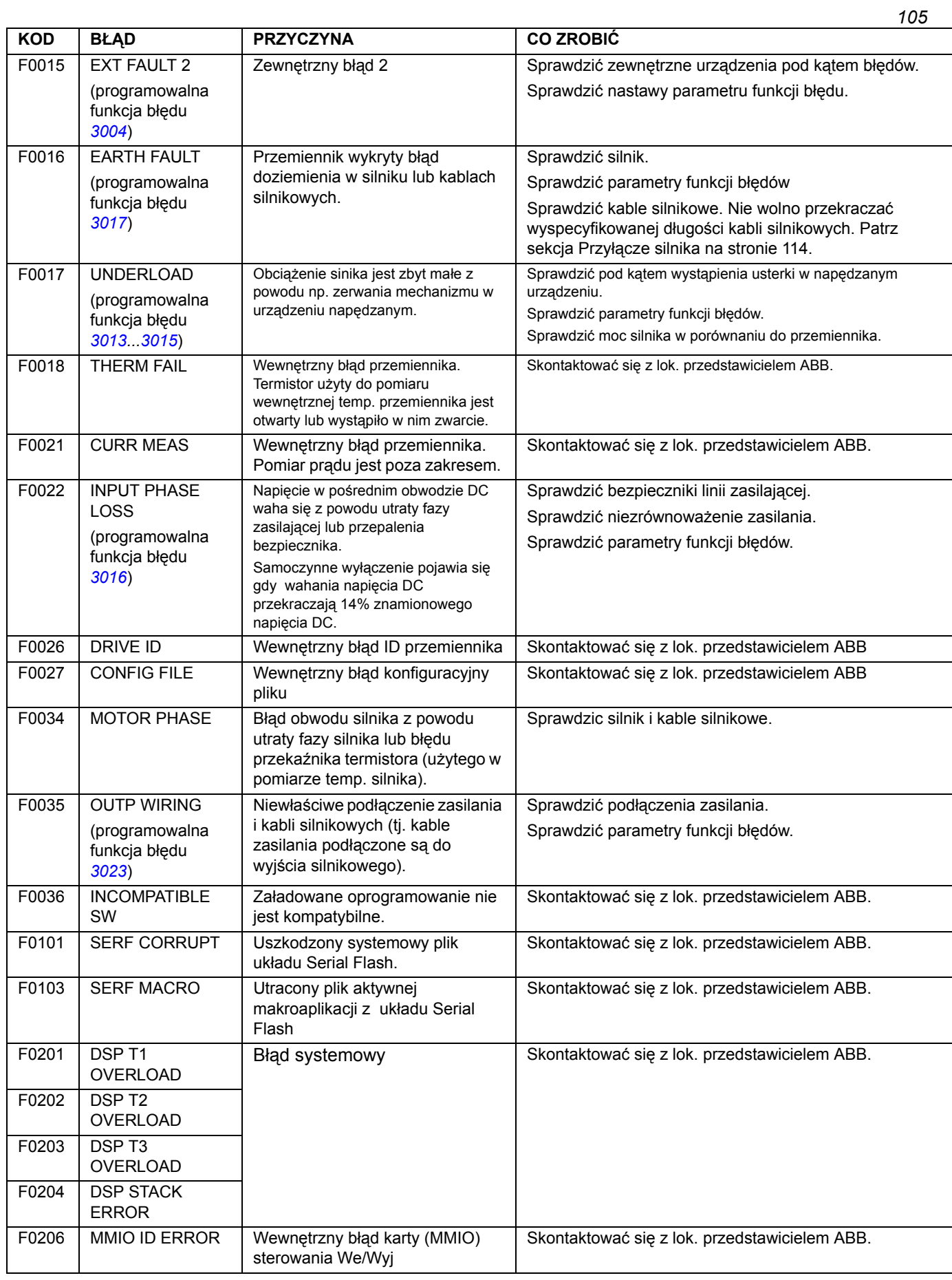

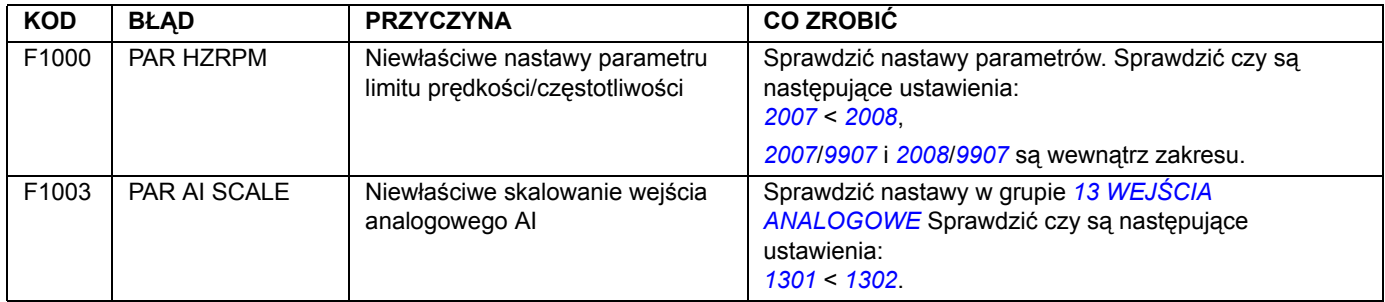

# **Co zawiera ten rozdział**

Rozdział ten zawiera opis obsługi okresowej.

## **Bezpieczeństwo**

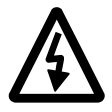

**OSTRZEŻENIE!** Przed przystąpieniem do jakichkolwiek prac obsługowych należy zapoznać się z instrukcjami zawartymi w rozdziale *[Bezpiecze](#page-4-0)ństwo* znajdującego się na początku niniejszego podręcznika. Ignorowanie instrukcji bezpieczeństwa może spowodować obrażenia lub śmierć.

# **Okresy obsługowe**

Jeśli napęd jest zainstalowany w odpowiednim środowisku, wymaga on niewielkiej obsługi okresowej. W tabeli poniżej podano okresy obsługowe dla rutynowych czynności obsługowych zalecanych przez firmę ABB

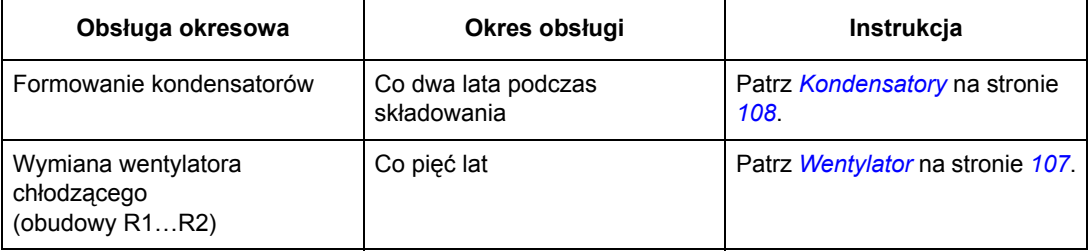

### <span id="page-106-0"></span>**Wentylator**

Trwałość wentylatora chłodzącego przemiennika częstotliwości wynosi minimum 25 000 godzin pracy. Trwałość wentylatora zależy od stanu wykorzystania przemiennika oraz od temperatury otoczenia.

Awaria wentylatora może być poprzedzona przez zwiększony hałas emitowany z jego łożysk. Jeśli napęd pracuje w krytycznej dla całego procesu części, zaleca się wymianę wentylatora gdy wystąpią wcześniej opisane pierwsze objawy jego zużycia. Wentylatory na wymianę dostępne są w firmie ABB. Nie używać innych części zamiennych niż zalecane przez ABB.

### **Wymiana wentylatora (R1…R2)**

Tylko obudowy o rozmiarach R1…R2 posiadają wentylator; obudowa o rozmiarze R0 posiada niewymuszone - naturalne chłodzenie .

- 1. Zatrzymać napęd i odłączyć zasilanie napędu.
- 2. Zdjąć pokrywę jeśli napęd posiada opcję NEMA 1.
- 3. Podważyć osłonę wentylatora, będącą częścią obudowy napędu, np. śrubokrętem i ostrożnie unieść przednią część osłony, która w tylnej części przymocowana jest zawiasami do obudowy.
- 4. Wyciągnąć kabel wentylatora z zacisku.
- 5. Odłączyć kabel wentylatora.
- 6. Zdjąć pokrywę wentylatora z zawiasów.
- 7. Zainstalować osłonę z nowym wentylatorem, wykonując opisane wyżej czynności w kolejności odwrotnej.
- 8. Załączyć zasilanie.

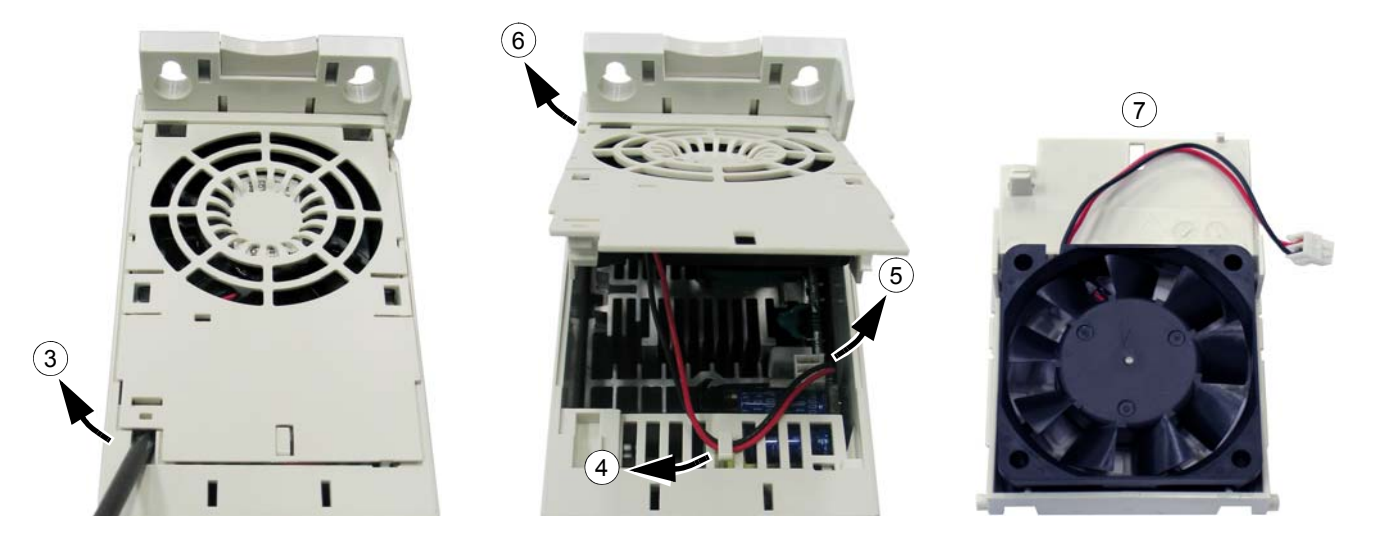

# <span id="page-107-0"></span>**Kondensatory**

#### **Formowanie**

Kondensatory muszą podlegać procesowi formowania, jeśli napęd jest składowany przez dwa lata. Aby dowiedzieć się jak odczytać datę produkcji z numeru seryjnego patrz strona *[18](#page-17-0)*. W celu uzyskania informacji dotyczących formowania kondensatorów, patrz Instrukcja formowania kondensatorów ( *Capacitor reforming guide* [3AFE64059629 (English)] ).

# **Panel sterowania**

#### **Czyszczenie**

Do czyszczenia panelu sterowania należy użyć miękkiej, lekko wilgotnej ściereczki. Unikać środków czyszczących, które mogłyby porysować okienko wyświetlacza.
### **Co zawiera ten rozdział**

W rozdziale tym podano specyfikację techniczną napędu zawierającą takie dane, jak np. parametry znamionowe, wymiary i wymagania techniczne, postanowienia dla spełnienia wymagań dla oznaczenia CE oraz innych oznaczeń.

### <span id="page-108-1"></span>**Dane znamionowe**

#### **Prąd i moc**

W tabeli poniżej podane są wartości znamionowe prądów i mocy. Opis symboli pod tabelą.

<span id="page-108-0"></span>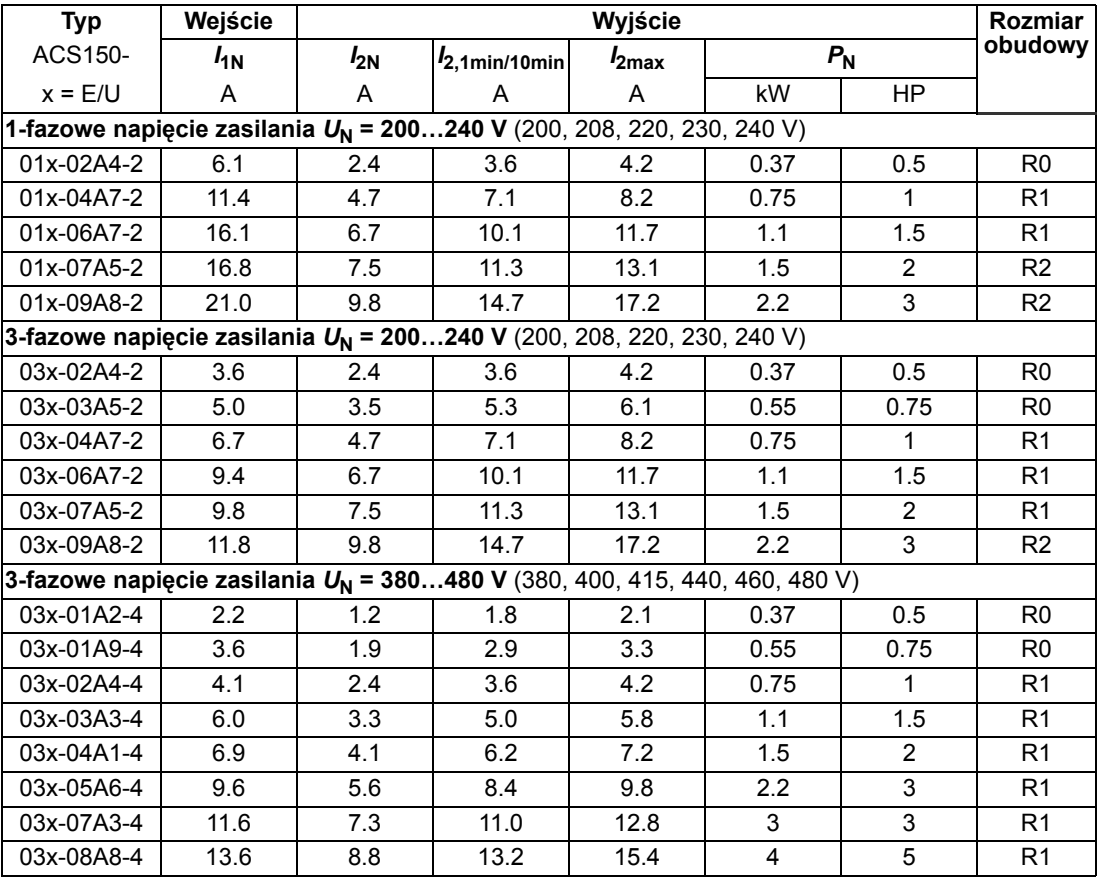

00353783.xls E

### **Symbole**

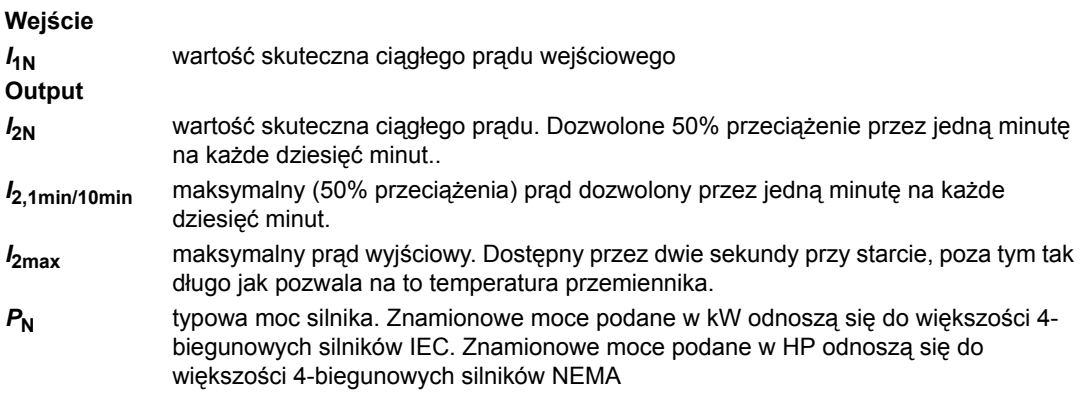

#### **Wymiarowanie**

Znamionowe parametry prądowe są takie same bez względu na napięcie zasilania w granicach jednego zakresu napięciowego. Aby osiągnąć znamionową moc silnika podaną w tabeli, znamionowy prąd przemiennika musi być wyższy lub równy znamionowemu prądowi silnika.

**Uwaga 1:** Maksymalna dopuszczalna moc na wale silnka jest ograniczona do 1,5 · *P*N*.* Jeżeli limit ten jest przekroczony, automatycznie zostaną ograniczone moment obrotowy silnika i jego prąd. Funkcja ta chroni mostek wejściowy przemiennika przed przeciążeniem.

**Uwaga 2:** Dane znamionowe odnoszą się do temperatury otoczenia 40°C (104°F).

#### <span id="page-109-0"></span>**Obniżenie parametrów znamionowych**

Parametry obciążeniowe należy obniżyć jeżeli temperatura otoczenia w miejscu instalacji przekracza 40°C (104°F) lub jeśli przemiennik zainstalowany jest na wysokości powyżej 1000 m.n.p.m (3300 ft).

*Obniżenie parametrów znamionowych ze względu na temperaturę*

W zakresie temperatur +40°C…+50°C (+104°F…+122°F), znamionowy prąd wyjściowy jest obniżany o 1% na każdy dodatkowy 1°C (1.8°F). Prąd wyjściowy obliczany jest przez pomnożenie prądu podanego w tabeli wartości znamionowych przez współczynnik zmniejszający.

Przykład Jeśli temperatura otoczenia wynosi 50°C (+122°F), współczynnik zmniejszający wynosi

100% - 1  $\frac{\%}{\%}$  · 10°C = 90% lub 0.90. W takim przypadku prąd wyjściowy będzie równy 0,90 ·  $I_{2N}$ .  $^{\circ}C$ 

*Obniżenie parametrów ze względu na wysokość n.p.m miejsca zainstalowania*

Dla wysokości 1000…2000 m (3300…6600 ft) nad poziomem morza, obniżenie wynosi 1% na każde 100 m (330 ft).

#### *Obniżenie parametrów ze względu na częstotliwość przełączania*

Jeśli częstotliwość przełączania wynosi 8 kHz (patrz parametr *2606*) to:

- Obniżyć wartość prądu *I*2N do 75% dla R0 lub do 80% dla R1…R2, oraz
- Upewnić się, że parametr *2607* SWITCH FREQ CTRL = 1 (ON), który ogranicza częstotliwość przełączania jeżeli/gdy wewnętrzna temperatura przemiennika przekracza 110°C. Szczegóły - patrz parametr *2607* .

Jeśli częstotliwość przełączania wynosi 12 kHz (patrz parametr *2606*) to:

- Obniżyć wartość prądu *I*2N do 50% dla R0 lub do 65% dla R1…R2 oraz obniżyć maksymalną temperaturę otoczenia do 30°C (86°F), oraz
- Upewnić się, że parametr *2607* SWITCH FREQ CTRL = 1 (ON), który ogranicza częstotliwość przełączania jeżeli/gdy wewnętrzna temperatura przemiennika przekracza 100°C. Szczegóły - patrz parametr *2607*.

### **Wymagania dotyczące przepływu powietrza chłodzącego**

Tabela poniżej zawiera straty cieplne w obwodzie zasilania przy znamionowym obciążeniu i minimalnym obciążeniu w obwodzie sterowania (We/Wyj nie są używane) oraz przy maksymalnym obciążeniu (wszystkie wejścia cyfrowe są w stanie 1 oraz załączony wentylator). Całkowite straty cieplne są sumą strat w obwodzie zasilania oraz w obwodach sterowania

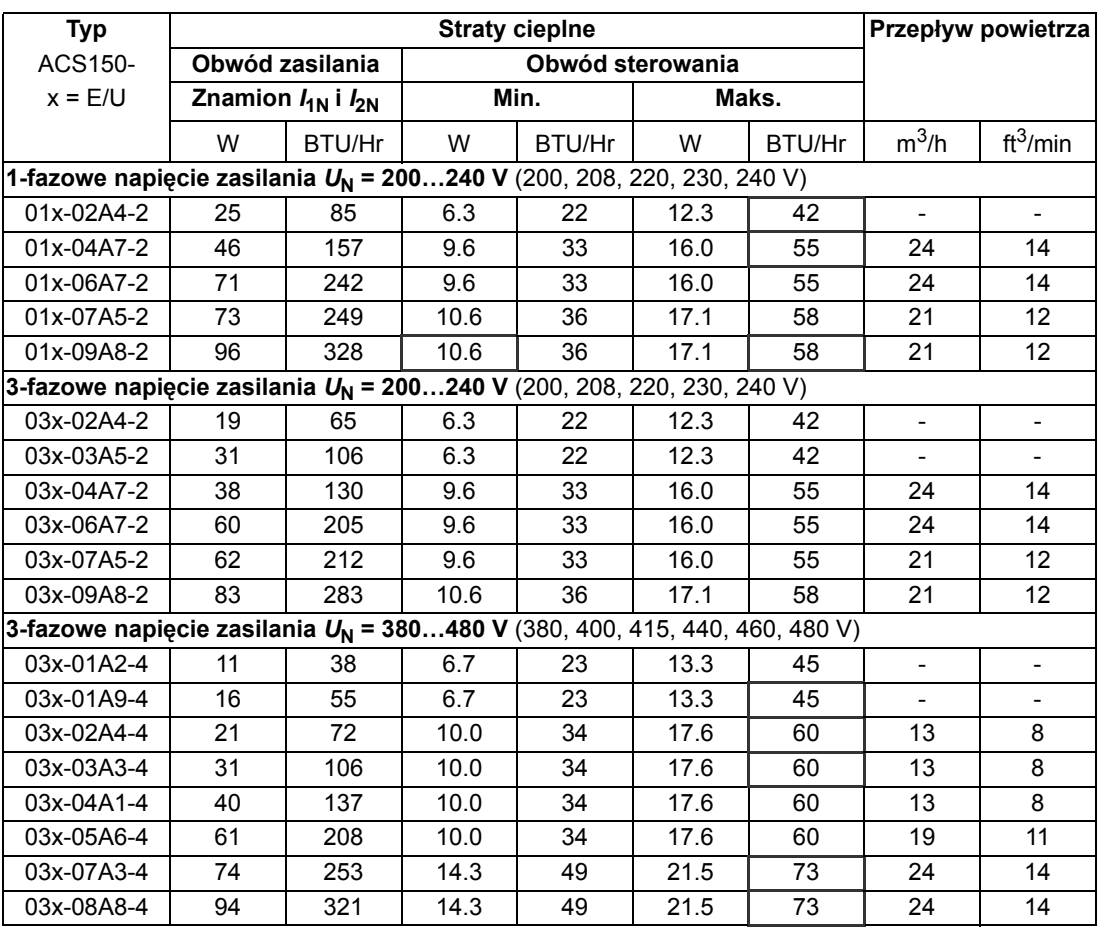

00353783.xls E

# <span id="page-111-0"></span>**Kable zasilające i bezpieczniki**

W tabeli poniżej podane są rozmiary kabli dla znamionowych prądów ( $I_{1N}$ ) wraz z odpowiadającymi typami bezpieczników dla ochrony zwarciowej kabla zasilającego. Podane w tabeli znamionowe prądy bezpieczników są maksymalne dla wymienionych typów bezpieczników. Jeżeli użyte są mniejsze bezpieczniki, sprawdzić czy znamionowy prąd skuteczny bezpiecznika jest większy niż znamionowy prąd *I*1N podany w tabeli na stronie *[109](#page-108-0)*. Jeżeli potrzebna jest 150% mocy wyjściowej należy pomnożyć prąd *I*1N przez 1.5. Patrz także sekcja *[Dobór](#page-22-0)  [kabli zasilania](#page-22-0)* na stronie *[23](#page-22-0)*.

**Sprawdzić czy czas zadziałania bezpieczników jest poniżej 0,5 sekundy**. Czas zadziałania zależy od typu bezpiecznika, impedancji sieci zasilającej, przekroju poprzecznego kabla, długości oraz od materiału z jakiego zrobione są kable. W przypadku gdy czas 0,5 sekundy został przekroczony dla bezpieczników gG lub T, ultraszybkie bezpieczniki (aR) powodują, w większości przypadków, skrócenie czasu do akceptowalnego poziomu.

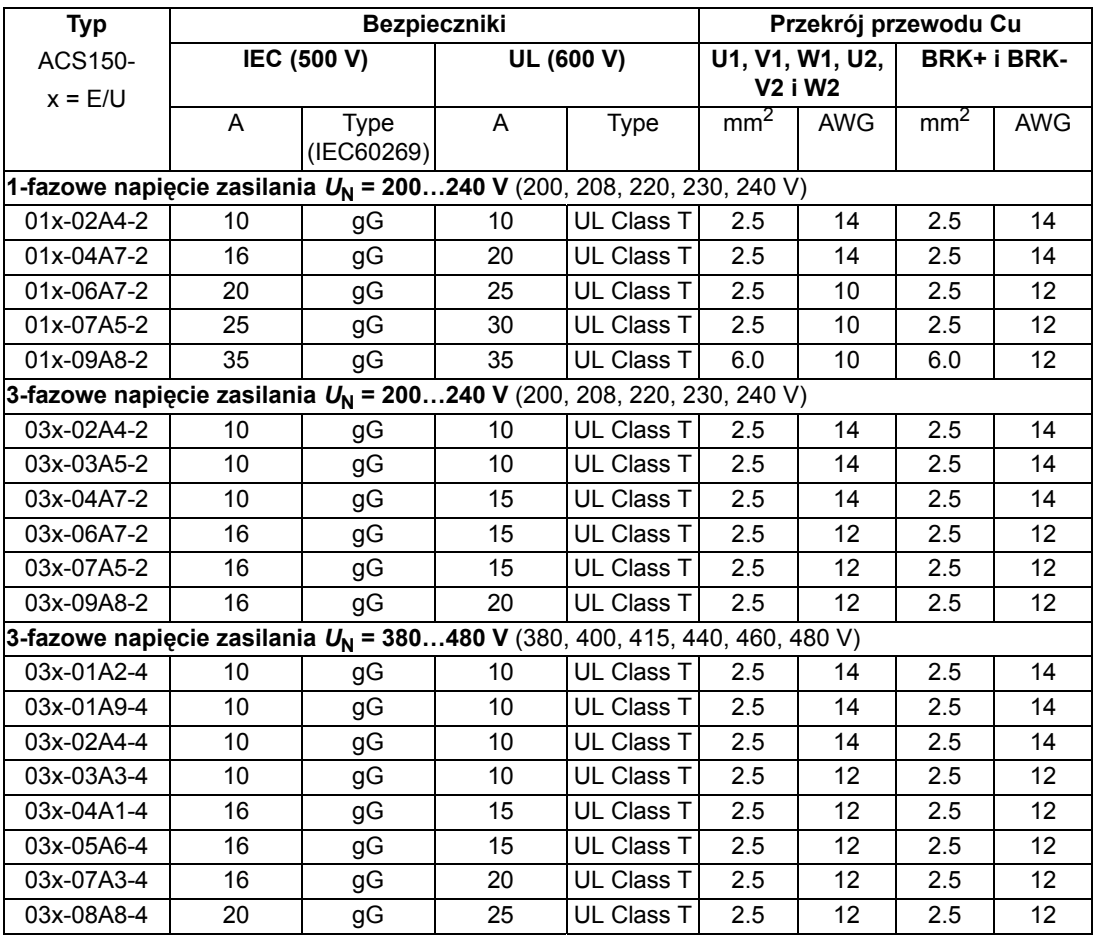

**Uwaga:** Nie wolno użyć większych bezpieczników.

00353783.xls E

## <span id="page-112-0"></span>**Kable zasilania: rozmiar zacisków, maksymalne średnice kabli oraz momenty dokręcające**

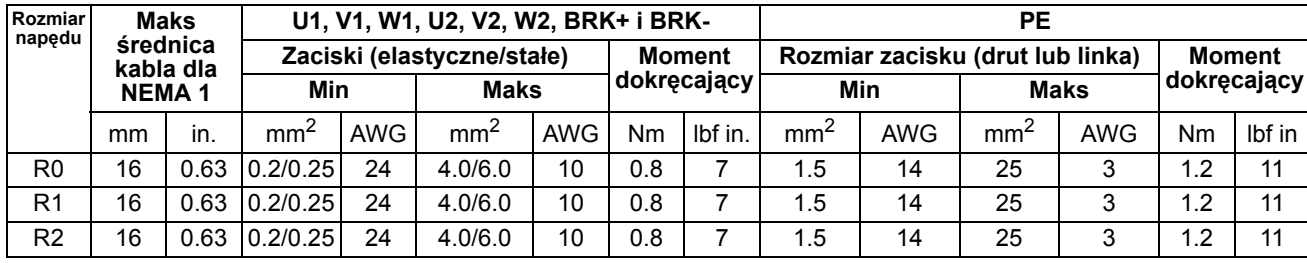

W tabeli poniżej podane są rozmiary zacisków: zasilania, kabli silnikowych i rezystora hamowania, akceptowalne średnice kabli oraz momenty dokręcające.

#### 00353783.xls E

### **Wymiary, wagi i emisja hałasu**

Wymiary, wagi oraz emisja hałasu podane są w poniższych tabelach, oddzielnie dla każdego stopnia ochrony.

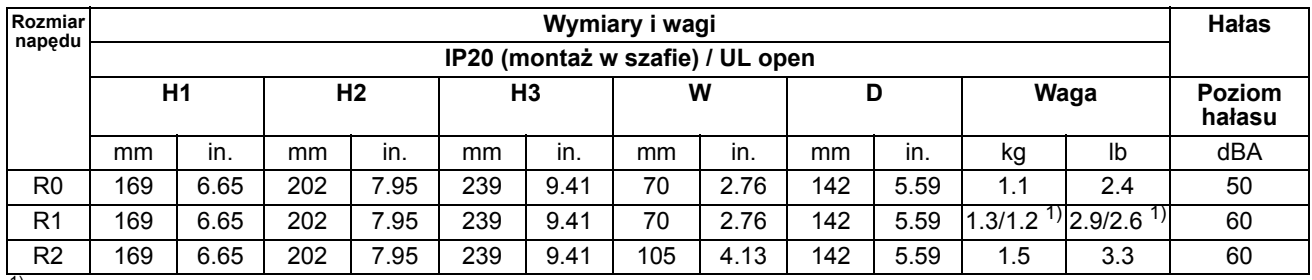

<sup>1)</sup>  $U_{\mathsf{N}}$  = 200…240 V: 1.3 kg / 2.9 lb,  $U_{\mathsf{N}}$  = 380…480 V: 1.2 kg / 2.6 lb 00353783.xls E

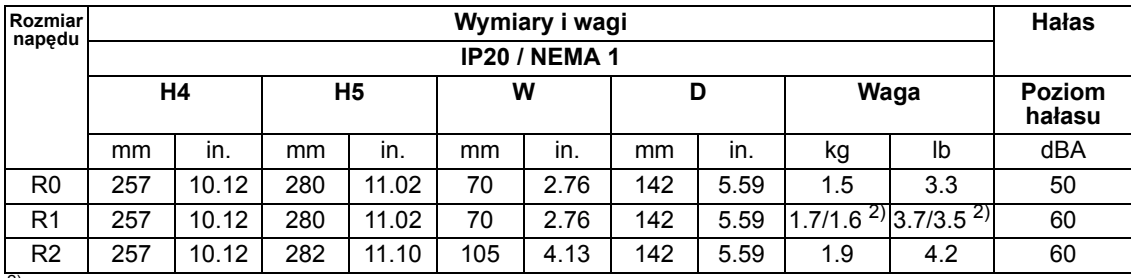

 $^{2)}$   $U_N$  = 200...240 V: 1.7 kg / 3.7 lb,  $U_N$  = 380...480 V: 1.6 kg / 3.5 lb 00353783.xls E

#### **Oznaczenia**

#### **IP20 (montaż w szafie) / UL open**

- H1 wysokość bez mocowań i bez płyty przepustów kablowych
- H2 wysokość z mocowaniami, bez płyty przepustów kablowych
- H3 wysokość z mocowaniami, z płytą przepustów kablowych

#### **IP20 / NEMA 1**

- H4 wysokość z mocowaniami i ze skrzynką przyłączy kablowych
- H5 wysokość z mocowaniami, skrzynką przyłączy kablowych i osłoną

# <span id="page-113-0"></span>**Przyłącze mocy wejściowej**

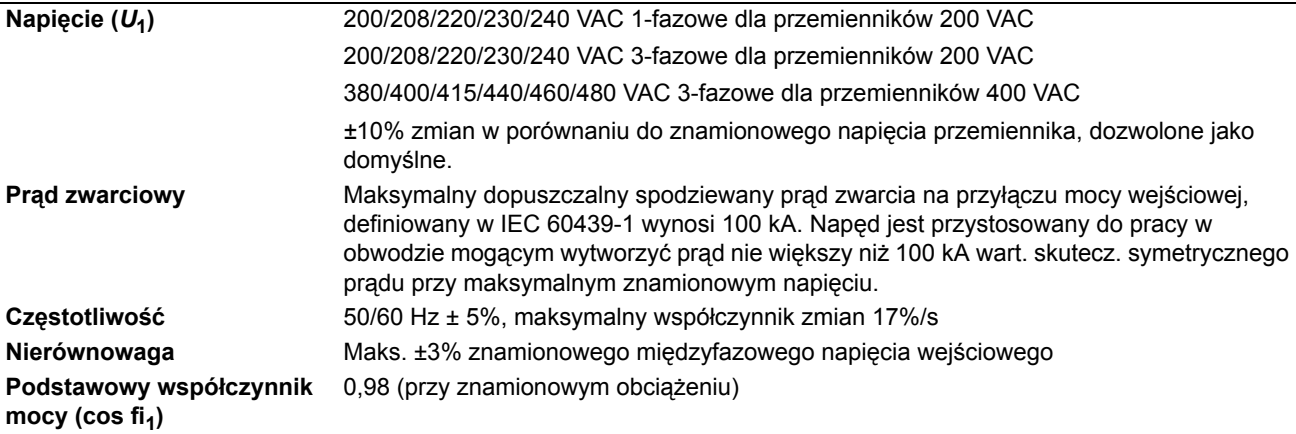

# **Przyłącze silnika**

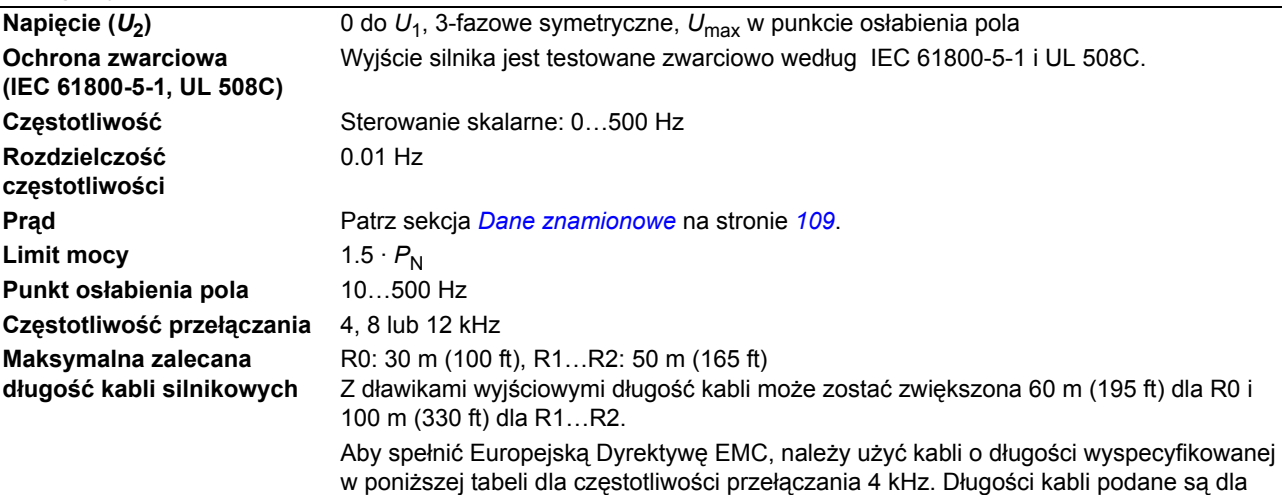

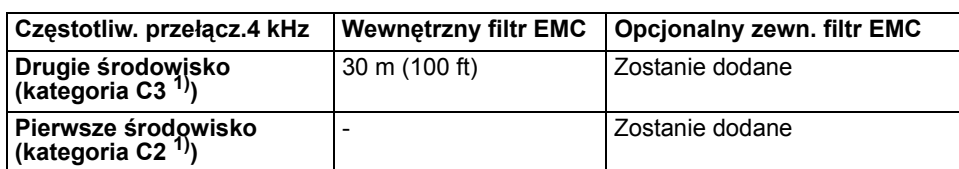

przemienników z wewnętrznym filtrem EMC lub opcjonalnym zewnętrznym filtrem EMC.

1) Patrz nowe terminy w sekcji *Zgodność [z IEC/EN 61800-3 \(2004\)](#page-118-0)* na stronie *[119](#page-118-0)*.

# **Przyłącza sterowania**

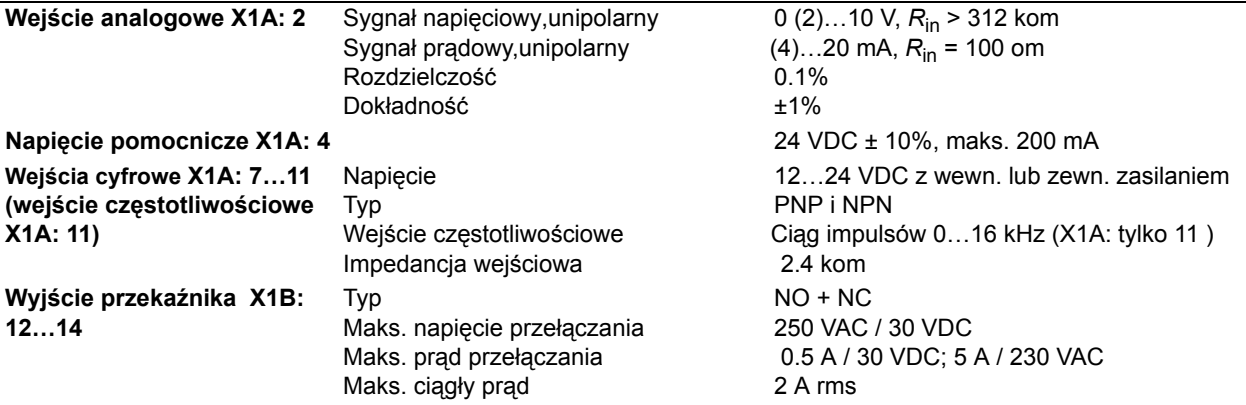

# <span id="page-114-0"></span>**Przyłącze rezystora hamowania**

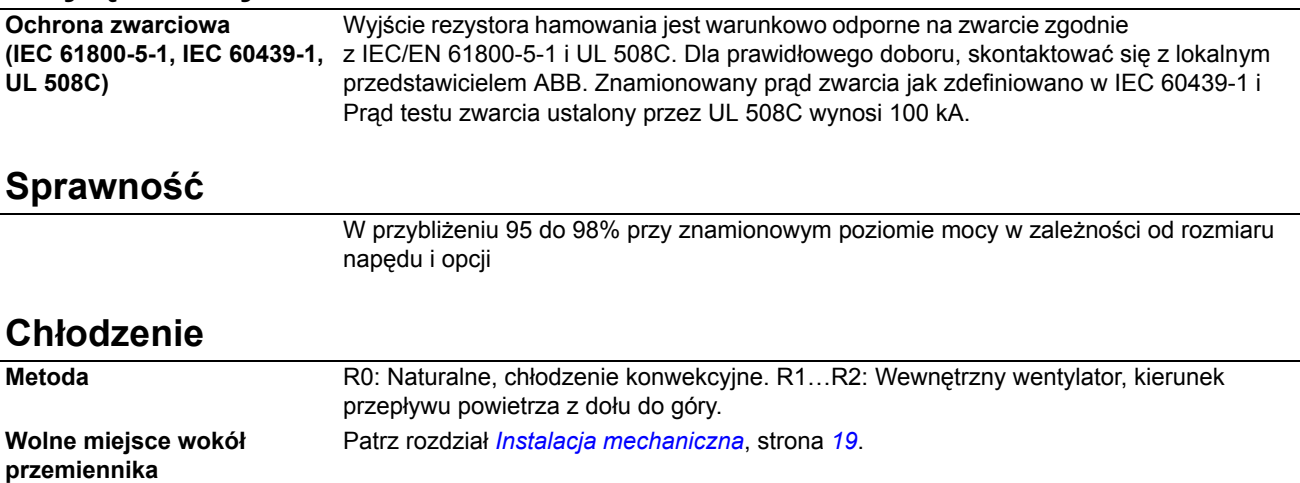

# **Stopnie ochrony**

IP20 (montaż w szafie) / UL open: Standardowa obudowa. Napęd musi zostać zabudowany aby spełnić wymagania ochrony przed dotykiem. IP20 / NEMA 1: Jest spełniony z opcjonalnym zestawem zawierającym osłonę i skrzynkę przyłączy.

### <span id="page-115-0"></span>*116* **Warunki otoczenia**

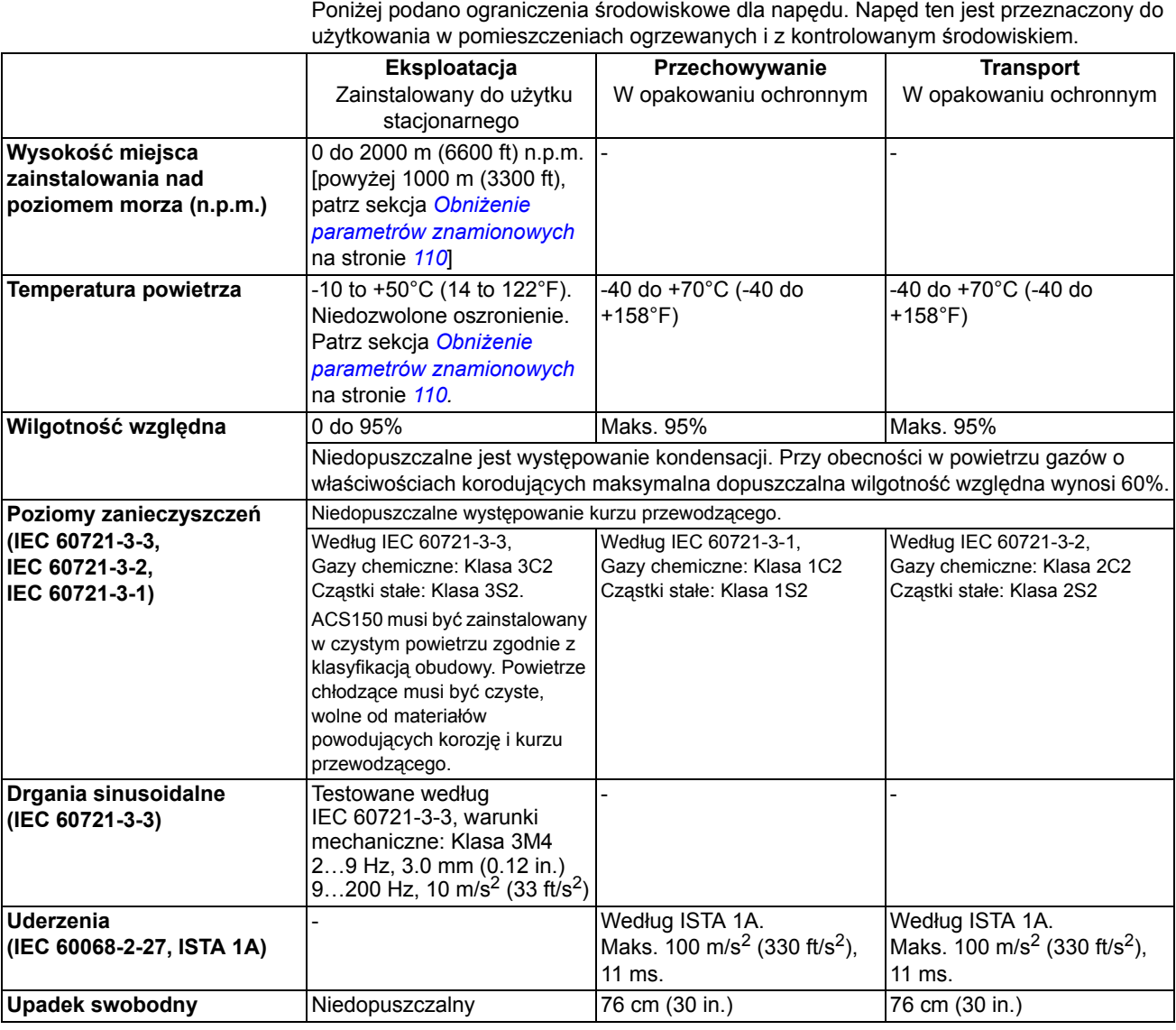

# **Materiały**

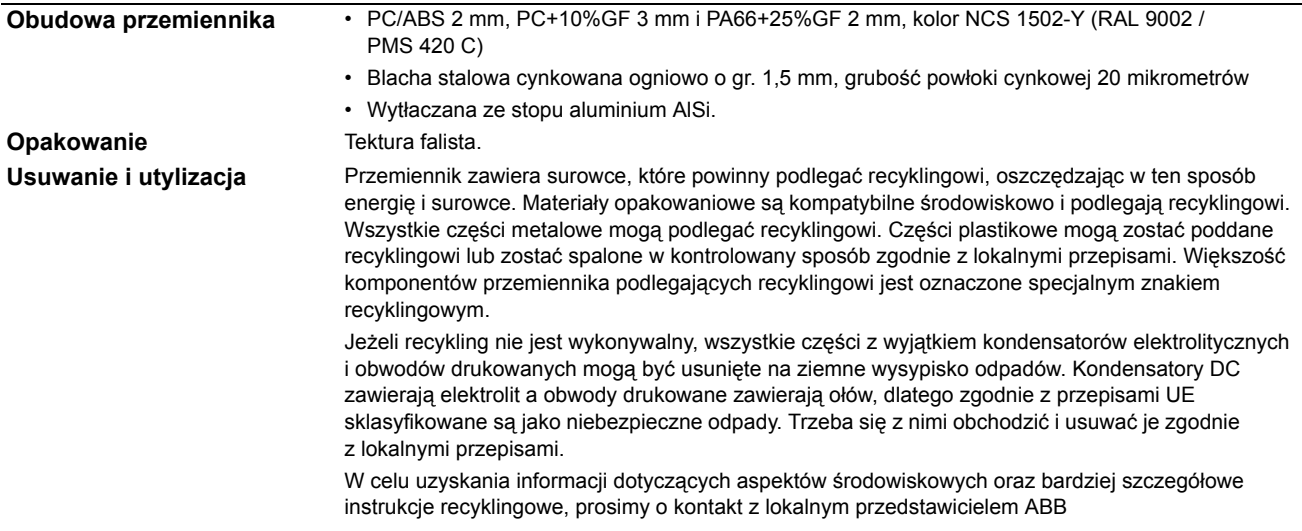

### **Stosowane normy**

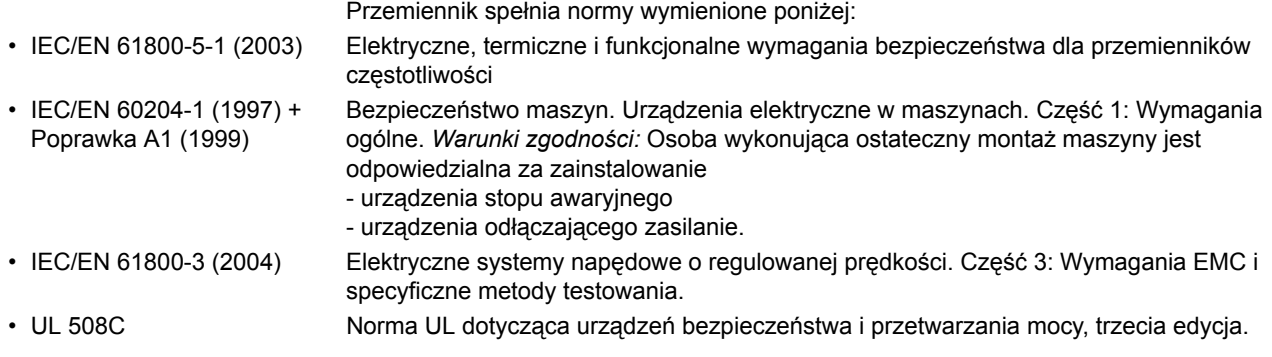

### **Oznaczenie CE**

Patrz opis typu etykiety dla obowiązującego oznaczenia używanego przemiennika.

Oznaczenie CE jest umieszczone na przemienniku aby potwierdzić, że urządzenie to spełnia wymagania Europejskiej Dyrektywy Niskonapięciowej i Dyrektywy EMC (Dyrektywa 73/23/EEC, poprawiona przez 93/68/EEC, i Dyrektywa 89/336/EEC, poprawiona przez 93/68/EEC).

### **Spełnienie Dyrektywy EMC**

Dyrektywa EMC określa wymagania dla odporności oraz emisji urządzeń elektrycznych użytych na terenie Unii Europejskiej. Norma produktowa EMC [EN 61800-3 (2004)] pokrywa wymagania ustanowione dla napędów.

### **Spełnienie normy EN 61800-3 (2004)**

Patrz strona *[119](#page-118-0)*.

# **Oznaczenie C-Tick**

Patrz opis typu etykiety dla obowiązującego oznaczenia używanego przemiennika.

Oznaczenie C-Tick jest wymagane w Australii i Nowej Zelandii. Oznaczenie C-Tick jest umieszczone na napędzie dla potwierdzenia zgodności z powiązanymi przepisami (IEC 61800-3 (2004) – Elektryczne systemy napędowe o regulowanej prędkości – Część 3: Norma produktowa EMC zawierająca konkretne metody testowe), zalecanymi przez Trans-Tasman Electromagnetic Compatibility Scheme.

Trans-Tasman Electromagnetic Compatibility Scheme (EMCS) został powołany przez Australian Communication Authority (ACA) oraz Radio Spectrum Management Group (RSM) Ministerstwa Rozwoju Ekonomicznego Nowej Zelandii (New Zealand Ministry of Economic Development (NZMED)) w listopadzie 2001. Celem tego programu jest ochrona pasma częstotliwości przez wprowadzenie ograniczeń technicznych dla emisji przez urządzenia elektryczne/elektroniczne.

### **Spełnienie normy EN 61800-3 (2004)**

Patrz strona *[119](#page-118-0)*.

### **Oznaczenie UL**

Patrz opis typu etykiety dla obowiązującego oznaczenia używanego przemiennika.

*UL lista sprawdzająca*

**Przyłącze mocy wejściowej** – Patrz sekcja *Przyłą[cze mocy wej](#page-113-0)ściowej* na stronie *[114](#page-113-0)*.

**Urządzenie odłączające zasilanie** – Patrz sekcja *Urządzenie odłączają[ce zasilanie](#page-20-0)* na stronie *[21](#page-20-0)*.

**Warunki otoczenia** – Napęd ten jest przeznaczony do użytkowania w pomieszczeniach ogrzewanych i z kontrolowanym środowiskiem. Patrz sekcja *[Warunki otoczenia](#page-115-0)* na stronie *[116](#page-115-0)* dla wymienionych ograniczeń.

**Bezpieczniki kabli zasilających** – Dla instalacji na terenie USA, ochrona obwodu odgałęzionego musi być zgodna z Narodowym Kodeksem Elektrycznym (National Electrical Code (NEC)) oraz innymi mającymi zastosowanie lokalnymi kodeksami. Aby spełnić wymagania należy użyć bezpieczników UL znajdujących się w sekcji *Kable zasilają[ce i bezpieczniki](#page-111-0)* na stronie *[112](#page-111-0)*.

Dla instalacji na terenie Kanady, ochrona obwodu odgałęzionego musi być zgodna z Kanadyjskim Kodeksem Elektrycznym (Canadian Electrical Code) oraz innymi mającymi zastosowanie lokalnymi kodeksami. Aby spełnić wymagania należy użyć bezpieczników UL znajdujących się w sekcji *[Kable](#page-111-0)  zasilają[ce i bezpieczniki](#page-111-0)* na stronie *[112](#page-111-0)*.

**Dobór kabli zasilania** – Patrz sekcja *[Dobór kabli zasilania](#page-22-0)* na stronie *[23](#page-22-0)*.

**Przyłączanie kabli zasilania** – Schemat połączeń oraz momenty dokręcania śrub znajdują się w sekcji *Przyłą[czanie kabli zasilania](#page-29-0)* na stronie *[30](#page-29-0)*.

**Ochrona przeciążeniowa** – Przemiennik zapewnia ochronę przeciążeniową zgodnie z Narodowym Kodeksem Elektrycznym (National Electrical Code (US)).

**Hamowanie** – ACS150 ma wbudowany wewnętrzny czoper hamowania. Czopery hamowania wraz z odpowiednio dobranymi rezystorami hamowania umożliwiają przemiennikowi rozproszenie energii regenerowanej przez napęd podczas hamowania (zwykle związanej z szybkimzmniejszaniem prędkości silnika). Dobór rezystora hamowania jest opisany w sekcji *Przyłą[cze rezystora hamowania](#page-114-0)* na stronie *[115](#page-114-0).* 

### <span id="page-117-0"></span>**Definicje IEC/EN 61800-3 (2004)**

Skrót EMC oznacza **E**lectro**m**agnetic **C**ompatibility czyli kompatybilność elektromagnetryczna. Jest to zdolność urządzeń elektrycznych/elektronicznych do pracy bez problemów w środowisku elektromagnetycznym. Ponadto urządzenia nie mogą zakłócać lub wpływać na pracę innych urządzeń lub systemów znajdujących się w ich pobliżu.

*Środowisko klasy pierwszej (First environment)* obejmuje urządzenia przyłączone do sieci niskonapięciowej zasilającej budynki mieszkalne.

*Środowisko klasy drugiej (Second environment)* obejmuje urządzenia przyłączone do sieci, która nie zasila budynków mieszkalnych.

*Napęd kategorii C2:* napęd o napięciu znamionowym niższym niż 1000 V i przeznaczonym do zainstalowania i uruchomienia tylko przez profesjonalistę gdy użyty jest w pierwszym środowisku. **Uwaga:** Profesjonalista to osoba bądź organizacja posiadająca niezbędne umiejętności do instalacji i/ lub uruchomienia systemów napędowych, włączając w to zagadnienia EMC.

Kategoria C2 posiada te same limity EMC emisji jak wcześniejsza klasa środowiska pierwszego z ograniczoną dystybucją. Standard EMC IEC/EN 61800-3 nie definiuje ograniczeń dystrybucji napędu, ale użycie, instalacja i pierwsze uruchomienie są zdefiniowane.

*Kategoria C3:* napęd o napięciu znamionowym niższym niż 1000 V, przeznaczony od użytku w środowisku drugim i nie przeznaczonym do użytku w środowisku pierwszym.

Kategoria C3: posiada te same limity EMC jak wcześniejsza klasa środowiska drugiego z nieograniczoną dystrybucją.

### <span id="page-118-0"></span>**Zgodność z IEC/EN 61800-3 (2004)**

Odporność pracującego napędu spełnia wymagania IEC/EN 61800-3, drugie środowisko (patrz strona *[118](#page-117-0)* dla definicji IEC/EN 61800-3). Limity emisji IEC/EN 61800-3 są spełnione z postanowieniami opisanymi poniżej.

#### *Pierwsze środowisko (napędy kategorii C2)*

Zostanie dodane później.

**OSTRZEŻENIE!** W środowisku domowym, produkt ten może powodować zakłócenia radiowe, w takim przypadku mogą być wymagane dodatkowe złagodzone pomiary.

#### *Drugie środowisko (napędy kategorii C3)*

- 1. Wewnętrzny filtr EMC jest podłączony (śruba filtru EMC jest przykręcona) lub zainstalowany jest opcjonalny filtr EMC.
- 2. Kabel silnika i kable sterowania są dobrane zgodne z zaleceniami podanymi w niniejszym podręczniku.
- 3. Napęd został zainstalowany zgodnie z instrukcjami podanymi w niniejszym podręczniku.
- 4. Z wewnętrznym filtrem EMC: długość kabli silnikowych 30 m (100 ft) przy częstotliwości kluczowania 4 kHz. Z opcjonalnym zewnętrznym filtrem: długość kabli silnikowych xx (zostanie dodane) przy częstotliwości kluczowania 4 kHz.

**OSTRZEŻENIE!** Napęd kategorii C3 nie jest przeznaczony do użycia w niskonapięciowych publicznych sieciach, które zasilają w budynkach mieszkalnych.

**Uwaga:** Niedozwolone jest instalowanie napędu z podłączonym wewnętrznym filtrem EMC w sieci IT (izolowany punkt zerowy). Sieć zasilająca zostanie podłączona do potencjału ziemi poprzez kondensatory filtru EMC co może spowodować niebezpieczeństwo lub uszkodzenie napędu.

**Uwaga:** Niedozwolone jest instalowanie napędu z podłączonym wewnętrznym filtrem EMC w uziemionym systemie TN, gdyż spowoduje to uszkodzenie napędu.

### **Rezystory hamowania**

Przemiennik ACS150 ma wbudowany czoper hamowania jako wyposażenie standardowe. Rezystor hamowania jest dobierany na podstawie przedstawionej w tej sekcji tabeli oraz równań.

### **Dobór rezystora hamowania**

- 1. Określić maksymalną wymaganą moc hamowania P<sub>Rmax</sub> dla danej aplikacji. Wartość  $P_{\text{Rmax}}$  musi być mniejsza niż  $P_{\text{BRmax}}$  podana w tabeli na stronie [121](#page-120-0) dla użytego typu przemiennika.
- 2. Obliczyć rezystancję *R* za pomocą równania 1.
- 3. Obliczyć energię E<sub>Rpulse</sub> za pomocą równania 2.
- 4. Dobrać rezystor, który spełnia nastepujące warunki:
	- Znamionowa moc rezystora musi być większa lub równa  $P_{\text{Rmax}}$ .
	- Wartość rezystancji *R* musi się zawierać między  $R_{\text{min}}$  a  $R_{\text{max}}$  podaną w tabeli dla użytego typu przemiennika.
	- Rezystor musi być w stanie rozproszyć energię E<sub>Rpulse</sub> podczas cyklu hamowania *T*.

Równania dla doboru rezystora:

Równ. 1. 
$$
U_N = 200...240
$$
 V:  $R = \frac{150000}{P_{Rmax}}$   
\n $U_N = 380...415$  V:  $R = \frac{450000}{P_{Rmax}}$   
\n $U_N = 415...480$  V:  $R = \frac{615000}{P_{Rmax}}$   
\nRówn. 2.  $E_{Rpulse} = P_{Rmax} \cdot t_{on}$   
\nRówn. 3.  $P_{Rave} = P_{Rmax} \cdot \frac{t_{on}}{T}$   
\nW cell projectilezenia, użyć 1 HP = 746 W.  
\nwvbrana wartości rezystora (om)

gdzie

*R* = wybrana wartość rezystora (om)

*P*Rmax = maksymalna moc podczas cyklu hamowania (W)

 $P_{\text{Rave}}$  = średnia moc podczas cyklu hamowania (W)

- *E*Rpulse = energia przekazywana do rezystora podczas pojedynczego impulsu hamowania (J)
- *t*<sub>on</sub> = długość impulsu hamowania (s)<br>*T* = długość cyklu hamowania (s)
	- *T* = długość cyklu hamowania (s).

<span id="page-120-0"></span>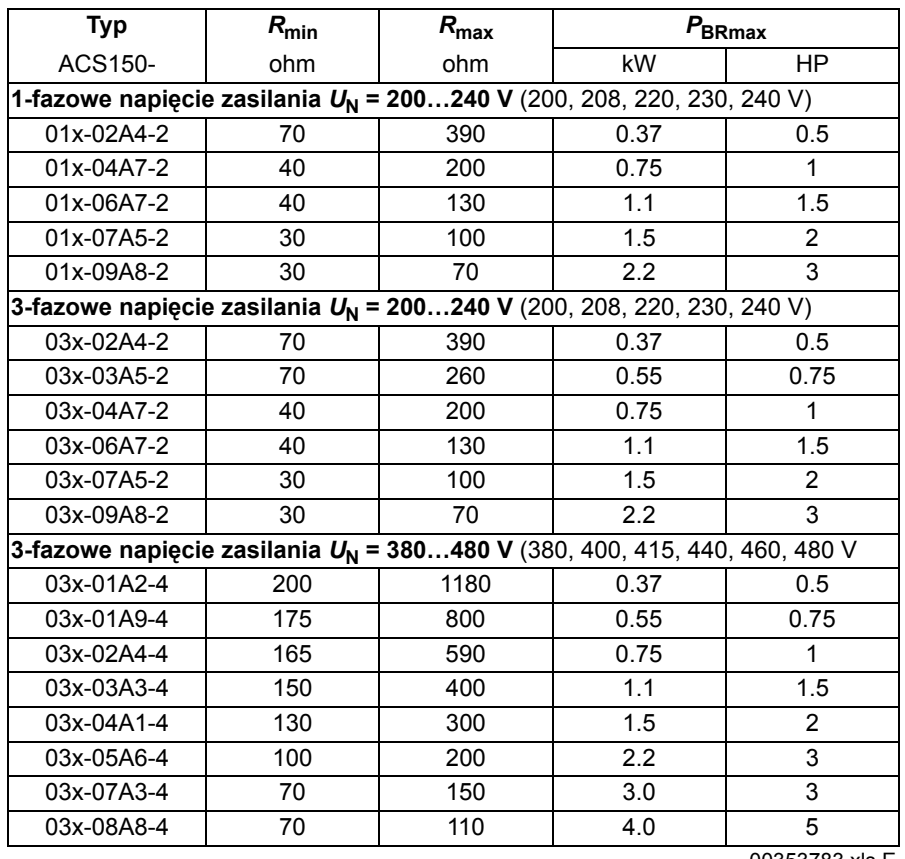

00353783.xls E

 $R_{\text{min}}$  = minimalny dozwolony rezystor hamowania<br> $R_{\text{max}}$  = maksymalny dozwolony rezystor hamowan = maksymalny dozwolony rezystor hamowania

*P*BRmax = maksymalna moc hamowania przemiennika, musi być większa od wymaganej mocy hamowania.

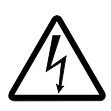

**OSTRZEŻENIE!** Nigdy nie używać rezystora hamowania z rezystancją poniżej minimalnej wartości dla poszczególnego przemiennika. Przemiennik oraz wewnętrzny czoper hamowania nie są w stanie poradzić sobie z przetężeniem spowodowanym przez zastosowanie zbyt niskiej rezystancji.

### **Instalacja i okablowanie rezystora hamowania**

Wszystkie rezystory muszą być zainstalowane w miejscu gdzie będą chłodzone.

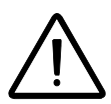

**OSTRZEŻENIE!** Materiały znajdujące sią w pobliżu rezystora muszą być niepalne. Temperatura powierzchni rezystora jest wysoka. Powietrze wypływające z rezystora ma setki stopni Celsjusza. Chronić rezystor przed dotykiem.

Użyć ekranowanych kabli z tym samą wielkością przewodu jak dla kabli zasilających przemiennik (patrz sekcja *[Kable zasilania: rozmiar zacisków, maksymalne](#page-112-0) średnice [kabli oraz momenty dokr](#page-112-0)ęcające na stronie [113\)](#page-112-0)*. Dla ochrony zwarciowej połączeń rezystora hamowania, patrz *Przyłą[cze rezystora hamowania](#page-114-0)* na stronie *[115](#page-114-0)*. Alternatywnie mogą zostać użyte dwuprzewodowe ekranowane kable o takim samym przekroju poprzecznym. Maksymalna długość kabla/kabli rezystora wynosi 5 m (16 ft). Połączenia, patrz schemat podłączenia zasilania przemiennika na stronie *[30](#page-29-1)*.

### **Obowiązujący obwód ochronny**

Następujący układ jest ważny dla bezpieczeństwa - odłącza zasilanie w sytuacjach wystąpienia błędu zwarcia czopera:

- Wyposażyć napęd w stycznik główny.
- Podłączyć stycznik w taki sposób aby otwierał się jeśli rozłącznik termiczny się otworzy (przegrzanie rezystora otwiera stycznik).

Poniżej przedstawiony jest przykładowy schemat.

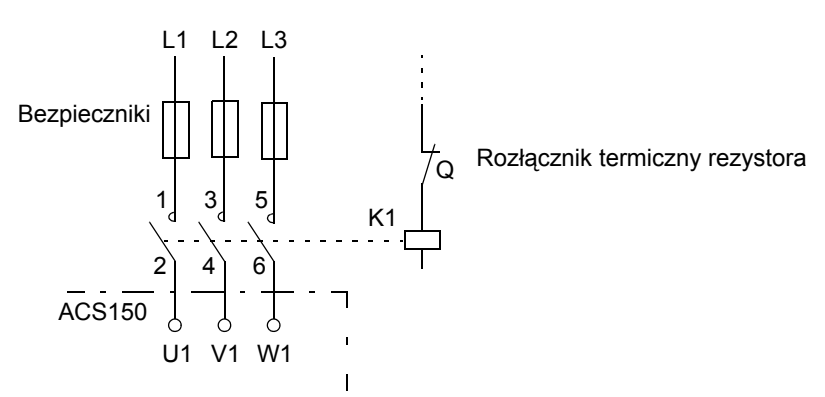

### **Nastawy parametrów**

Aby uaktywnić hamowanie rezystorowe, wyłączyć kontrolę przepięcia w przemienniku poprzez ustawienie parametru *2005* na 0 (DISABLE).

# **Wymiary**

Poniżej zostały przedstawione rysunki wymiarowe przemienników częstotliwości ACS150. Wymiary zostały podane w milimetrach oraz w [calach].

**Wymiary dla R1 i R0 są takie same. Przemienniki w obudowie R1 posiadają wbudowany wentylator na górze.**

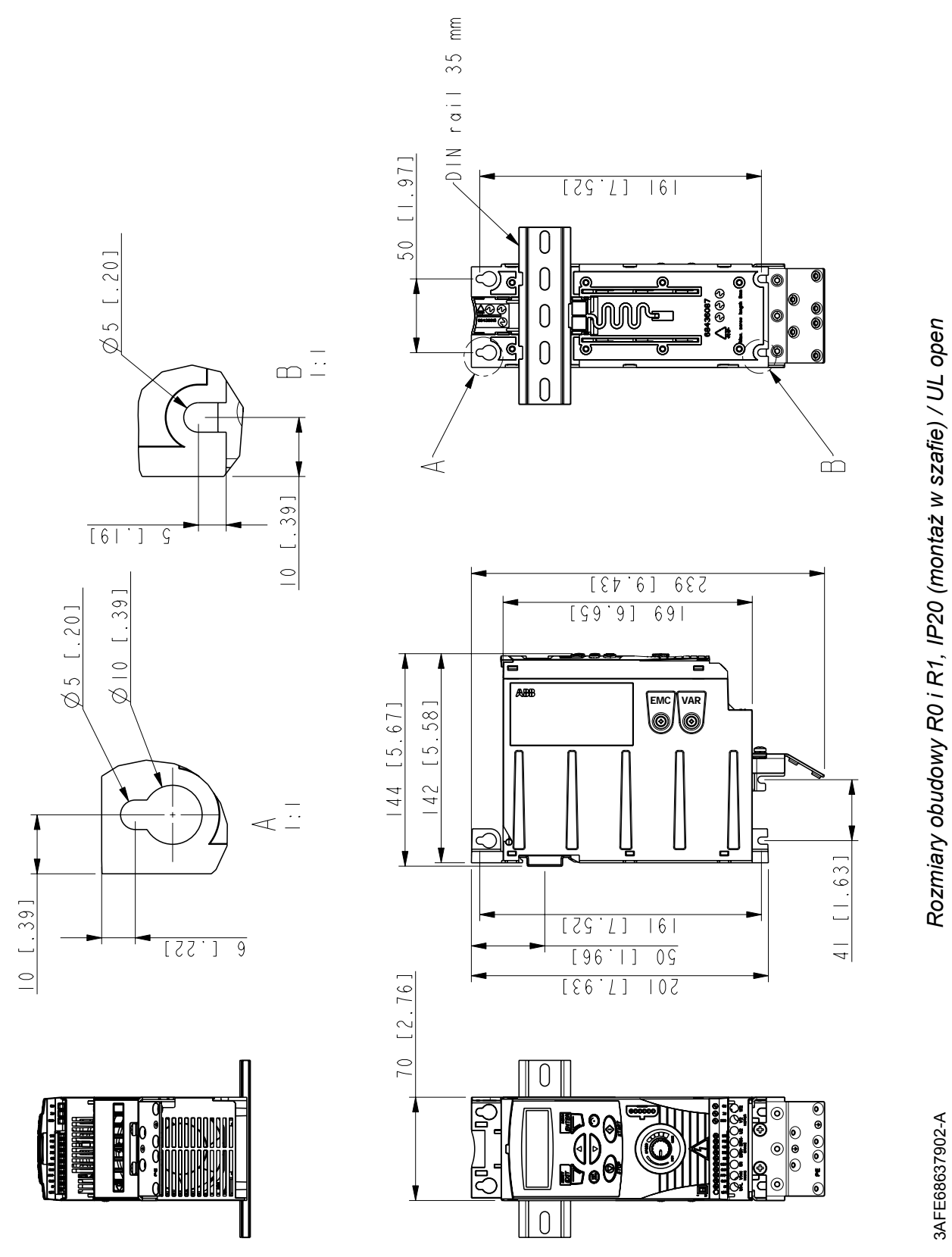

*Wymiary*

### **Rozmiary obudowy R0 i R1, IP20 / NEMA 1**

**Wymiary dla R1 i R0 są takie same. Przemienniki w obudowie R1 posiadają wbudowany wentylator na górze**.

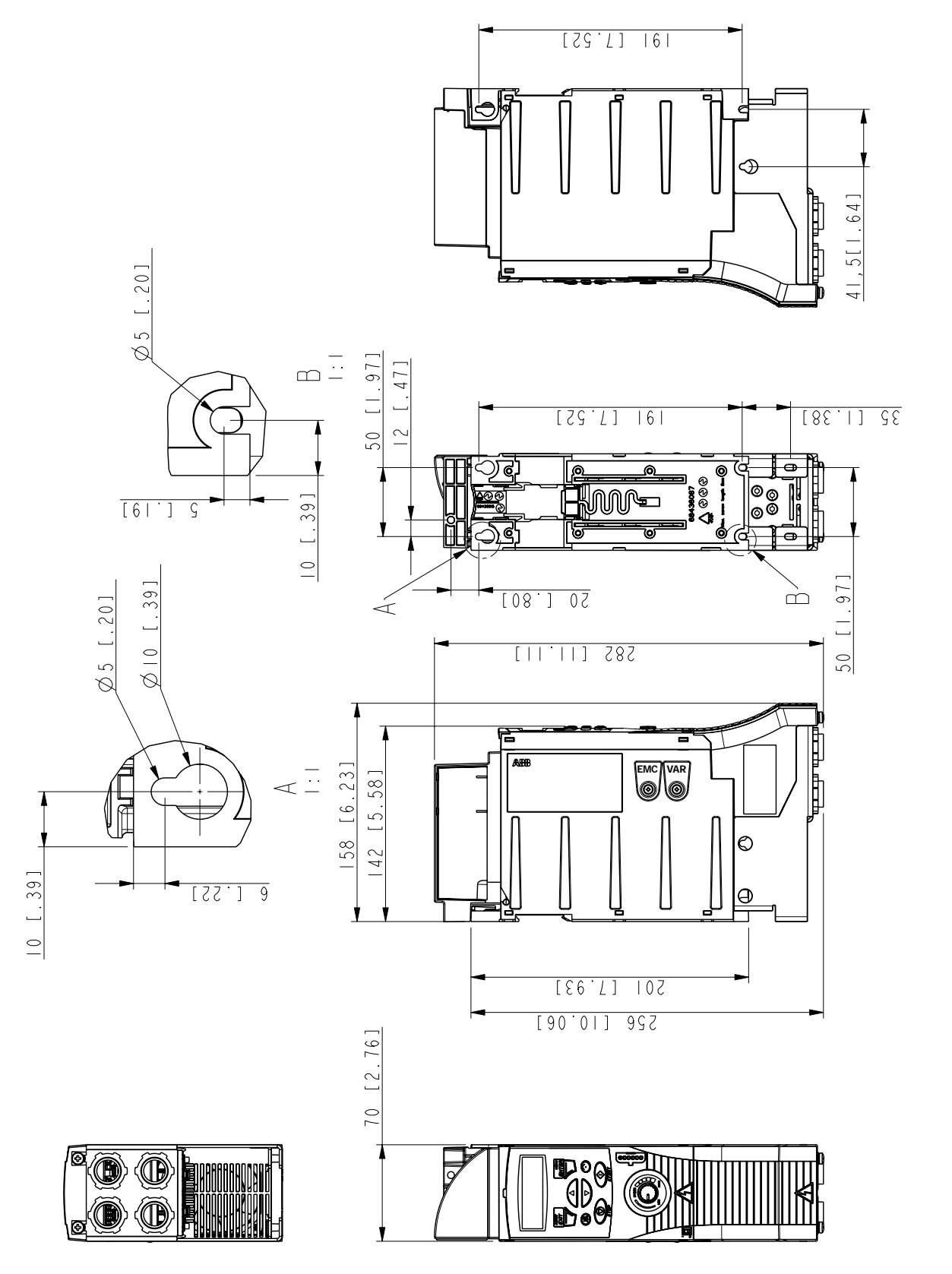

Rozmiary obudowy R0 i R1, IP20 / NEMA 1 3AFE68637929-A *Rozmiary obudowy R0 i R1, IP20 / NEMA 1*

*Wymiary*

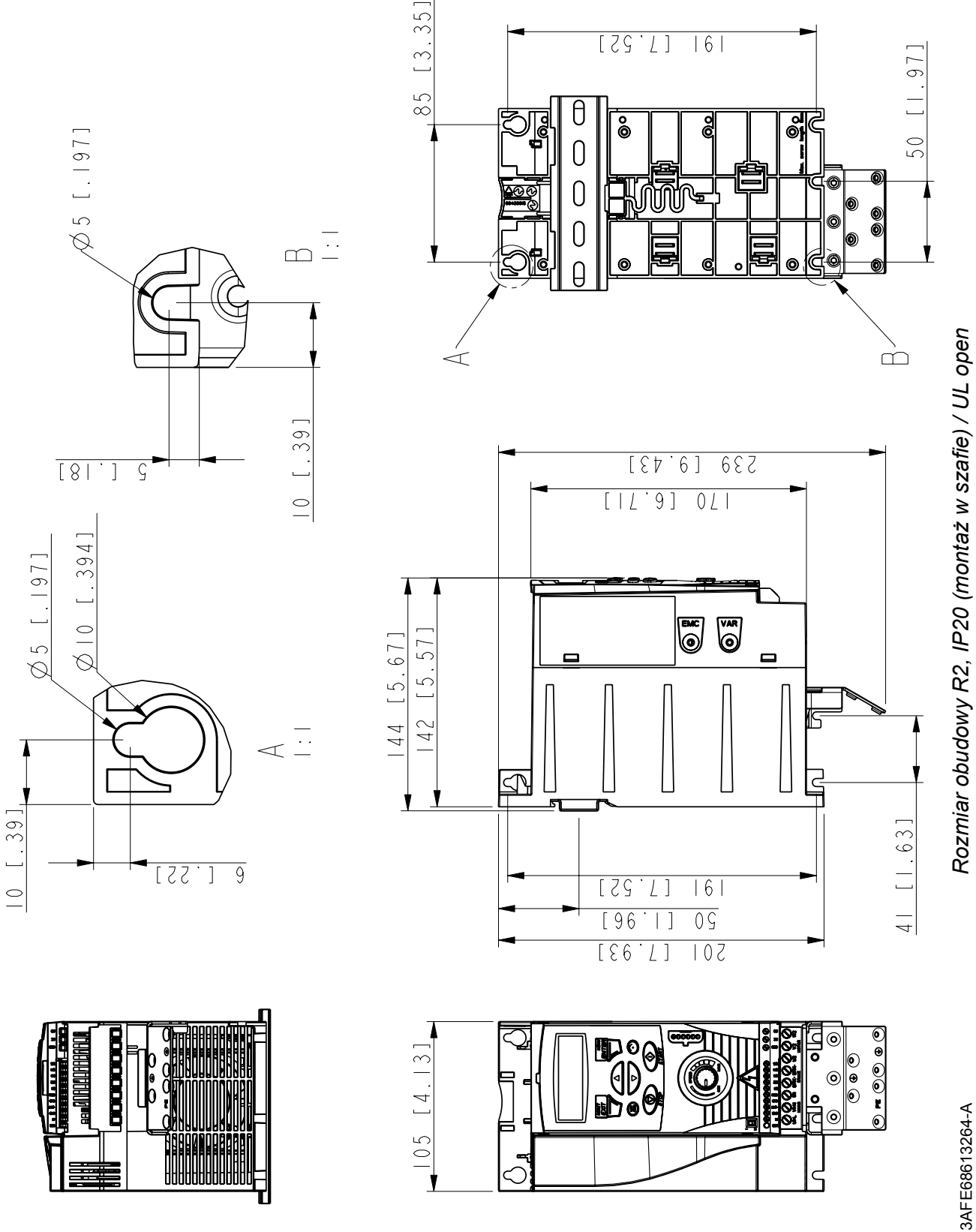

# **Rozmiar obudowy R2, IP20 (montaż w szafie) / UL open**

*126*

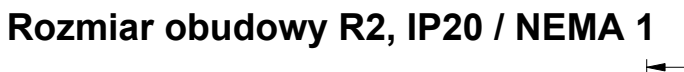

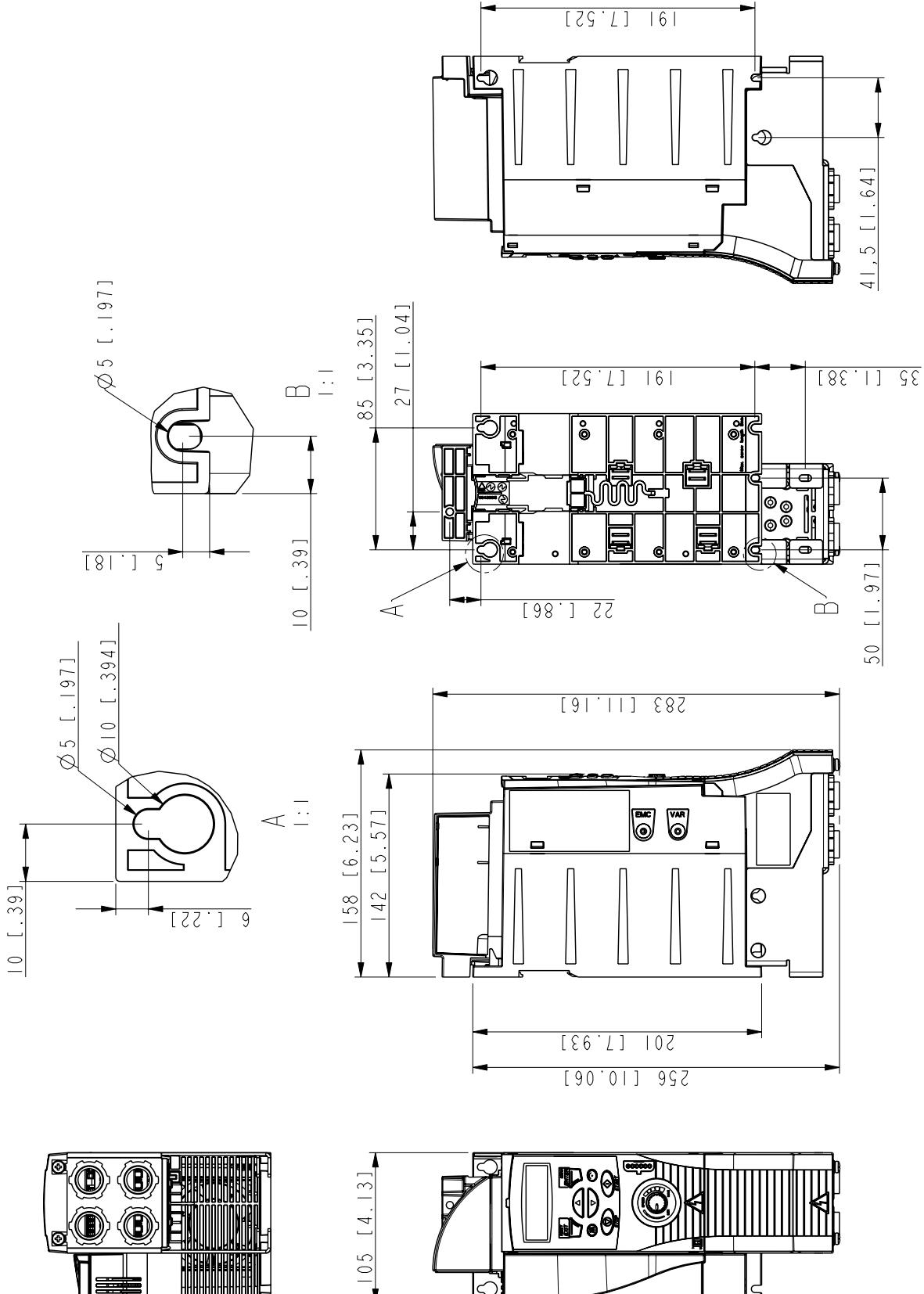

*127*

*Wymiary*

*128*

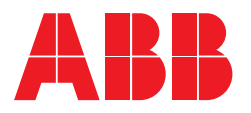

#### **ABB Sp. z o.o. Dzia ł Sprzeda ży Nap ędów** ul. Aleksandrowska 67/93 91-205 Łód ź Polska Telefon +48 42 299 33 47 do 52<br>Faks +48 42 299 33 40 Faks +48 42 299 33 40 [Internet http://www.abb.pl/napedy](http://www.abb.com) http://www.abb.com/motors&drives